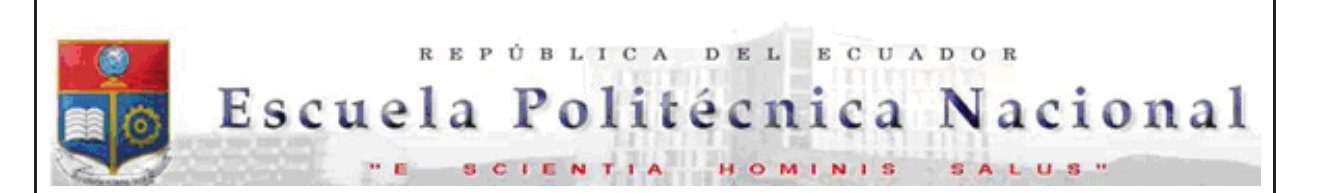

La versión digital de esta tesis está protegida por la Ley de Derechos de Autor del Ecuador.

Los derechos de autor han sido entregados a la "ESCUELA POLITÉCNICA NACIONAL" bajo el libre consentimiento del (los) autor(es).

Al consultar esta tesis deberá acatar con las disposiciones de la Ley y las siguientes condiciones de uso:

- · Cualquier uso que haga de estos documentos o imágenes deben ser sólo para efectos de investigación o estudio académico, y usted no puede ponerlos a disposición de otra persona.
- · Usted deberá reconocer el derecho del autor a ser identificado y citado como el autor de esta tesis.
- · No se podrá obtener ningún beneficio comercial y las obras derivadas tienen que estar bajo los mismos términos de licencia que el trabajo original.

El Libre Acceso a la información, promueve el reconocimiento de la originalidad de las ideas de los demás, respetando las normas de presentación y de citación de autores con el fin de no incurrir en actos ilegítimos de copiar y hacer pasar como propias las creaciones de terceras personas.

*Respeto hacia sí mismo y hacia los demás.*

# **ESCUELA POLITÉCNICA NACIONAL**

# **FACULTAD DE INGENIERÍA ELÉCTRICA Y ELECTRÓNICA**

# **REDISEÑO DE LA RED DE ÁREA LOCAL DE PETROECUADOR EP DEL EDIFICIO PLAZA LAVI PARA INCLUIR TELEFONÍA IP**

# **PROYECTO PREVIO A LA OBTENCIÓN DEL TÍTULO DE INGENIERO EN ELECTRÓNICA Y REDES DE INFORMACIÓN**

### **NARANJO POVEDA TATIANA ELIZABETH**

taty\_s\_88@hotmail.com

### **DIRECTOR: MSC. GERMÁN VICENTE ARÉVALO BERMEO**

garevalo@ups.edu.ec

### **CO-DIRECTOR: ING. FABIO MATÍAS GONZÁLEZ GONZÁLEZ**

fabio.gonzalez@epn.edu.ec

**QUITO, JUNIO 2016**

### **DECLARACIÓN**

Yo, Tatiana Elizabeth Naranjo Poveda, declaro bajo juramento que el trabajo aquí descrito es de mi autoría; que no ha sido previamente presentada para ningún grado o calificación profesional; y, que he consultado las referencias bibliográficas que se incluyen en este documento.

A través de la presente declaración cedo mis derechos de propiedad intelectual correspondientes a este trabajo, a la Escuela Politécnica Nacional, según lo establecido por la Ley de Propiedad Intelectual, por su Reglamento y por la normatividad institucional vigente.

Tatiana Elizabeth Naranjo Poveda

 $\mathcal{L}_\text{max}$  , and the set of the set of the set of the set of the set of the set of the set of the set of the set of the set of the set of the set of the set of the set of the set of the set of the set of the set of the

# **CERTIFICACIÓN**

Certificamos que el presente trabajo fue desarrollado por Tatiana Elizabeth Naranjo Poveda, bajo nuestra supervisión.

\_\_\_\_\_\_\_\_\_\_\_\_\_\_\_\_\_\_\_\_\_\_\_\_ \_\_\_\_\_\_\_\_\_\_\_\_\_\_\_\_\_\_\_\_\_\_\_\_\_

Ing. Germán Arévalo **Ing. Fabio González** 

DIRECTOR DEL PROYECTO CO-DIRECTOR DEL PROYECTO

### **AGRADECIMIENTO**

A Dios por sus bendiciones, por guiar siempre mi camino y darme salud y fortaleza para conseguir este logro.

A la Politécnica Nacional y sus profesores, por otórgame el conocimiento y ayudarme con mi formación profesional.

Al Ing. Germán Arévalo y al Ing. Fabio González por su apoyo en la realización del proyecto de titulación.

A mis padres y hermanos que son mi motor, sin su apoyo y respaldo en mi carrera no lo habría logrado.

Tatiana Naranjo

### **DEDICATORIA**

A mis padres y hermanos, especialmente a mi madre, mi mejor amiga, que siempre estuvo conmigo en cada etapa, alentándome y apoyándome, sin ella nada sería posible.

A mi querido amor Juan Francisco por su incentivo y apoyo incondicional, por creer en mí y ayudarme a culminar esta etapa de mi vida.

Tatiana Naranjo

### **CONTENIDO**

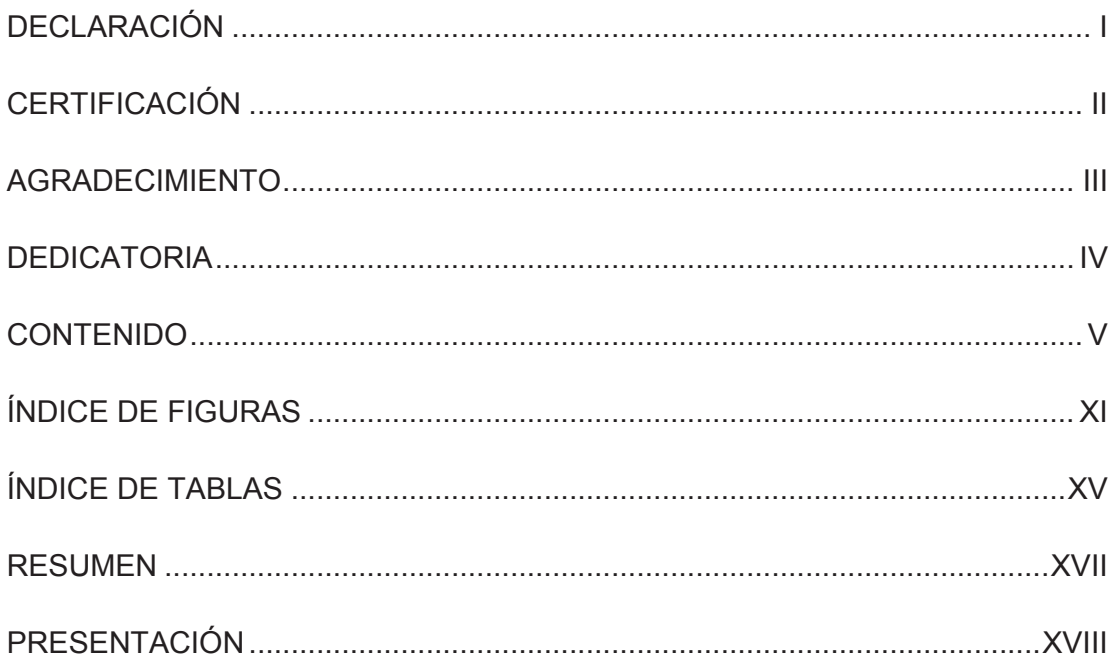

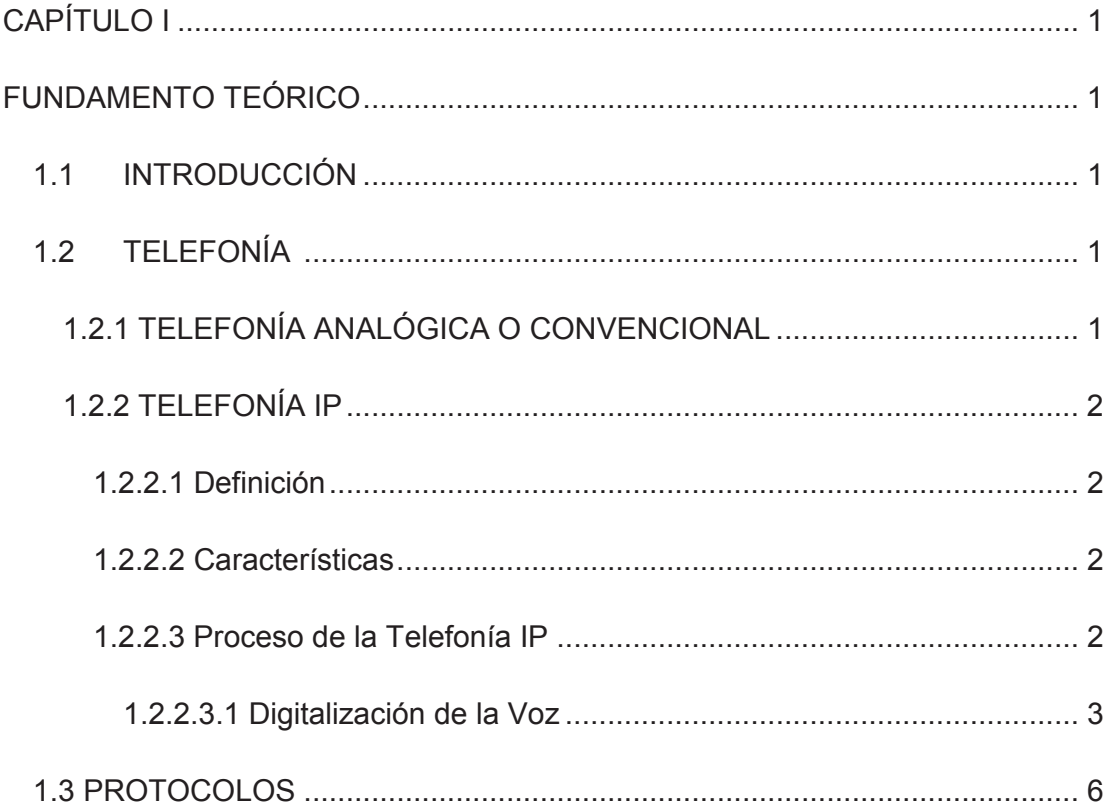

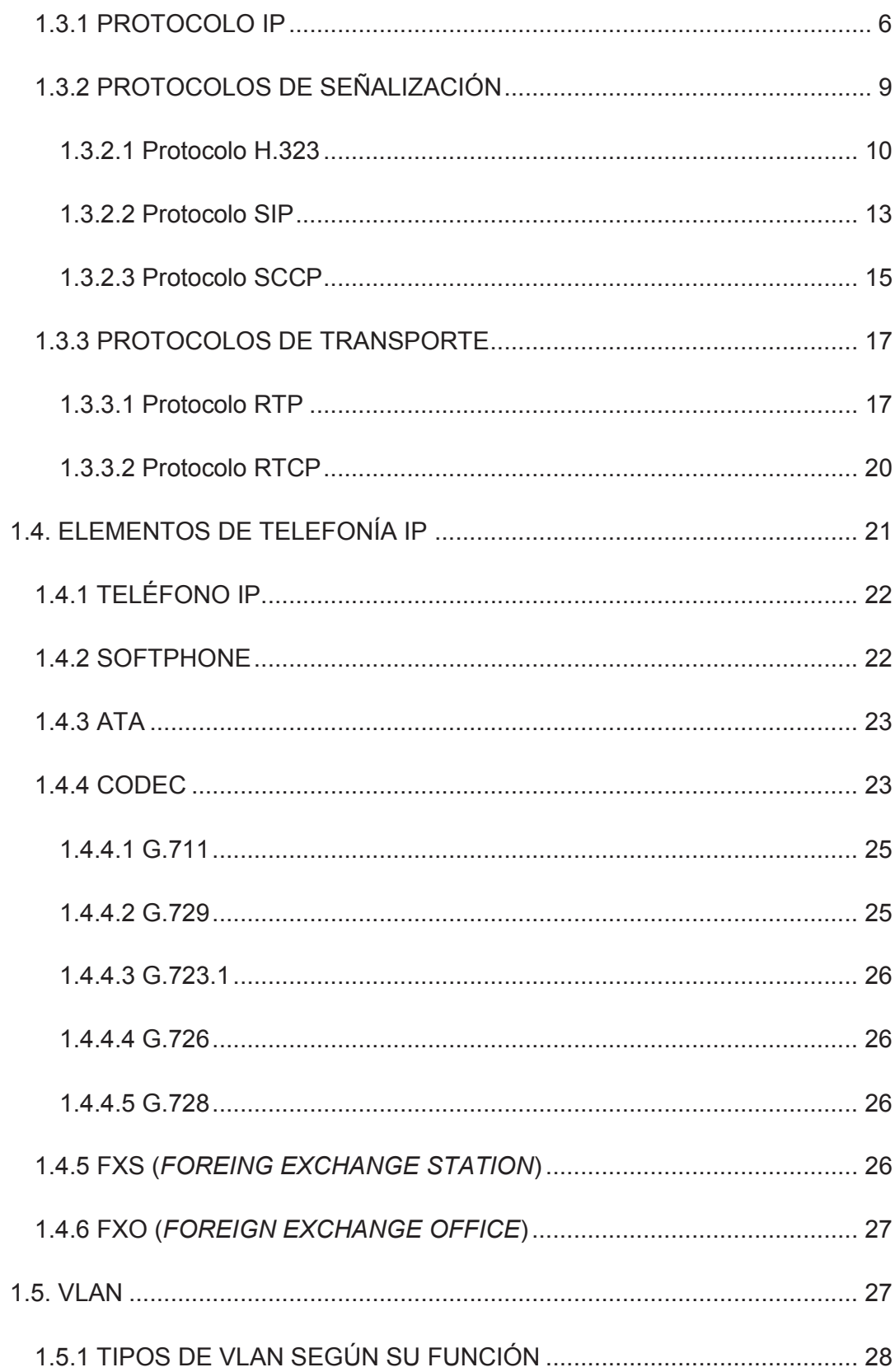

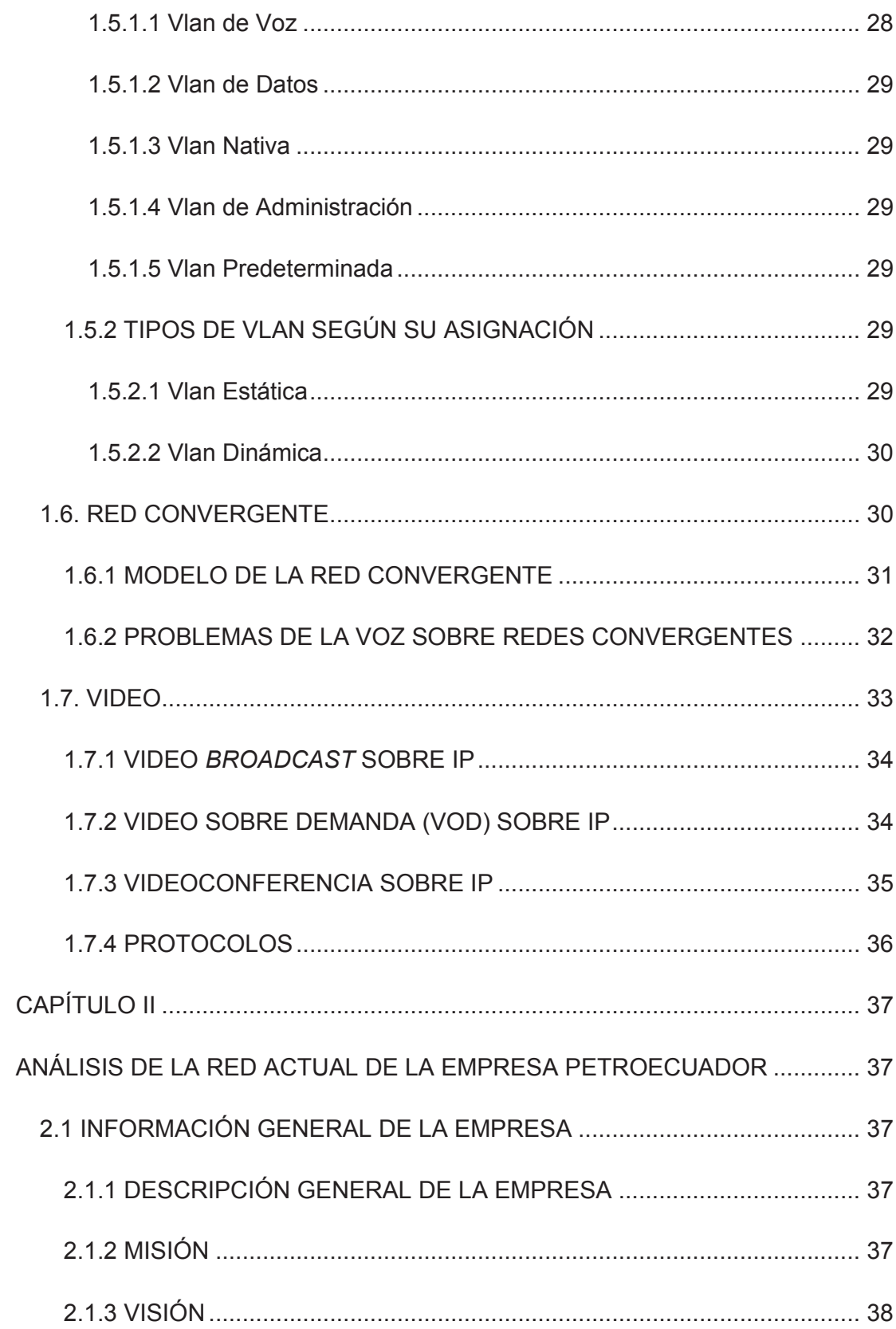

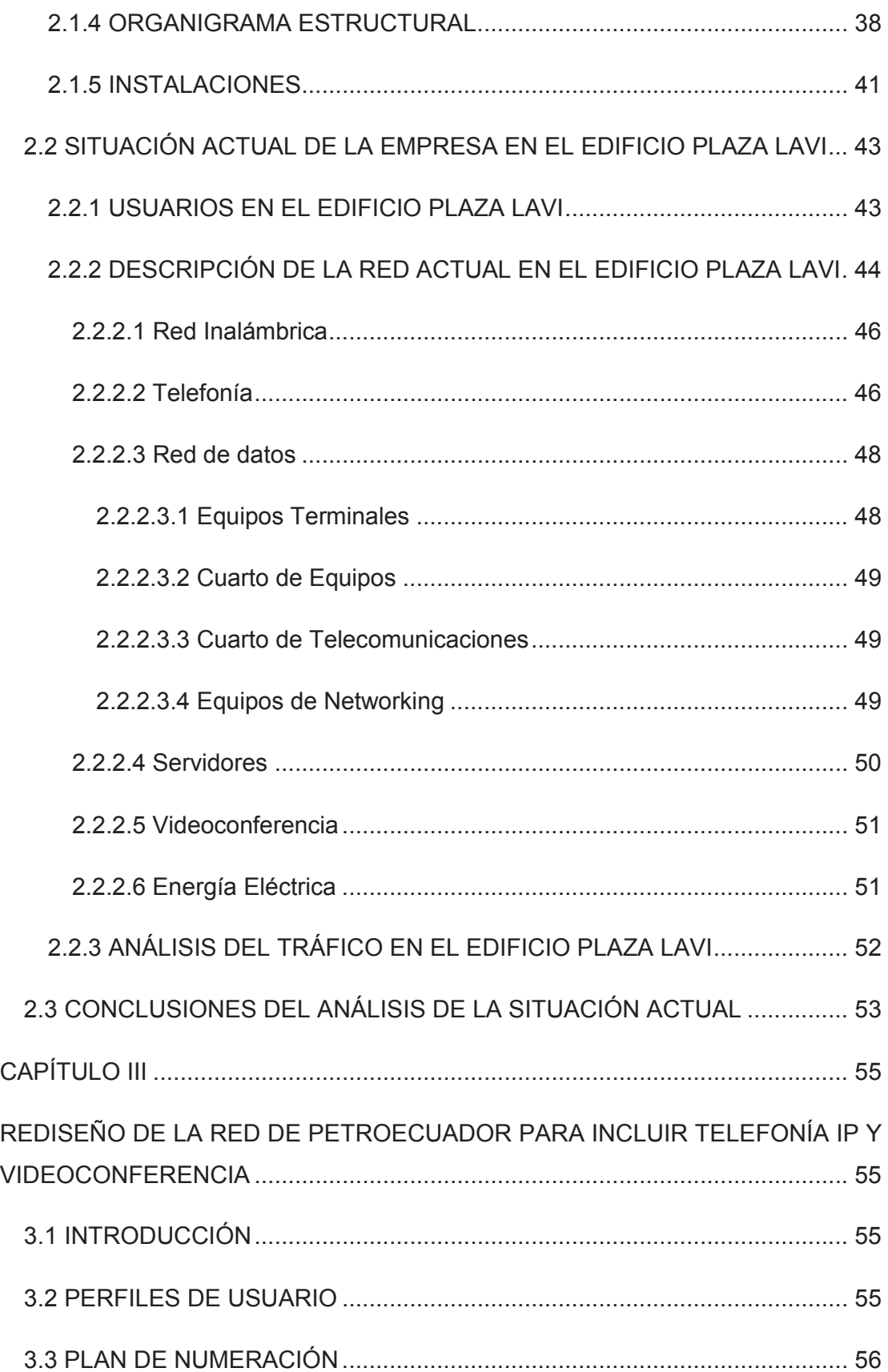

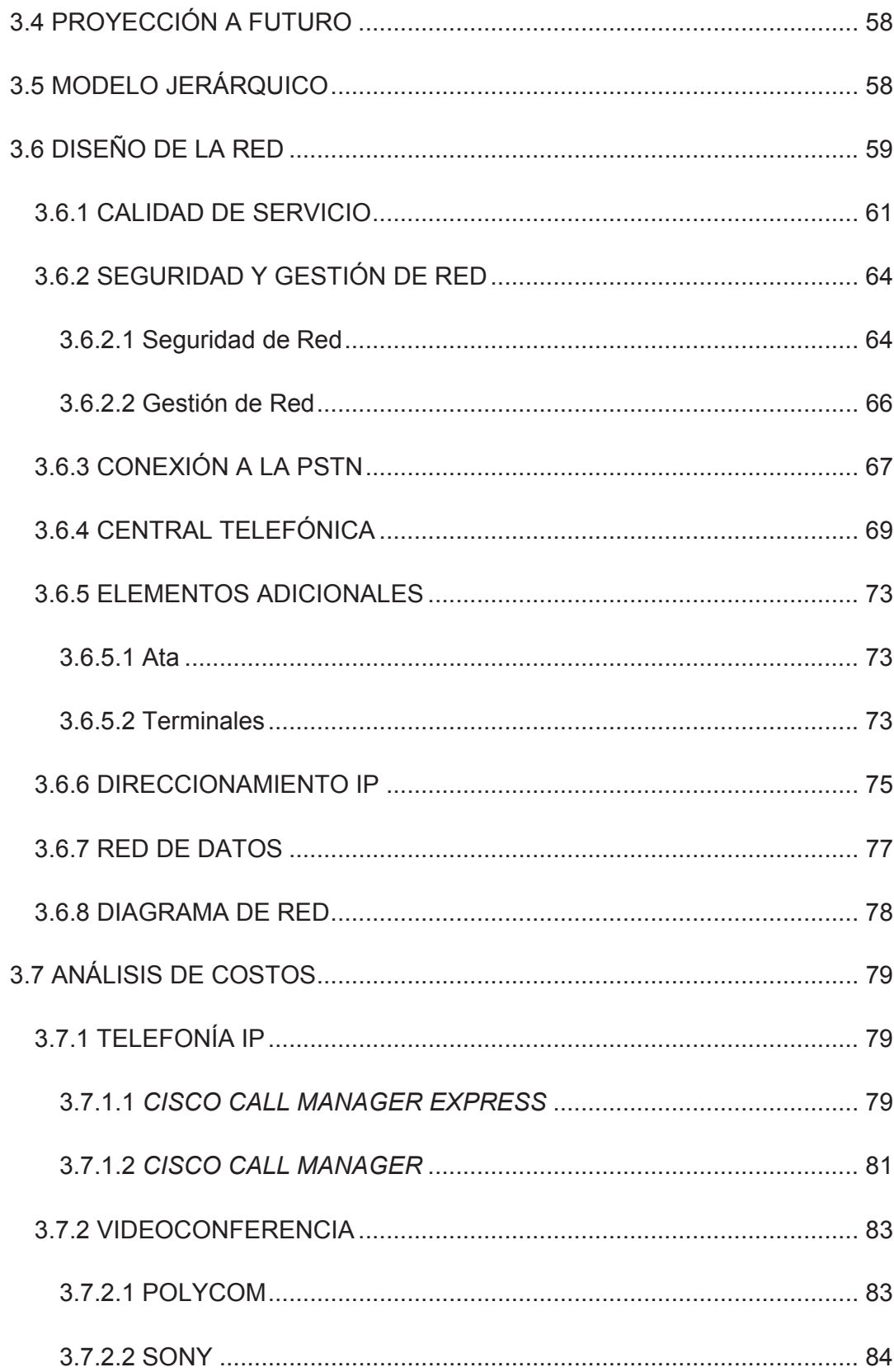

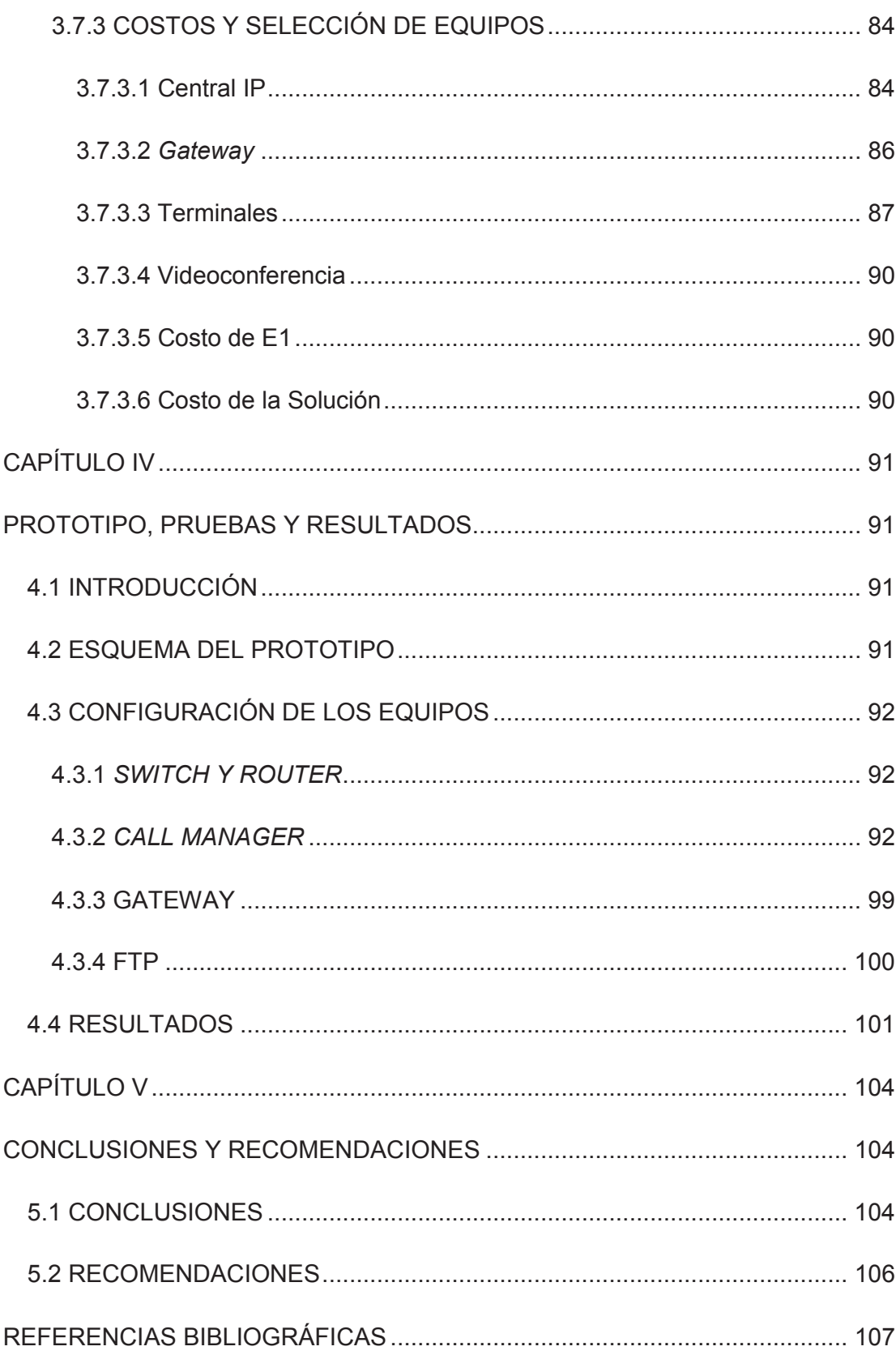

 $\mathsf{X}$ 

# **ÍNDICE DE FIGURAS**

## **CAPÍTULO I**

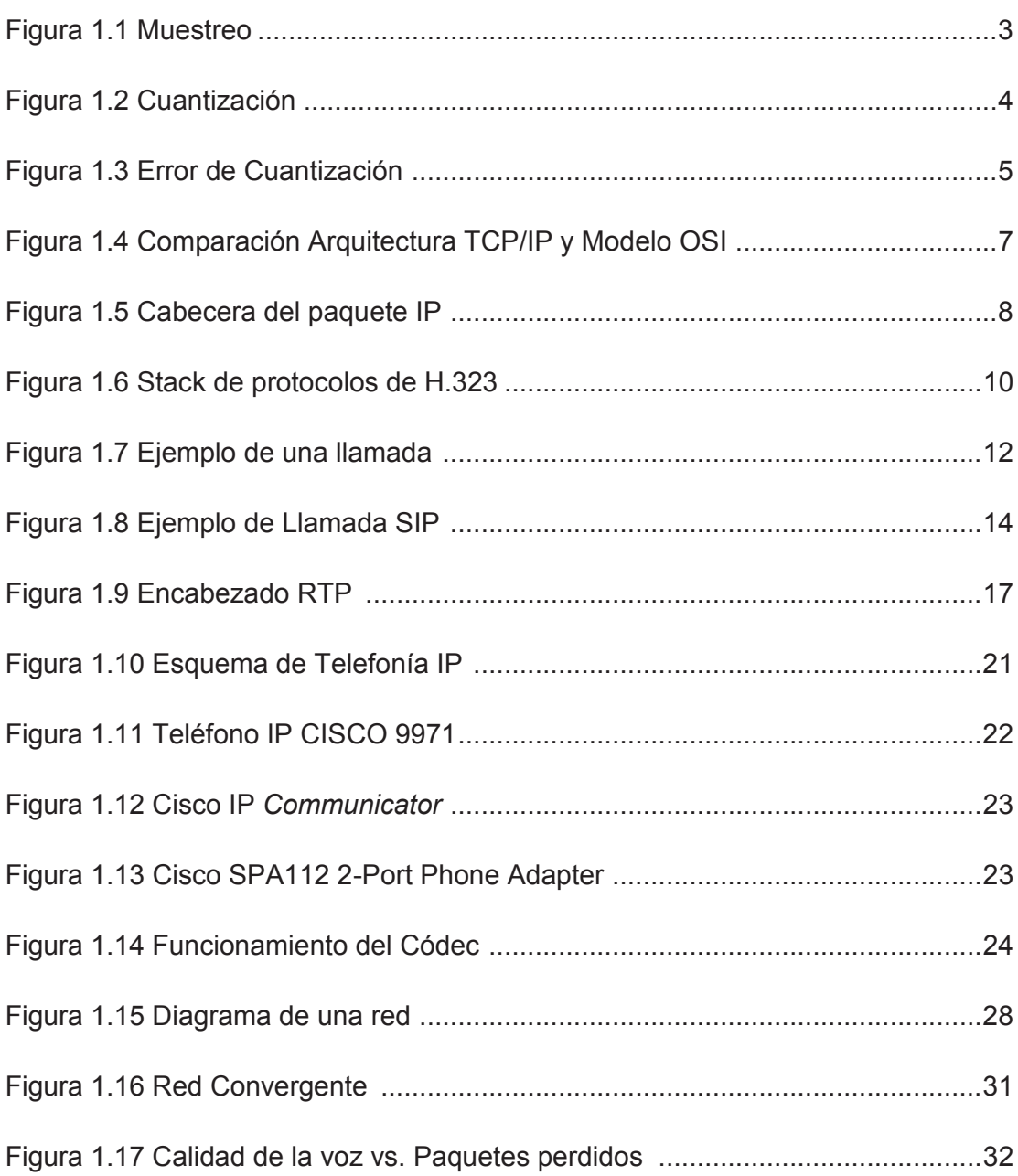

# **CAPÍTULO II**

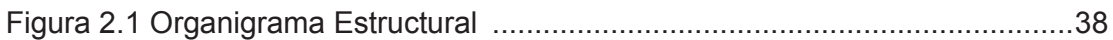

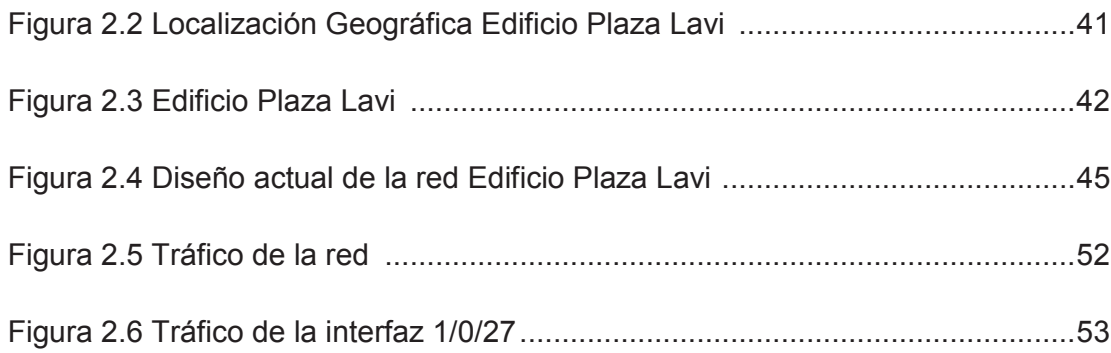

### **CAPÍTULO III**

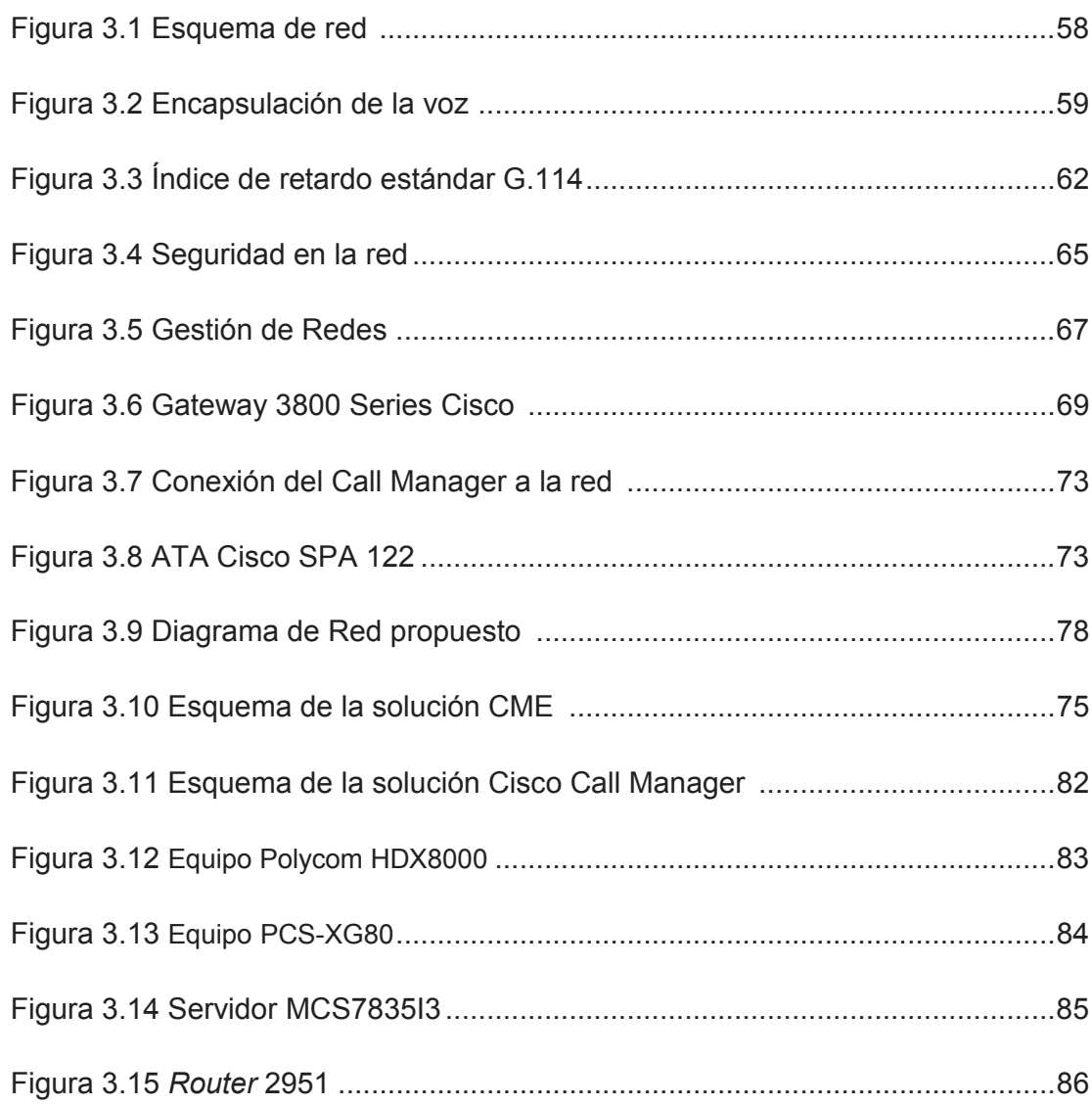

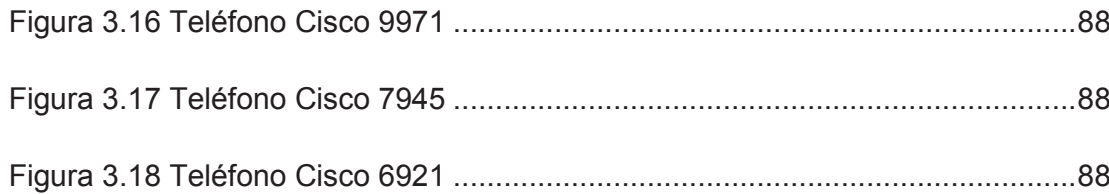

# **CAPÍTULO IV**

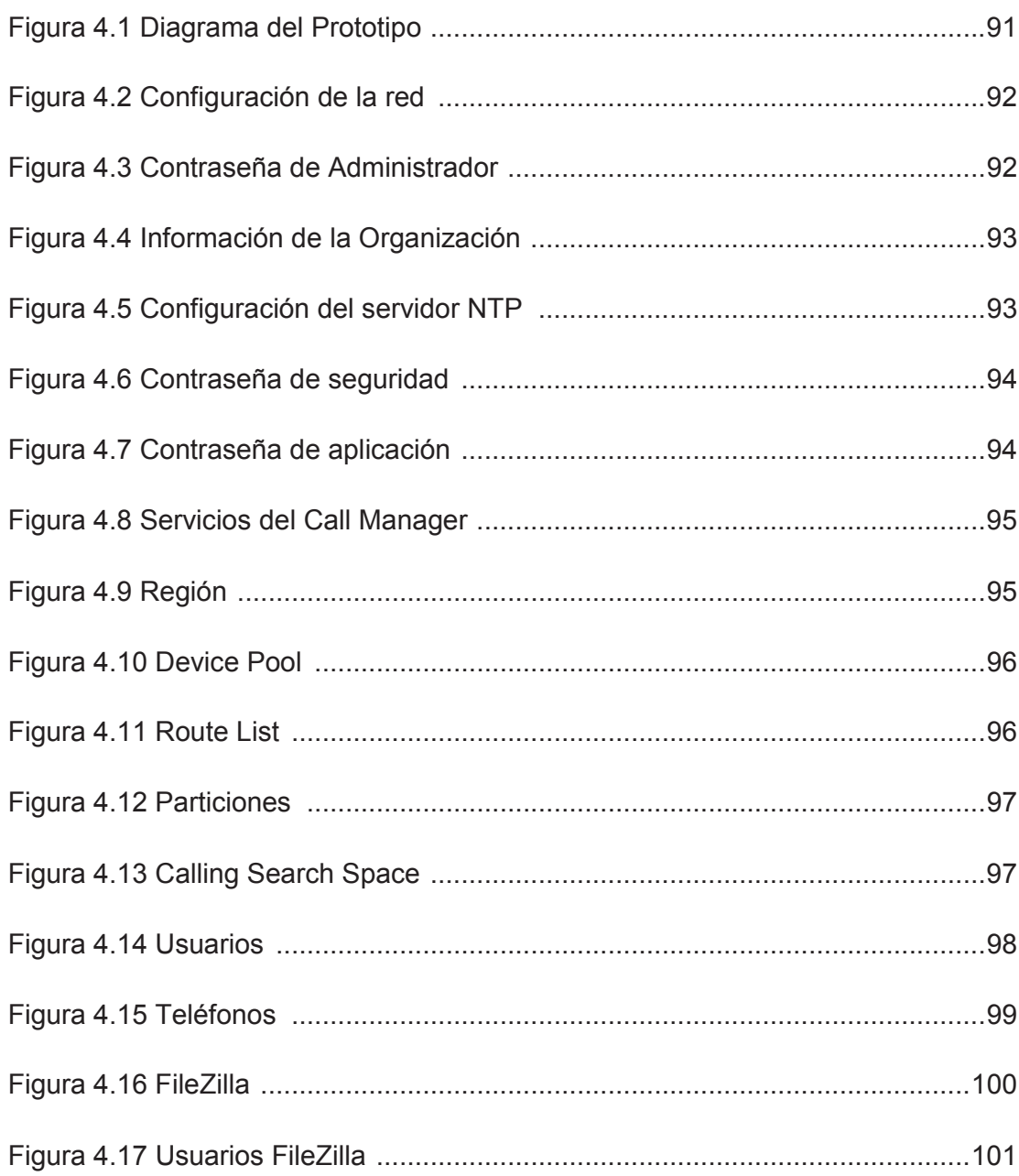

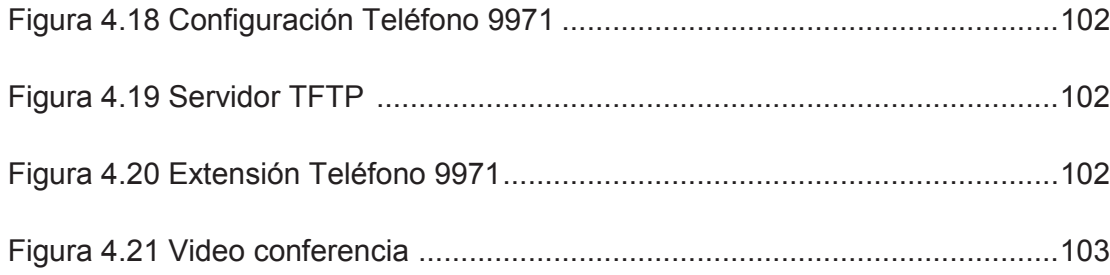

# **ÍNDICE DE TABLAS**

# CAPÍTULO I

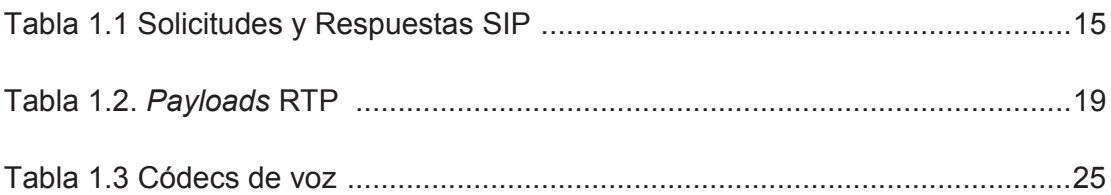

## CAPÍTULO II

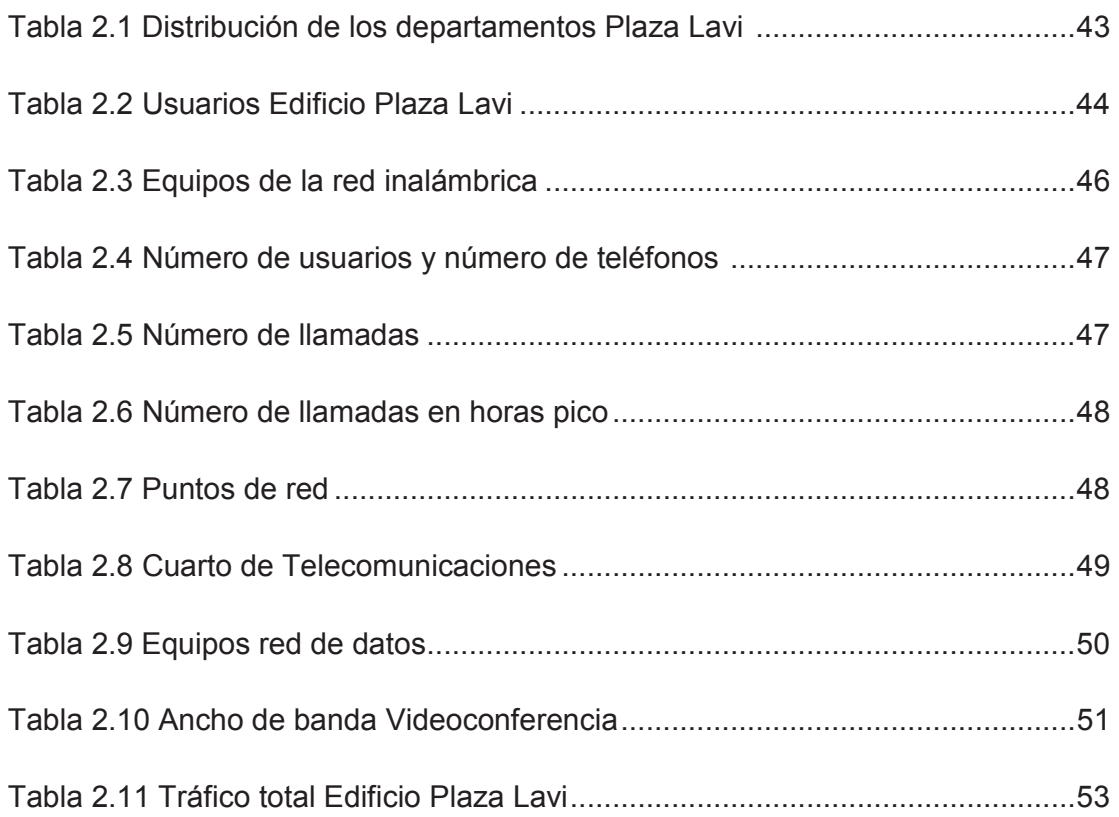

# CAPÍTULO III

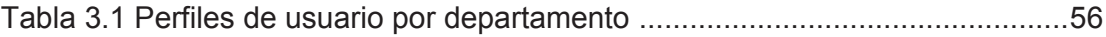

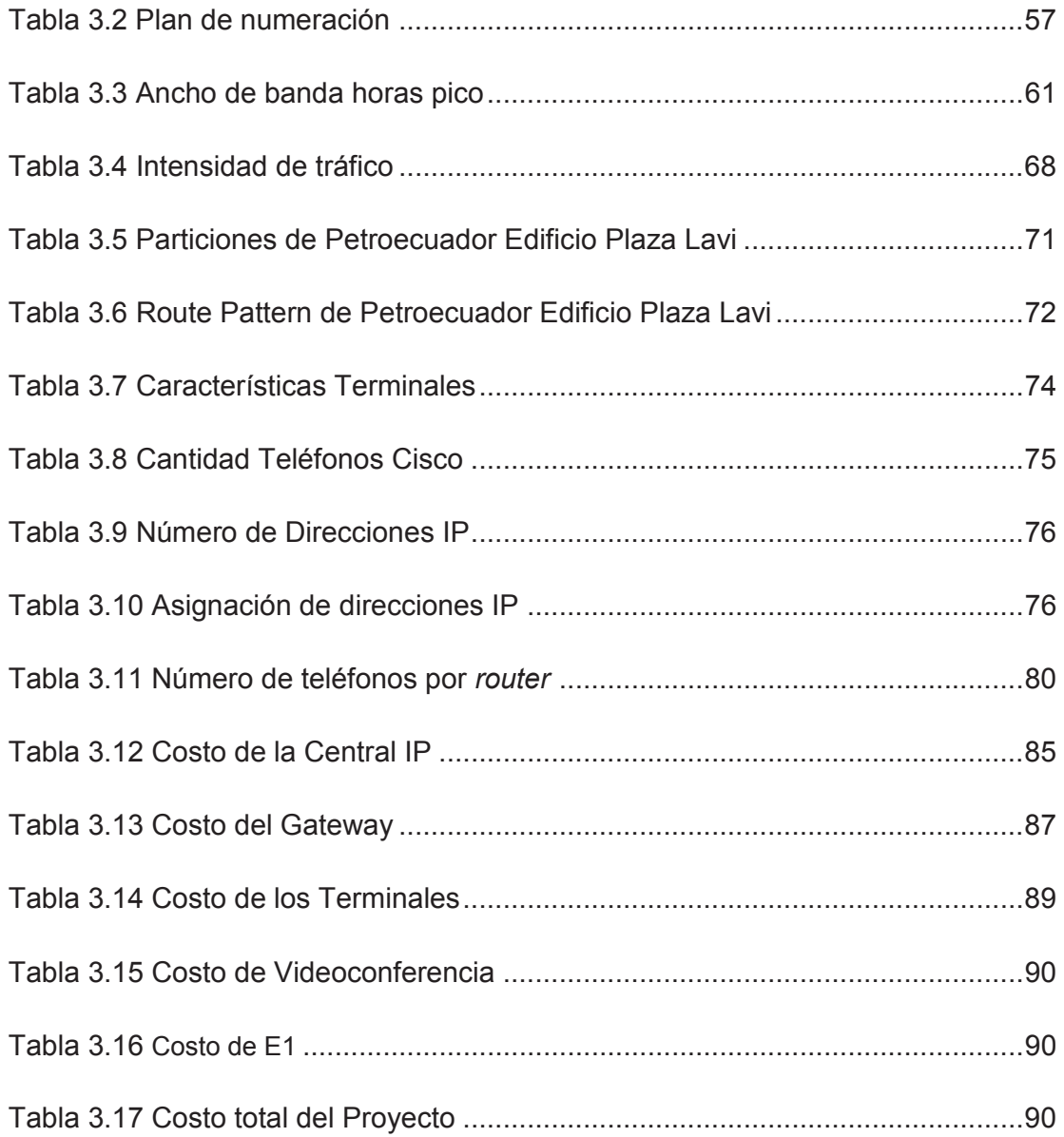

# CAPÍTULO IV

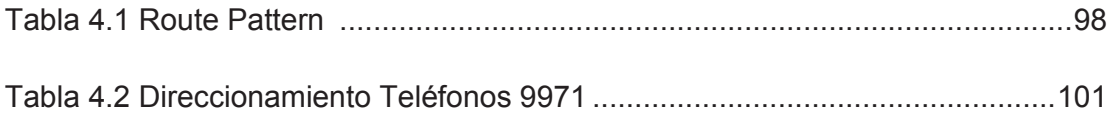

#### **RESUMEN**

Este proyecto de titulación tiene como objetivo incluir la telefonía IP Cisco dentro de la red de Petroecuador Edificio Plaza Lavi, para lo cual se realizó un rediseño de la misma tomando en cuenta parámetros importantes para su funcionamiento.

En el primero capítulo se encuentra el fundamento teórico, conceptos básicos de telefonía IP, los elementos que la conforman, además de los protocolos que utilizan como señalización, transporte y para realizar video llamadas, concepto de redes convergentes y vlan.

En el segundo capítulo se realiza el levantamiento de la información de la situación actual de la empresa Petroecuador Edificio Plaza Lavi, parámetros como el tráfico y los equipos de *networking* que dieron como conclusión que no se debe realizar ningún cambio, ya que la red soporta la telefonía IP así como el video.

En el tercer capítulo con la información obtenida en el capítulo anterior, se realiza el rediseño de la red implementando la telefonía IP y su conexión hacia la PSTN, se analiza las diferentes soluciones que ofrece Cisco y se escoge la mejor (*Call Manager*) de acuerdo a las necesidades de la empresa indicando un costo referencial del proyecto, además se determina los perfiles de usuario para poder otorgar permiso de llamadas y se crea un plan de numeración basándose en los diferentes departamentos de la empresa.

El cuarto capítulo muestra el prototipo realizado a menor escala de lo planteado en el proyecto de titulación, los resultados obtenidos como la realización de una llamada, además del video mostrado por medio de los teléfonos Cisco 9971, para que esto sea posible se configuró el *Call Manager* y un servidor FTP como parte de la red de datos.

En el quinto capítulo muestra las conclusiones y recomendaciones obtenidas en la realización del proyecto de titulación.

### **PRESENTACIÓN**

El presente proyecto de titulación tiene como objetivo demostrar las ventajas de la telefonía IP Cisco sobre la telefonía tradicional en la empresa Petroecuador Edificio Plaza Lavi, con la particularidad que además de realizar llamadas se puede transmitir video por medio de los teléfonos IP, permitiendo realizar conferencias desde nuestro sitio de trabajo.

La telefonía IP a través de diversos protocolos, entre ellos el IP, permite aprovechar la infraestructura existente, ya que por el mismo medio que se transmiten los datos se transmite la voz y el video, por lo tanto no es necesario utilizar una red independiente para cada servicio, con los costos que esto implica; más bien, aprovecha la red que tiene la empresa y envía la voz por la red de datos.

El futuro tecnológico apunta a redes convergentes en la que se pueda implementar todos los servicios que se requieran como: voz, datos y video; en la misma infraestructura, ese es el objetivo de la empresa Petroecuador para estar a la vanguardia de los avances tecnológicos.

Además se realiza un prototipo, que es el diseño y configuración de equipos físicos y virtuales, a menor escala de lo presentado en el proyecto de titulación para probar que el diseño va a funcionar sin ningún problema.

# **CAPÍTULO I**

### **FUNDAMENTO TEÓRICO**

### **1.1 INTRODUCCIÓN**

 $\overline{a}$ 

En el mundo actual la telefonía es un aspecto fundamental en la vida diaria, que permite la comunicación entre dos personas a larga distancia; en una empresa realiza la misma función ya que nos comunicamos sin movernos de nuestro sitio de trabajo, lo que optimiza el tiempo y rendimiento dentro de la empresa. En la actualidad se utiliza la telefonía IP, que además de la comunicación, lo realiza a menor costo que la telefonía tradicional o convencional, ya que utiliza una misma red y las llamadas son más económicas, que la hace atractiva para cualquier empresa.

**1.2TELEFONÍA [1] [2] [10] [14] [27] [28] [30] [38] [40] [41] [43]**

#### **1.2.1 TELEFONÍA ANALÓGICA O CONVENCIONAL**

La telefonía analógica empieza con la necesidad del ser humano por comunicarse y esto es posible en 1876 con Graham Bell. Este tipo de telefonía, trata de transformar el sonido en una señal eléctrica para transmitirse por medio de cables de cobre hasta una central telefónica que realiza la conmutación hacia su destino.

Actualmente existe dos sistemas telefónicos analógicos: la red telefónica pública conmutada PSTN<sup>1</sup> y las centrales telefónicas privadas PBX<sup>2</sup>.

Para realizar una llamada satisfactoria se debe pasar por los siguientes procesos: Marcar el número, conectar los teléfonos por medio de la central telefónica, timbre y conversación.

<sup>&</sup>lt;sup>1</sup> PSTN.- Es la red telefónica pública conmutada para comunicaciones de voz en tiempo real a largas distancias.

 $2$  PBX.- (Private Branch Exchage) es una central telefónica conectada directamente a la red pública de telefonía por medio de líneas troncales.

#### **1.2.2 TELEFONÍA IP**

#### **1.2.2.1 Definición**

La telefonía IP aparece a partir de VoIP<sup>1</sup>, permitiendo la transmisión de la voz a través del protocolo IP sobre redes de datos, prestando además un servicio y añadiendo señalización, mejorando significativamente la telefonía como hasta ese momento se conocía es decir por conmutación de circuitos a través de la PSTN.

#### **1.2.2.2 Características**

Las características principales de la Telefonía IP son las siguientes:

- $\bullet$  Calidad de Servicio ya que reserva un ancho de banda<sup>2</sup> para el tráfico de voz.
- · Integración con otro tipo de centrales como las analógicas.
- · Servicios adicionales como la mensajería unificada y la videoconferencia.
- · Permite controlar el tráfico de la red, lo que reduce la posibilidad de una caída del rendimiento de la red.
- · Es independiente del tipo de red física que tiene la empresa.
- · Se puede implementar tanto en *hardware* como en *software*.
- · Reducción de costos de las llamadas telefónicas, lo que implica un ahorro a la empresa.

#### **1.2.2.3 Proceso de la Telefonía IP**

 $\overline{a}$ 

Para que la voz pueda ser transportada se debe realizar una serie de procesos desde el momento que el usuario habla hasta el momento en el que se escucha el mensaje. Cuando se realiza una llamada telefónica IP el proceso es el siguiente:

· **Digitalización de la voz:** La telefonía tradicional utiliza la voz mediante señales analógicas, en cambio la telefonía IP requiere tenerla en 0's y 1's,

<sup>&</sup>lt;sup>1</sup> VoIP.- Es voz sobre internet sin la infraestructura necesaria para convertirse en un servicio.

 $2$  Ancho de Banda.- Es el rango de frecuencias en el que se concentra la mayor potencia de la señal su unidad es el hz.

puesto que es el único lenguaje interpretado; para lo cual se utiliza el proceso de digitalización.

- · **Compresión de la señal digital:** Una vez digitalizada, la voz es comprimida mediante el protocolo IP, para que se pueda realizar la transmisión.
- · **Recepción de la Información:** Finalmente, se produce el proceso inverso, con el fin de recuperar de nuevo la señal analógica, para que sea interpretada por nuestro oído.

#### *1.2.2.3.1 Digitalización de la Voz*

La digitalización de la voz es el proceso fundamental en la telefonía IP, se utiliza PCM (Modulación por Impulsos Codificados) para la conversión analógico/digital; la cual consta de tres pasos:

- · Muestreo
- **Cuantización**
- · Codificación

**MUESTREO:** El proceso de muestreo consiste en convertir señales continuas a discretas, tomando muestras de la señal a intervalos regulares. Como se muestra en la figura 1.1:

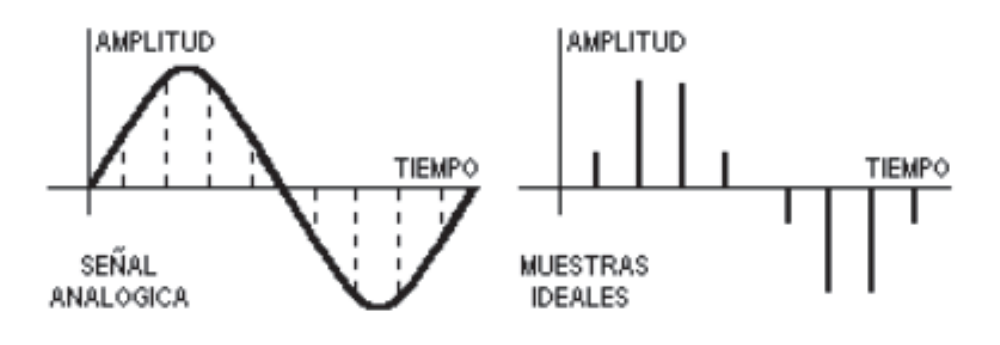

**Figura 1.1** Muestreo [1]

El muestreo se produce a un ritmo uniforme para lo cual se usa una frecuencia de muestreo, que es el número de muestras por unidad de tiempo. Según el teorema de muestreo de *Nyquist-Shannon*, para poder determinar la forma de una onda es necesario que la frecuencia de muestreo sea superior al doble de la máxima

frecuencia a muestrear; de esta forma se evita el *aliasing*<sup>1</sup> y se garantiza que la señal original se podrá recuperar sin distorsión a partir de la señal muestreada.

Para la telefonía la frecuencia de muestreo es de 8000 Hz, es decir, se toman 8.000 muestras por segundo que corresponden a una separación entre muestras de 125 us.

**CUANTIZACIÓN:** Para esta parte del proceso se pasa a valores discretos dentro de un conjunto finito de valores posibles los diferentes niveles que tiene la muestra de una señal. La cuantización es un proceso no reversible porque siempre introduce errores ya que aproxima los valores. El nivel de la señal que está en la mitad del intervalo de cuantización se llama nivel de cuantización, el cual será asignado a toda muestra de la señal que cae dentro de un mismo intervalo de cuantización como se muestra en la figura 1.2.

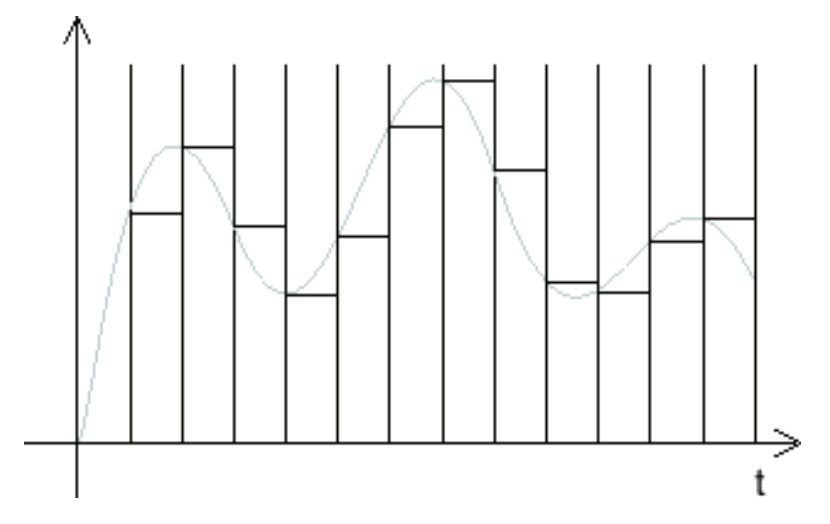

**Figura 1.2** Cuantización [2]

Existen dos tipos de cuantificación:

 $\overline{a}$ 

· **Cuantización Uniforme:** Se utiliza un número finito de valores discretos para representar en forma aproximada la amplitud de las muestras. Para ello, las muestras se dividen en intervalos iguales y aquellas cuya amplitud cae dentro de un intervalo, se les da el mismo valor. Este proceso introduce un error llamado error de cuantización como se muestra en la

<sup>&</sup>lt;sup>1</sup> Aliasing.- Es la superposición o solapamiento de las componentes espectrales de una señal.

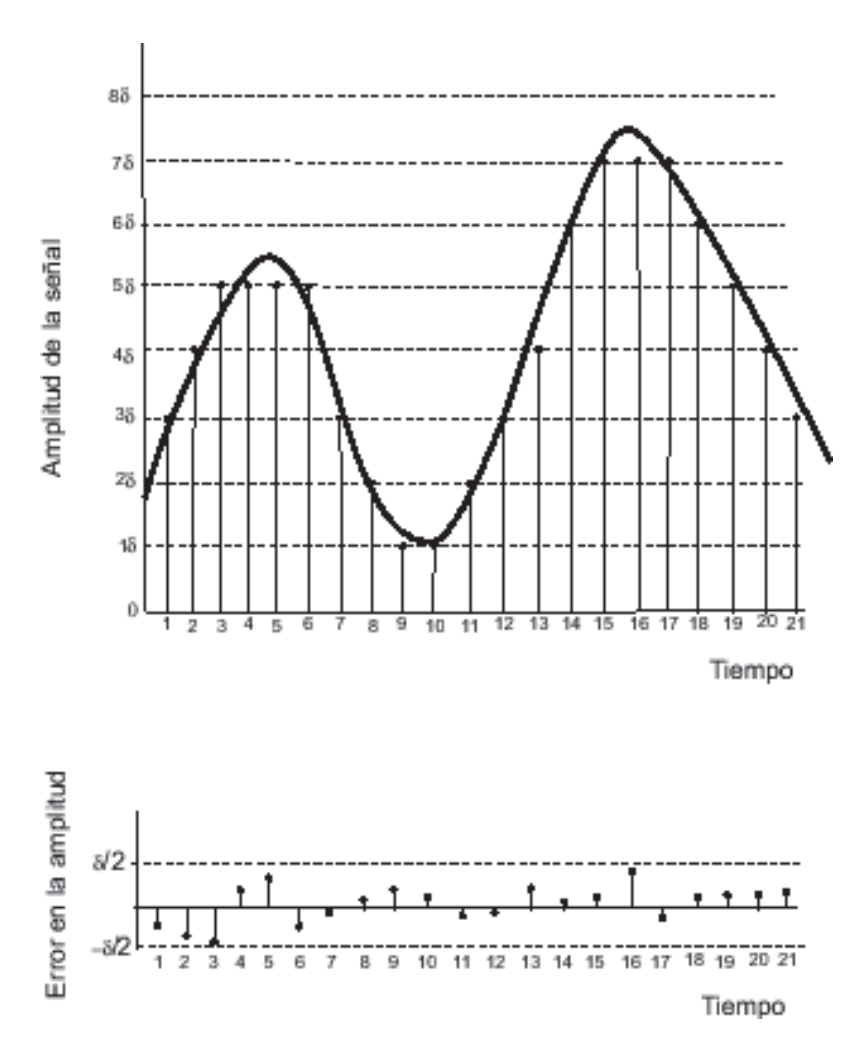

figura 1.3, ya que se sustituye la amplitud real de la muestra, por un valor aproximado lo cual distorsiona la señal reconstruida.

**Figura 1.3** Error de Cuantización [2]

· **Cuantización No Uniforme:** Se toma un número determinado de intervalos y se distribuyen de forma no uniforme haciéndolos más cercanos en los niveles bajos y separándolos en los niveles altos de señal; de esta forma, cuando se tiene señales débiles es de gran ayuda, ya que se utiliza un número muy elevado de niveles de cuantificación, con lo que se produce una disminución de la relación señal a ruido. Además la cuantización no uniforme corresponde a la ley de Codificación o de compresión, la cual tiene dos tipos de leyes: las continuas (los intervalos de cuantización son de diferente amplitud) y las de segmentos (se divide en grupos y dentro de cada grupo los intervalos de cuantificación tienen la misma amplitud, siendo distinta de unos grupos a otros). Generalmente se utilizan las leyes de codificación de segmentos.

En la telefonía digital se tiene dos esquemas de codificación de segmentos según la recomendación G.711 de la UIT:

- o *Cuantizador Ley "A":* Está formada de trece segmentos, además utiliza 256 intervalos de cuantización y palabras de ocho bits. Se usa en Europa, África y Sudamérica (Ecuador).
- o *Cuantizador Ley "µ":* Formada de quince segmentos y utiliza los mismos intervalos de cuantización que la Ley "A". Usado en los Estados Unidos, Japón y Canadá.

**CODIFICACIÓN:** La codificación es la representación de la muestra cuantificada en un número binario, es decir mediante la sucesión de "1"s y "0"s. Cada nivel de cuantización se le asigna una palabra binaria diferente cuyo número de bits depende del número de niveles. El dispositivo que realiza la cuantificación y la codificación se llama codificador.

En cambio la decodificación es el proceso en el cual se reconstruyen las muestras. Este proceso se realiza en un dispositivo denominado decodificador. Al conjunto de un codificador y de un decodificador en un mismo equipo, se le llama códec.

**1.3 PROTOCOLOS [3] [5] [6] [7] [8] [9] [10] [14] [18] [19] [22] [24] [25] [26] [29] [31]** 

#### **1.3.1 PROTOCOLO IP**

 $\overline{a}$ 

Antes de analizar el protocolo IP se necesita conocer previamente la arquitectura TCP/IP, ya que es sobre la cual se maneja la Telefonía IP, sus siglas hacen referencia a sus protocolos más importantes TCP<sup>1</sup> e IP; esta arquitectura consta de cuatro niveles comparables con el modelo OSI como se muestra en la figura 1.4. Además puede funcionar sobre cualquier tipo de medio físico y sus

<sup>&</sup>lt;sup>1</sup> TCP.- Protocolo de control de transmisión, orientado a conexión de la capa de transporte de la arquitectura TCP/IP, permite el monitoreo de flujo de datos.

estándares son abiertos y publicados como  $RFC<sup>1</sup>$  para soportar cualquier tipo de sistema.

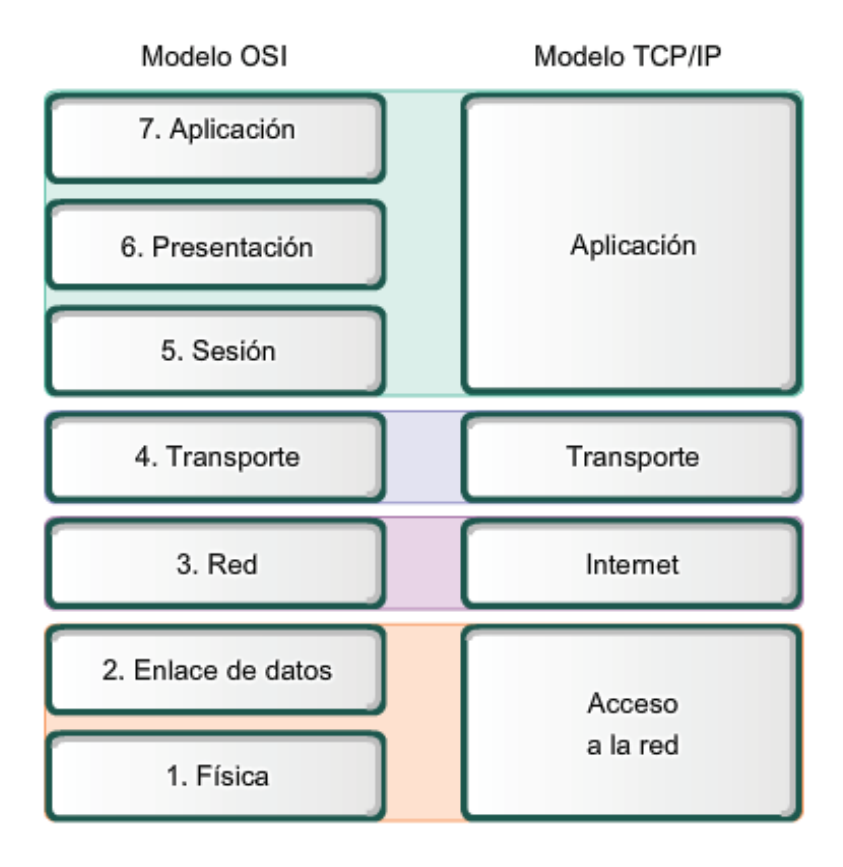

**Figura 1.4 Comparación Arquitectura TCP/IP y Modelo OSI [3]** 

El protocolo IP (Protocolo Internet) es parte de la capa Internet dentro de la arquitectura TCP/IP, no es orientado a conexión y es la base principal de la conmutación de paquetes, aunque no garantiza su entrega por eso es conocido como el del mejor esfuerzo, pero tratará de realizarlo por medio del enrutamiento, buscando la mejor ruta entre las conocidas por el dispositivo que usa el protocolo IP; pero si se necesita fiabilidad en la entrega de los paquetes se lo proporcionará mediante los protocolos de transporte como es el caso de TCP.

La unidad básica del protocolo IP es el paquete o datagrama cuyo tamaño máximo es 65535 bytes y el mínimo de 20 bytes que es el tamaño de la cabecera más pequeña, estos paquetes pueden viajar por diferentes rutas hasta llegar a su

 $\overline{a}$ 

<sup>1</sup> RFC.- *Request for Comments*, documentos que contienen propuestas oficiales sobre protocolos o información relacionada con Internet, aprobadas por la IETF.

destino. El paquete consta de dos partes el encabezado y los datos como muestra la figura 1.5.

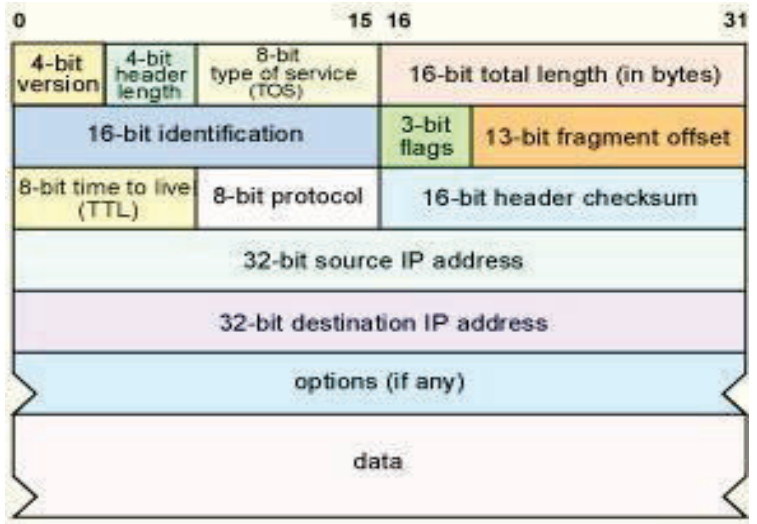

Figura 1.5 Cabecera del paquete IP<sup>[4]</sup>

Los significados de los campos son los siguientes:

**Versión** (4 bits): es la versión del protocolo IP que se está utilizando para verificar la validez del datagrama. Está codificado en 4 bits. Actualmente existe dos tipos de versiones la cuatro y la seis, siendo la versión cuatro la más difundida, aunque el seis de Junio del 2012 se lanzó oficialmente a nivel mundial IPV6.

**Longitud del encabezado** (4 bits): es la cantidad de palabras de 32 bits que componen el encabezado (el valor mínimo es 5). Este campo está codificado en 4 bits.

**Tipo de servicio** (8 bits): indica la forma en la que se debe procesar el datagrama.

**Longitud total** (16 bits): indica el tamaño total del datagrama en bytes. El tamaño de este campo es de 2 bytes, por lo tanto el tamaño total del datagrama no puede exceder los 65536 bytes. Si se lo utiliza junto con el tamaño del encabezado, este campo permite determinar dónde se encuentran los datos.

**Identificación, indicadores y margen del fragmento** son campos que permiten la fragmentación de datagramas.

**TTL o Tiempo de vida** (8 bits): este campo especifica el número máximo de enrutadores por los que puede pasar un datagrama. Por lo tanto, este campo disminuye con cada paso por un enrutador y cuando alcanza el valor crítico de 0, se destruye el datagrama. Esto evita que la red se sobrecargue de datagramas perdidos.

**Protocolo** (8 bits): este campo, en notación decimal, permite saber de qué protocolo proviene el datagrama. ICMP<sup>1</sup> 1, IGMP<sup>2</sup> 2, TCP 6, UDP<sup>3</sup> 17.

**Suma de comprobación del encabezado (16 bits)**: este campo contiene un valor codificado en 16 bits que permite controlar la integridad del encabezado para establecer si se ha modificado durante la transmisión. La suma de comprobación es la suma de todas las palabras de 16 bits del encabezado (se excluye el campo suma de comprobación). Esto se realiza de tal modo que cuando se suman los campos de encabezado (suma de comprobación inclusive), se obtenga un número con todos los bits en 1.

**Dirección IP de origen** (32 bits): Este campo representa la dirección IP del equipo remitente y permite que el destinatario responda.

**Dirección IP de destino** (32 bits): dirección IP del destinatario del mensaje.

#### **1.3.2 PROTOCOLOS DE SEÑALIZACIÓN**

 $\overline{a}$ 

Los protocolos de señalización han evolucionado rápidamente debido a la migración de las redes de conmutación de circuitos a conmutación de paquetes. Los mensajes que estos protocolos llevan son principalmente identificadores de la llamada, datos del llamante, y datos del llamado, entre otros. Los protocolos más usados son H.323 y SIP.

<sup>&</sup>lt;sup>1</sup> ICMP.- Protocolo de mensajes de control de Internet, el cual maneja información relacionada con errores en los equipos de red.

<sup>2</sup> IGMP.- *Internet Group Management Protocol*, permite intercambiar información acerca del estado de pertenencia de los enrutadores.

 $3$  UDP.- User Datagram Protocol, no orientado a conexión de la capa de transporte, que permite el envío de datagramas.

#### **1.3.2.1 Protocolo H.323**

 $\overline{a}$ 

El protocolo H.323 es una serie de normas y protocolos que definen los elementos necesarios para la telefonía y la videoconferencia basados en IP, fue recomendada por la ITU<sup>1</sup> la cual especifica los protocolos a ser usados para la comunicación multimedia sobre redes IP.

Su principal función dentro de la telefonía IP es la señalización de la llamada, pero no garantiza una comunicación fiable. Además, es independiente de la topología de red y puede usar más de un canal al mismo tiempo.

La pila de protocolos de H.323 es la que se observa en la figura 1.6 y estos varían según los distintos aspectos de la comunicación que cubren.

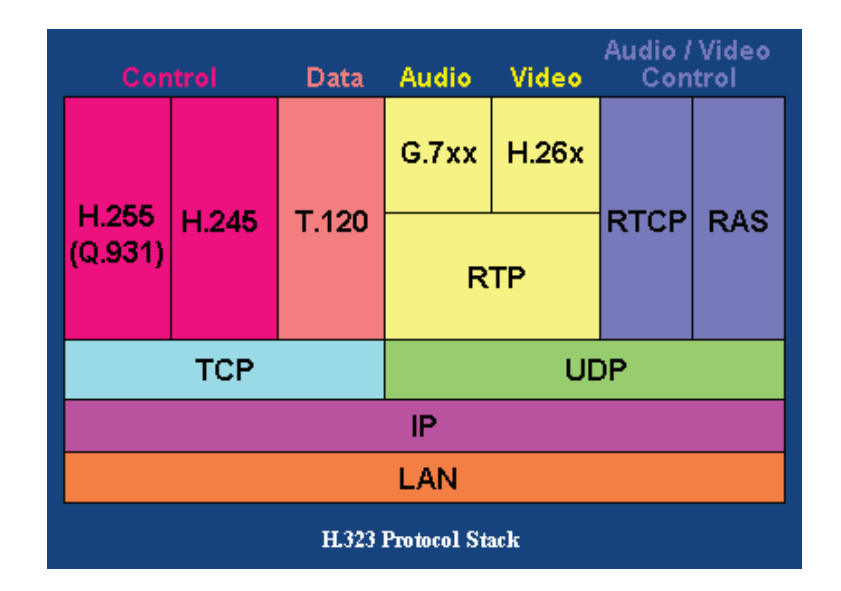

**Figura 1.6** Stack de protocolos de H.323<sup>[5]</sup>

- · **Direccionamiento:** Los protocolos que se necesitan para el direccionamiento son RAS (Registro, Admisión, Situación) y DNS (Servicio de resolución de nombres de direcciones IP). RAS es el protocolo de comunicaciones que permite llegar a un *gatekeeper*.
- · **Señalización:** Q.931 da la señalización inicial de la llamada. H.245 es el protocolo de control para especificar mensajes de apertura y cierre de

<sup>&</sup>lt;sup>1</sup> ITU.- Unión Internacional de Telecomunicaciones es el organismo de la ONU que regula las telecomunicaciones a nivel internacional.

canales. H.225 tiene las siguientes funciones: control de la llamada, señalización, registro, admisión y paquetización de la voz.

- · **Compresión de voz:** Para la compresión de voz se tiene G.711 y G.723 como protocolos requeridos y como protocolos opcionales G.728, G.729 y  $G.722^1$ .
- · **Transmisión de voz:** La transmisión de la voz se realiza sobre paquetes UDP. RPT (Real-Time Transfer Protocol) se encarga de la temporarización marcando los paquetes UDP.
- · **Control de la transmisión:** RTCP (Real-Time Transfer Control Protocol) detecta las situaciones de congestión de la red y toma las respectivas acciones correctoras.

Para realizar una llamada H.323 como se muestra en la figura 1.7 se tiene las siguientes fases:

- · **ESTABLECIMIENTO:** Se empieza registrando a uno de los terminales utilizando el protocolo RAS. Luego se manda un mensaje de inicio de llamada, mediante el protocolo H.225<sup>2</sup> indicando la IP y el puerto de origen y destino. El terminal llamado contesta con *CALL PROCEEDING*. El segundo terminal también se registra**.** *ALERTING* indica el inicio de generación de tono y *CONNECT* indica el comienzo de la conexión.
- · **SEÑALIZACIÓN DE CONTROL:** Se realiza la negociación mediante el protocolo H.245<sup>3</sup>, para establecer el maestro y el esclavo, y otras características de audio y vídeo a utilizar. Al final se abre el canal de comunicación.
- · **AUDIO, DATOS, VÍDEO:** Los terminales inician la comunicación y el intercambio de la información mediante RTP/RTCP.

 $\overline{a}$ 

<sup>&</sup>lt;sup>1</sup> G.722.- Audio muestreado a 16 Khz. en lugar de 8 de una llamada telefónica normal, ocupando lo mismo que el códec G.711.

 $2$  H.225.- Protocolo de la familia H.323, se utiliza para señalización de la llamada y señalización RAS.

 $3$  H.245.- protocolo de control de canal, usado dentro de sesiones  $H.323$ , proporciona información para la comunicación multimedia.

· **DESCONEXIÓN:** Cualquiera de los participantes o terminales puede iniciar el proceso de finalización de llamada.

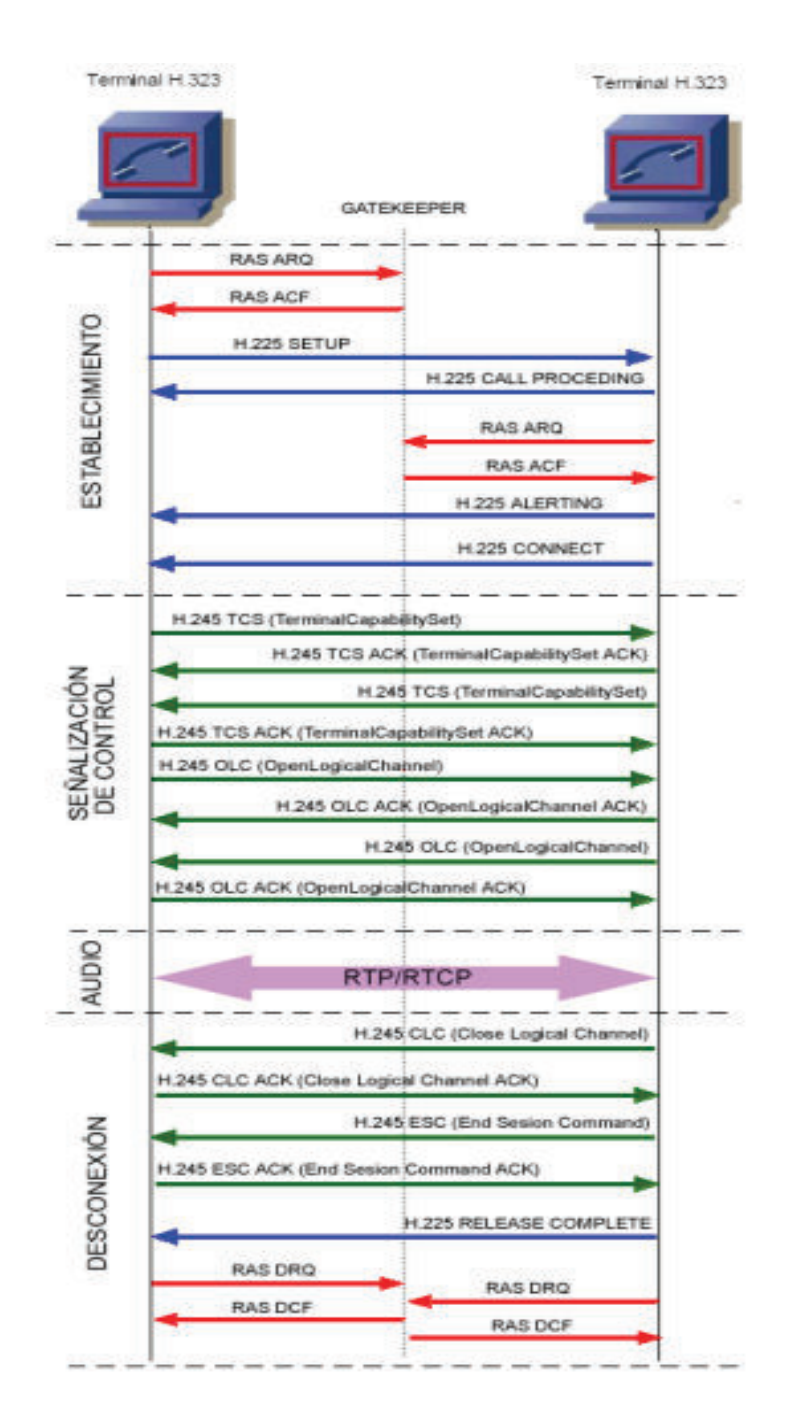

Figura 1.7 Ejemplo de una llamada [6]

#### **1.3.2.2 Protocolo SIP**

 $\overline{a}$ 

El protocolo SIP (Protocolo de Inicio de Sesiones) fue desarrollado por el  $IETF<sup>1</sup>$ para el control y la señalización, usado en la telefonía IP para iniciar, gestionar y finalizar sesiones multimedia. Entre sus principales características están la simplicidad (su código es parecido a  $HTTP<sup>2</sup>$ ), flexibilidad (posee un grupo de funciones compatibles), modularidad (uso independiente de protocolos) y la integración con aplicaciones multimedia y otros protocolos.

Entre las principales funciones de SIP se tienen:

- · Establecer, modificar y finalizar llamadas o sesiones.
- · Registro y localización de usuarios, determina el lugar del usuario final para la comunicación, es decir proporciona soporte para la movilidad.
- · Disponibilidad del usuario, indica la voluntad del usuario a unirse a una conversación, también puede determinar los estados de presencia.
- · Descripción de características de las sesiones y negociación de capacidades de los participantes.
- · Gestión del conjunto de participantes y de los componentes del sistema.

El protocolo SIP es muy parecido a HTTP y SMTP $3$  en su sintaxis. Se basa en mensajes de petición y respuesta basadas en códigos.

Existen tres tipos de servidores SIP que se detallan a continuación:

- · **Servidor registrar:** recibe los mensajes *Register*, posee una base de datos de localizaciones de los usuarios
- · **Servidor redirect:** indica la localización del usuario al que se llama, pero no inicia la comunicación.

<sup>&</sup>lt;sup>1</sup> IETF.- Internet Engineering Task Force es una organización internacional sin fines de lucro cuyo objetivo es colaborar a la ingeniería de Internet para que esta funcione correctamente.

 $2$  HTTP.- Hypertext Transfer Protocol define la sintaxis y la semántica que utilizan los elementos de software de la arquitectura web para comunicarse.

 $3$  SMTP.- Simple Mail Transfer Protocol permite la transferencia de correo de un servidor a otro en una conexión punto a punto.

· **Servidor proxy:** encamina una petición de inicio de sesión al proxy más cercano, se encarga también de la autenticación.

Si se desea realizar una llamada la secuencia de mensajes se muestra en la figura 1.8. Todos los mensajes mostrados son de señalización y no hay audio excepto en la transmisión de datos.

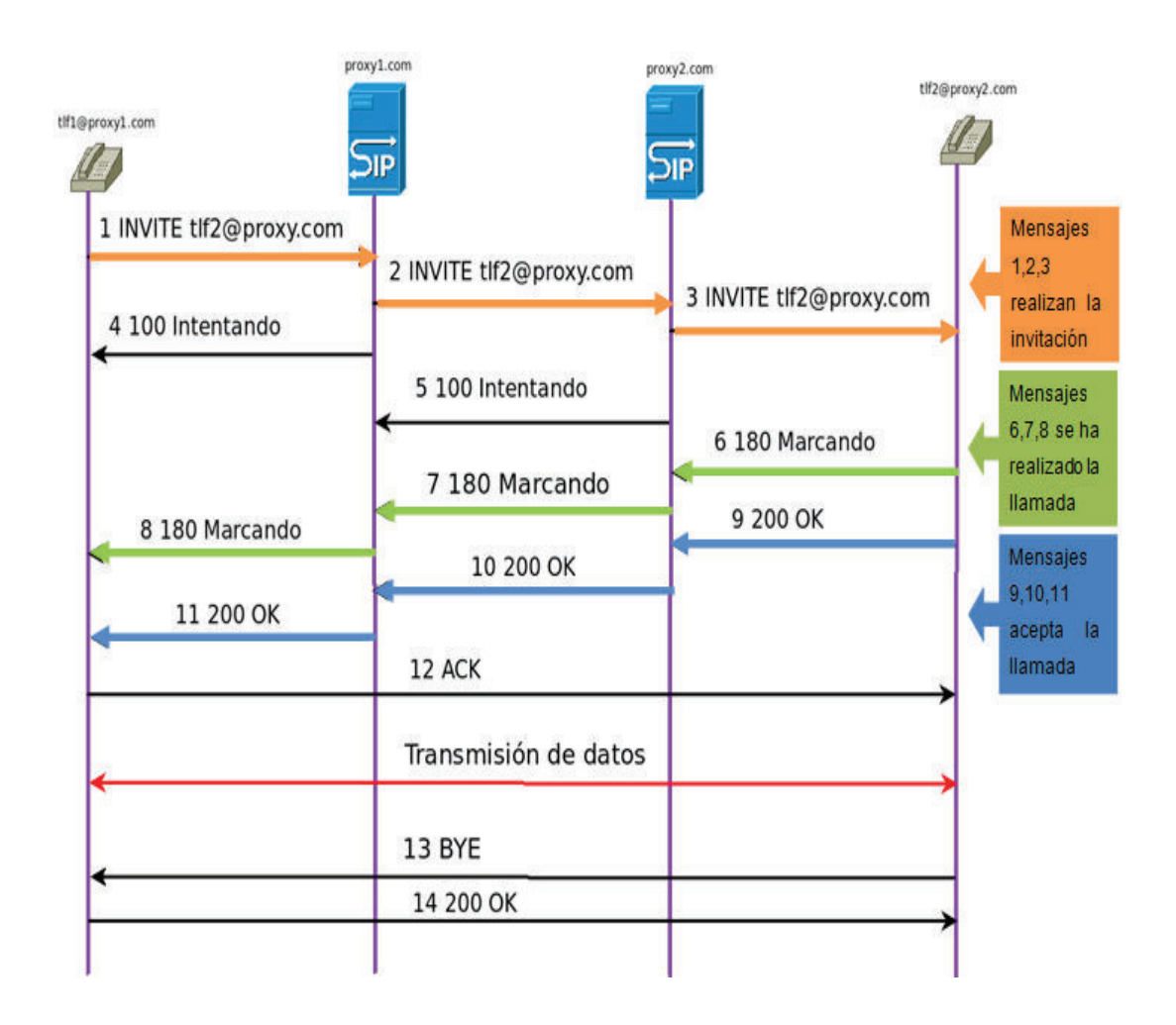

**Figura 1.8** Ejemplo de Llamada SIP [7]

El protocolo SIP define principalmente seis tipos de solicitudes (*INVITE, ACK, BYE, CANCEL, REGISTER, OPTIONS*) y seis tipos de respuesta (1xx, 2xx, 3xx, 4xx, 5xx, 6xx) como se muestra en la tabla 1.1.

| <b>SOLICITUDES</b>                                                                                              | <b>RESPUESTAS</b>                                                                          |
|----------------------------------------------------------------------------------------------------|--------------------------------------------------------------------------------------------|
| <b>INVITE:</b> establece una sesión.                                                                            | <b>1xx</b> : respuestas informativas, tal como 180,<br>la cual significa teléfono sonando. |
| <b>ACK:</b> confirma una solicitud INVITE.                                                                      | <b>2xx</b> : respuestas de éxito.                                                          |
| <b>BYE:</b> finaliza una sesión.                                                                                | 3xx: respuestas de redirección.                                                            |
| <b>CANCEL:</b> cancela el establecimiento de<br>una sesión.                                                     | <b>4xx</b> : errores de solicitud.                                                         |
| <b>REGISTER:</b> comunica la localización de<br>usuario (nombre de equipo, IP).                                 | <b>5xx</b> : errores de servidor.                                                          |
| <b>OPTIONS</b> : comunica la información acerca<br>de las capacidades de envío y recepción<br>de teléfonos SIP. | <b>6xx</b> : errores globales.                                                             |

**Tabla 1.1** Solicitudes y Respuestas SIP [7]

#### **1.3.2.3 Protocolo SCCP**

 $\overline{a}$ 

El protocolo SCCP (*Skinny Client Control Protocol*) es un estándar propietario de CISCO para el control de terminales de voz sobre IP. Se basa en el modelo Cliente (Teléfonos IP) / Servidor (*Call Manager*<sup>1</sup> ). Una de sus principales ventajas es que es un protocolo sencillo, no necesita de mucho procesamiento. Es un protocolo de la capa aplicación.

El *Call Manager* actúa como un proxy de señalización para llamadas iniciadas a través de otros protocolos como H.323, SIP, RDSI<sup>2</sup> o MGCP<sup>3</sup>. El cliente usa TCP en el puerto 2000 para realizar y recibir llamadas.

Los componentes principales de la arquitectura SCCP son los siguientes:

· **Cliente del SCCP:** también llamada estación final, utiliza el protocolo SCCP para señalización y realización de llamadas, para lo cual primero

<sup>1</sup> *Call Manager*.- Cisco Unified Communications Manager (CUCM) es un software desarrollado por CISCO para la telefonía IP, es aquel que funciona como un servidor de las llamadas y equipos.

 $2$  RDSI.- Red digital de servicios integrados, permite conexiones digitales extremo a extremo para proporcionar servicios.

<sup>&</sup>lt;sup>3</sup> MGCP.- Protocolo de control de dispositivos, donde un gateway esclavo (Media Gateway) es controlado por un maestro (Media Gateway Controller).

debe registrarse con un gestor de llamadas primario y con uno secundario (si está disponible).

- · **Gestor de Llamadas:** es un servidor H.323 que controla toda la comunicación y los dispositivos en la red de voz. El gestor de llamadas define, supervisa y controla regiones de números y planes de rutas para que se pueda registrar todos los dispositivos y obtener una base de datos (números de teléfono, direcciones y formatos) para establecer la comunicación.
- · **Clúster:** es un conjunto de clientes SCCP y un gestor de llamadas; puede haber más de un gestor de llamadas para tener un respaldo. Dentro del clúster, el gestor de llamadas conoce a cada cliente y se puede realizar una llamada fácilmente, pero cuando necesita de otro clúster lo hace usando H.323 para comunicarse.

Para realizar una llamada con el protocolo SCCP se debe realizar los siguientes procesos:

- · **Inicialización del cliente:** El cliente SCCP debe saber su dirección IP y la del gestor de llamadas, la inicialización se lleva a cabo en la LAN local para lo cual el cliente descarga los archivos de configuración que contienen la dirección o direcciones IP del gestor de llamadas y por último el cliente se comunica con este para registrarse.
- · **Registro del cliente:** Después de la inicialización, el cliente se registra con el gestor de llamadas a través de una conexión TCP, en el cual proporciona su dirección IP, la dirección MAC del teléfono, el protocolo y la versión. El cliente no puede iniciar o recibir llamadas hasta que este registrado
- · **Establecimiento de la llamada:** El gestor de llamadas siempre maneja el establecimiento de la llamada por lo tanto los mensajes de la comunicación se envían a este. El gestor de llamadas envía al cliente el mensaje de configuración si tiene éxito el establecimiento de la llamada
- · **Configuración de medios:** El gestor de llamadas envía la dirección IP de medios y el número de puerto del origen hacia el destino de la llamada. Los medios se transmiten directamente entre los clientes después de la
configuración, cuando termina la llamada, el gestor de llamadas recibe la información y termina las secuencias de medios.

#### **1.3.3 PROTOCOLOS DE TRANSPORTE**

Los protocolos de transporte se encargan de que los paquetes lleguen del origen al destino, además de la negociación de los parámetros a utilizarse, ya que la mayoría de protocolos corre bajo UDP, que es un protocolo no confiable pero no tiene retardos excesivos, lo que resulta ideal para la telefonía IP. Entre los principales protocolos de transporte se tiene RTP y RTCP.

#### **1.3.3.1 Protocolo RTP**

El protocolo RTP (*Real Time Protocol*) desarrollado por la IETF, funciona bajo UDP, debido a esto no garantiza la entrega de los paquetes ni el instante en el que estos lleguen al destino; la función principal de RTP es multiplexar los paquetes en tiempo real en un solo flujo de datos UDP, implementando números de secuencia en los paquetes IP para que sean rearmados en el destino, de esta forma RTP proporciona las siguientes funciones para redes extremo a extremo:

- · Agregar marcadores temporales a los datos transmitidos.
- · Identificar el tipo de información que se transmite.
- · Controlar la llegada de los paquetes hacia el destino.
- · Soporta transferencia de datos a múltiples destinos (*multicast*).

 RTP es escalable y separa control y datos. En la figura 1.9 se muestra el encabezado RTP.

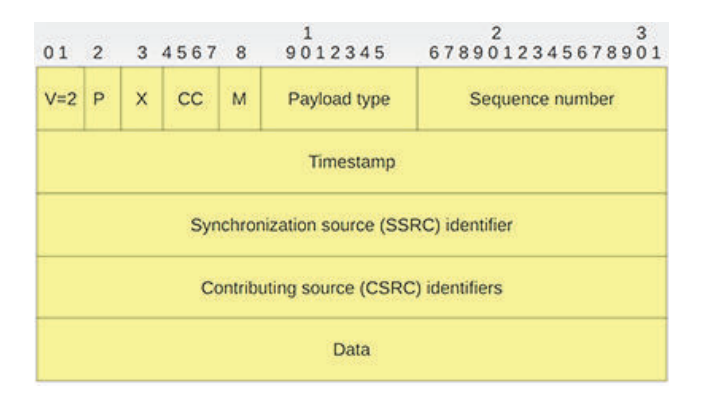

**Figura 1.9** Encabezado RTP [8]

- · **Versión (V):** Indica la versión del protocolo, consta de 2 bits. La versión definida actualmente es 2.
- · **Relleno (P** *Padding***):** Es de 1 bit y se usa para algoritmos de cifrado. Si el bit del relleno está activado, el paquete tiene uno o más bytes al final que no es parte del *payload*. El último byte del paquete indica el número de bytes de relleno.
- · **Extensión (X):** 1 bit. Si el bit de extensión está activado, entonces el encabezado es seguido por una extensión del mismo, de esta forma se puede añadir información al encabezado RTP.
- · **Conteo CSRC (CC):** 4 bits. Indica el número de fuentes de RTP. Si la cuenta CSRC es cero, entonces la fuente de sincronización es la fuente de la carga útil.
- · **Marcador (M** *Marker***):** 1 bit. Se utiliza para notificar el cambio en algún evento significativo. La interpretación del marcador es definido por los perfiles, los cuales pueden añadir más bits de marcas cambiando el tamaño del *payload*.
- · **Tipo de Carga útil (PT** *Payload Type***):** 7 bits. Indica el formato de la carga útil. El receptor ignorará un paquete con un tipo de *payload* que no entienda.
- · **Número de Secuencia (***Sequence number***):** 16 bits. Un único número de paquete que identifica la posición de este en la secuencia de paquetes. Dicho número es incrementado en uno para cada paquete enviado.
- · **Sellado de tiempo (***Timestamp***):** 32 bits. Es una marca de tiempo que refleja el instante de muestreo del primer byte en la carga útil. El valor inicial es aleatorio. Varios paquetes consecutivos pueden tener la misma marca si son generados en el mismo instante de tiempo.
- · **Identificador de sincronización de origen (***Syncronization source identifier* **– SSRC):** 32 bits. Como su nombre lo indica SSRC identifica la fuente de sincronización, se la elige aleatoriamente para que no exista dos

fuentes con la misma identificación en la misma sesión. Si CSRC es cero, entonces la fuente de carga útil es la fuente de sincronización.

- · **Identificadores de origen (***Contributing source identifiers – CSRC***):** 32 bits. Identifica las fuentes que contribuyen a la carga útil. El número de fuentes está indicado en el campo CC; y está comprendido entre 0 y 15. Si hay fuentes contribuyentes múltiples, entonces la carga útil son los datos mezclados de esas fuentes.
- · **Datos (***Payload***):** Es la información que se transporta en un paquete. Se tienen algunos RFC que especifican el formato del *payload* o carga útil. En la tabla 1.2 se presentan algunos tipos.

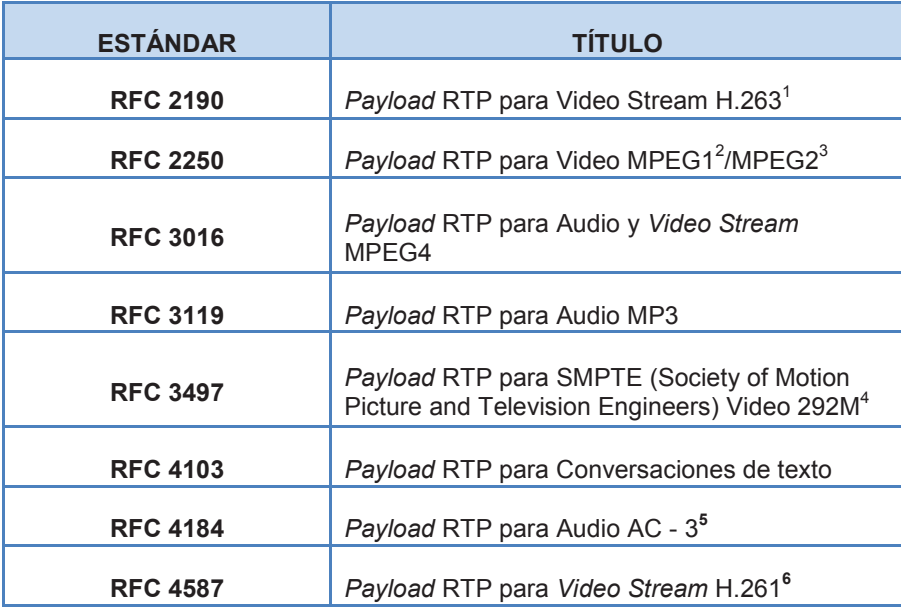

**Tabla 1.2** *Payloads* RTP [9]

 $\overline{a}$ 

<sup>1</sup> H.263.- Estándar para la codificación de videos con compresión de bajo *bitrate* para videoconferencia, reemplazó al H.261.

 $2$  MPEG1.- Grupo de estándares de codificación de audio y vídeo

 $3$  MPEG2.- Grupo de estándares similar a MPEG-1, proporciona soporte para vídeo entrelazado.

<sup>&</sup>lt;sup>4</sup> SMPTE Video 292M.- Estándar para la transferencia de video a alta resolución.

<sup>5</sup> Audio AC-3.- Compresión de audio desarrollado por los Laboratorios Dolby.

<sup>6</sup> H.261.- Primer estándar de codificación de video sobre RDSI.

## **1.3.3.2 Protocolo RTCP**

RTCP (*RTP control protocol*) es un protocolo de control que proporciona información del flujo RCP, enviando periódicamente paquetes con información de la calidad de servicio y otras especificaciones de control de los participantes de la sesión sin ofrecer garantías. Además el protocolo RTCP tiene las siguientes funciones:

- · Como función principal, RTCP proporciona calidad de servicio en los datos y controla la congestión, permitiendo al administrador de la red evaluar el rendimiento de la misma.
- · Permite la sincronización de los flujos de datos, para que el audio no se adelante al video o viceversa.
- · Limita el tráfico de control a un 5% de todo el tráfico en la sesión.
- · Se puede identificar el origen de los datos por medio del paquete RTCP SDES en el cual se encuentra información del emisor.

Las funciones descritas anteriormente necesitan de paquetes de control, los cuales son los siguientes:

- · *Receiver Reports* **(RR):** Define la calidad de los datos recibidos, número de paquetes recibidos y perdidos y *timestamps* (retraso entre emisor y receptor), PT=201.
- · *Sender Reports* **(SR):** Contiene datos RR, sincronización, contadores de paquetes y número de bytes enviados, PT=200.
- · *Source Description* **(SDES):** Indica información que describe al emisor, como la identificación de los participantes, entre otros datos.
- · *Explicit leave* **(BYE):** Cuando se envía este tipo de mensajes es el fin de una participación o cambio de SSRC.
- · *Extensions* **(APP):** Información definida por la aplicación.

Los intervalos de envío de paquetes está definido por las reglas de *timing*, el cual depende del número de participantes de la sesión, en ese tiempo se calculan las estadísticas de calidad de recepción.

La sesión RTP está definida mediante una dirección IP y los puertos, en el cual el puerto RTP es un número par y el puerto RTCP es el siguiente, se usa esta regla ya que no tienen un puerto fijo.

# **1.4. ELEMENTOS DE TELEFONÍA IP [10] [12] [13] [14] [15] [20] [21] [32] [39] [42]**

La Telefonía IP tiene tres elementos fundamentales en su estructura:

- · **Terminales:** Permite realizar las llamadas, ya que encapsula la voz en paquetes de datos y lo transmite; se pueden implementar tanto en *software* como en *hardware*, en este grupo se encuentran las computadoras y los teléfonos IP.
- · **Gatekeepers:** Son el centro de toda la red de voz, funciona como servidor y proporciona control en las llamadas, traducción de direcciones y localización de los diferentes dispositivos, es el sustituto para las centrales analógicas.
- · **Gateways:** Se trata del enlace con la red telefónica tradicional, ya que realiza la conversión de las llamadas telefónicas convencionales a IP, actuando de forma transparente para el usuario.

En la figura 1.10 se puede ver los elementos de la telefonía IP.

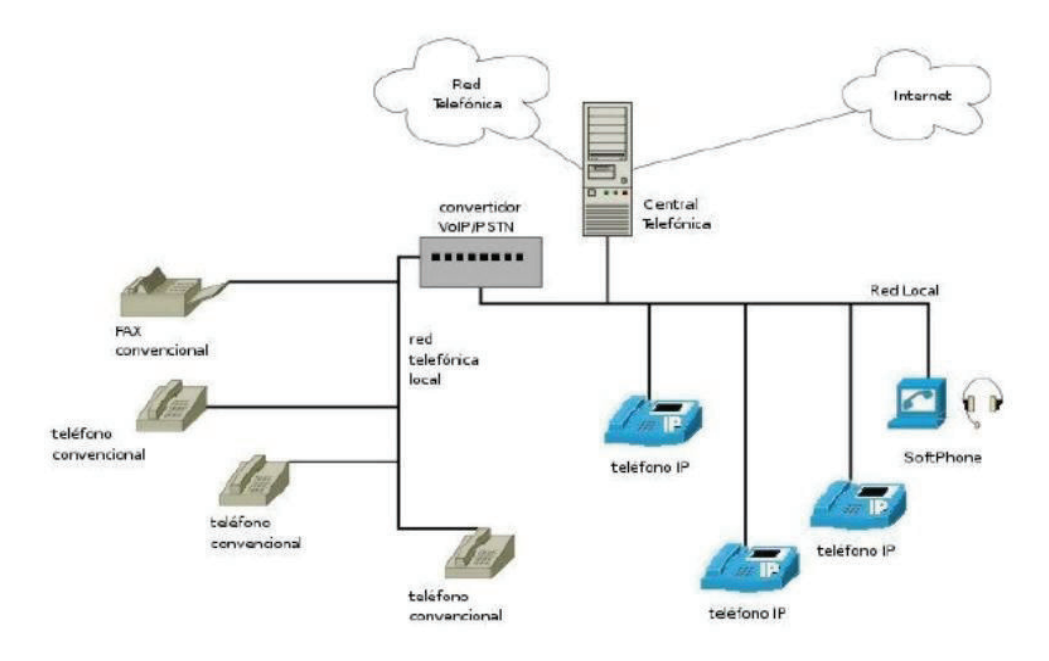

Figura 1.10 Esquema de Telefonía IP<sup>[10]</sup>

#### **1.4.1 TELÉFONO IP**

Los teléfonos IP permiten realizar la conversión de la voz a paquetes IP sin la necesidad de un equipo intermedio, existe diferentes tipos de teléfonos de acuerdo a las necesidades que la empresa requiere, por ejemplo: teléfonos inalámbricos, con pantalla táctil, con cámara incluida entre otros. Estos teléfonos tienen puertos RJ-45<sup>1</sup> los cuales le permiten conectarse a la red, además puede servir de puente entre el computador y el punto de red, para que no se requiera un punto de red adicional (teléfono y computador), ya que el teléfono IP de Cisco tiene un switch integrado.

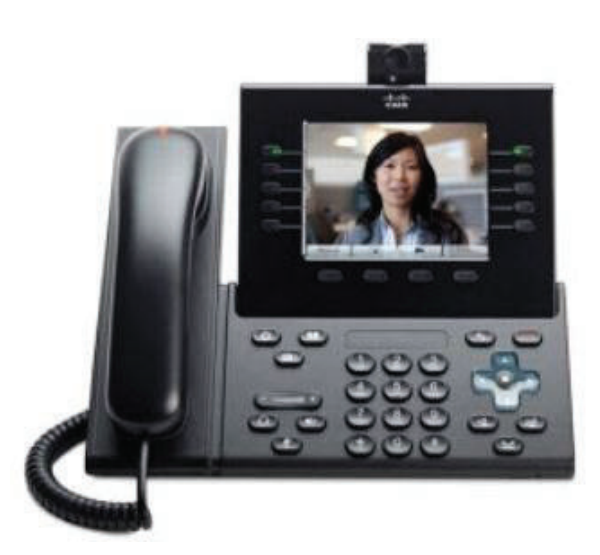

**Figura 1.11** Teléfono IP CISCO 9971 [11]

#### **1.4.2 SOFTPHONE**

 $\overline{a}$ 

Un *Softphone* es un *software* que emula un teléfono permitiendo realizar llamadas y video llamadas desde nuestra computadora, tiene todas las funcionalidades como un teléfono físico permitiendo al usuario tener movilidad y poder trabajar desde su casa. Cisco usa el software Cisco IP *Communicator,* para acceder a este software se requiere una licencia.

<sup>&</sup>lt;sup>1</sup> RJ-45.- Interfaz física para la conexión de cables de par trenzado en redes de cableado estructurado.

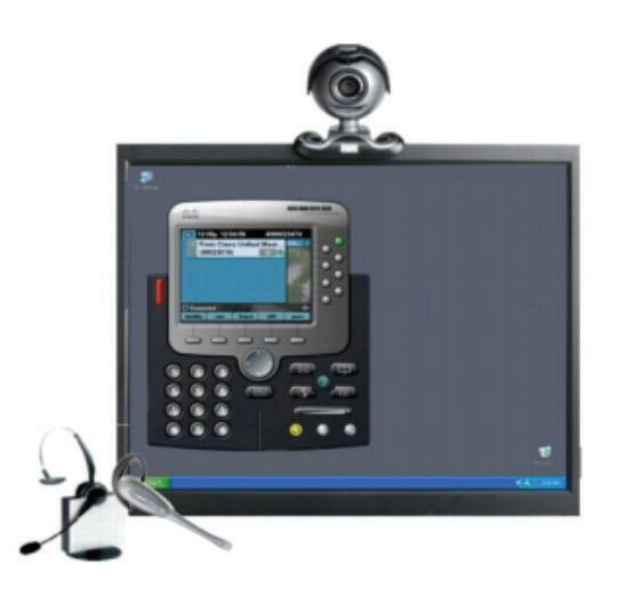

**Figura 1.12** Cisco IP *Communicator* [12]

## **1.4.3 ATA**

Es un dispositivo que convierte la señal de un teléfono analógico a paquetes IP, permitiendo que éste sea parte de la red de telefonía IP recibiendo y realizando llamadas, tiene administración y gestión, por lo que posee una dirección y proporciona el mismo funcionamiento que un teléfono IP; también es utilizado en máquinas de fax.

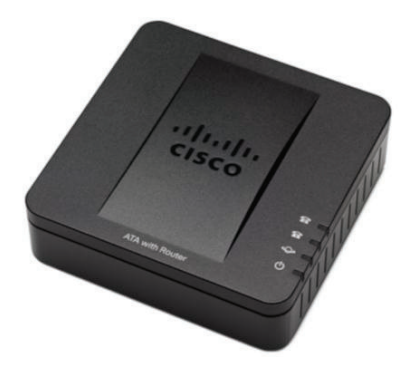

Figura 1.13 Cisco SPA112 2-Port Phone Adapter [13]

## **1.4.4 CODEC**

Es un codificador – decodificador, el cual transforma la señal analógica de la voz en señal digital de la red de comunicación y viceversa. Además comprime la secuencia de datos, permitiendo el ahorro de ancho de banda y proporciona la cancelación del eco. Esto es útil en los enlaces de poca capacidad permitiendo tener un mayor número de conexiones de voz simultáneamente. Otra manera de ahorrar el ancho de banda es el uso de la supresión del silencio, el cual consiste en no enviar paquetes de voz entre silencios en las conversaciones.

Hay muchas maneras de transformar una señal de voz analógica a digital, todas ellas se basan en la modulación codificada mediante impulsos (PCM) o variaciones y se rigen mediante estándares. La figura 1.14 muestra cómo funciona un códec.

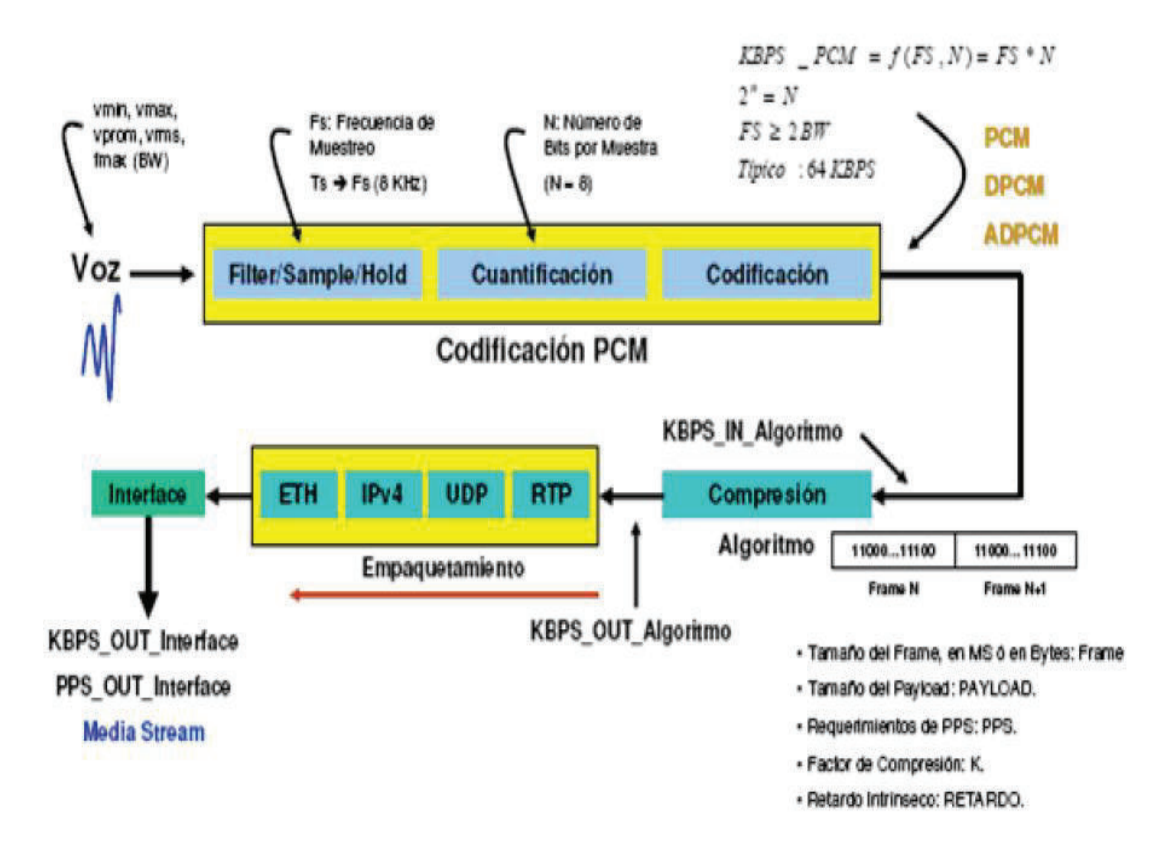

Figura 1.14 Funcionamiento del Códec<sup>[14]</sup>

La salida del códec es una secuencia de datos que se pone en los paquetes IP y se transporta a través de la red a un destino. Los cuales deben utilizar los mismos estándares y parámetros, caso contrario no se podría llevar a cabo la comunicación. La tabla 1.3 muestra algunos de los estándares de codificación más importantes dados por la unión internacional de telecomunicaciones (ITU).

24

| Información del Códec         |                                       |                                       |                                         | Cálculo Ancho de Banda |                                     |                                  |                                            |
|-------------------------------|---------------------------------------|---------------------------------------|-----------------------------------------|------------------------|-------------------------------------|----------------------------------|--------------------------------------------|
| Códec y<br>bit rate<br>(kbps) | Tamaño<br>de la<br>muestra<br>(bytes) | Intervalo<br>de la<br>muestra<br>(ms) | Mean<br>Opinion<br>Score<br>$1$ (MOS/5) | Licencia               | Tamaño<br>Payload de<br>voz (bytes) | Tamaño<br>Payload de<br>voz (ms) | <b>Paquetes</b><br>por<br>segundo<br>(pps) |
| G.711 (64)                    | 80                                    | 10                                    | 4.1                                     | Open Source            | 160                                 | 20                               | 50                                         |
| G.729(8)                      | 10                                    | 10                                    | 3.92                                    | Patentado              | 20                                  | 20                               | 50                                         |
| G.723.1<br>(6.3)              | 24                                    | 30                                    | 3.9                                     | Propietario            | 24                                  | 30                               | 33.3                                       |
| G.723.1<br>(5.3)              | 20                                    | 30                                    | 3.8                                     | Propietario            | 20                                  | 30                               | 33.3                                       |
| G.726 (32)                    | 20                                    | 5                                     | 3.85                                    | Open Source            | 80                                  | 20                               | 50                                         |
| G.726 (24)                    | 15                                    | 5                                     | ٠                                       | Open Source            | 60                                  | 20                               | 50                                         |
| G.728 (16)                    | 10                                    | 5                                     | 3.61                                    | Open Source            | 60                                  | 30                               | 33.3                                       |

Tabla 1.3 Códecs de voz [15]

## **1.4.4.1 G.711**

El Códec G.711 es un estándar de la ITU utilizado en telefonía para representar señales de audio con frecuencias de la voz humana; utiliza la codificación por impulsos codificados (PCM) mediante la ley "A" o la ley "µ", con un flujo de datos de 64 kbps. Es el más común de los códecs y está presente en todas las aplicaciones y equipos que usan IP, ya que posee una excelente calidad a pesar que usa gran ancho de banda.

#### **1.4.4.2 G.729**

 $\overline{a}$ 

El Códec G.729 es desarrollado por la ITU, el cual usa la codificación CSA – CELP Predicción por excitación lineal de código algebraico de estructura conjugada (*Conjugate Structure Algebraic Code Excited Linear Prediction*). Usa un bajo ancho de banda y una calidad estándar, pero su limitante es que se requieren licencias para su funcionamiento.

<sup>&</sup>lt;sup>1</sup> MOS.- Es la calificación de la calidad de una llamada, basado en la opinión de varias personas al escuchar una conversación utilizando diferentes códecs.

#### **1.4.4.3 G.723.1**

El Códec G.723.1, desarrollado por la ITU, éste códec ofrece una compresión alta con audio de alta calidad, pero necesita más procesamiento que el códec G.711. El códec G.723.1 usa un ancho de banda reducido pero ofrece una calidad de audio más pobre. Usa una codificación MP – MLQ (*Multi Pulse Maximum Likelihood Quantization*).

#### **1.4.4.4 G.726**

El códec G.726, utiliza la codificación ADPCM (*Adaptive Differential Pulse Code Modulation*).El modo más utilizado frecuentemente es 32 kbit/s, ya que es la mitad de la velocidad del G.711, aumentando la capacidad de utilización de la red en un 100%, esto se debe a que en lugar de enviar el resultado de la medida de un nivel de cuantización, envía únicamente la información entre la diferencia entre la muestra actual y la anterior.

#### **1.4.4.5 G.728**

Es un estándar ITU utilizado en Telefonía IP, basado en la codificación LD-CELP (Low-Delay code excited linear prediction) que codifica una señal de audio de calidad media. Es utilizado en sistemas de videoconferencia que funcionan a 56 Kbps o 64 Kbps. Creado para aplicaciones DCME (Digital Circuit Multiplex Encoding); proporciona la calidad del G.711 a un cuarto del índice de datos necesarios.

#### **1.4.5 FXS (***FOREING EXCHANGE STATION***)**

Es una interfaz que permite conectar terminales analógicos a la red telefónica, los puertos FXS tienen la capacidad de generar timbre en las llamadas, emulan líneas telefónicas analógicas, por lo que se conectan a estos puertos todo tipo de dispositivos que necesitan de ese timbre: teléfonos analógicos, faxes y líneas analógicas.

Cuando se desee conectar líneas telefónicas analógicas, teléfonos con una central telefónica IP, o las centrales tradicionales con un proveedor de servicios VOIP, se necesita los puertos FXS y FXO.

En CISCO la interfaz FXS es un conector RJ-11<sup>1</sup>, que permite conectar un equipo de servicio básico telefónico, teléfonos digitales y la PBX.

## **1.4.6 FXO (***FOREIGN EXCHANGE OFFICE***)**

La interfaz FXO se comporta como un terminal, necesitando del timbre que genere una llamada, puede generar señales colgado/descolgado y no proporciona señalización ni voltaje. Se conectan a estos puertos líneas analógicas, también extensiones analógicas de una central.

Para conectar líneas telefónicas analógicas con una central IP, se necesita un puerto FXO, son utilizados en los *gateways* de telefonía. Un claro ejemplo de FXO es un típico módem.

## **1.5. VLAN [22] [33] [34]**

 $\overline{a}$ 

VLAN (LAN Virtual) es una red de área local que agrupa un conjunto de equipos de manera lógica y no física., de esta forma las tormentas de *broadcast<sup>2</sup>* solo serán para dicho segmento, permitiendo a un grupo de usuarios compartirlo independientemente de su localización física. Entre las características principales se tiene:

- · Permite una mejor administración en la red, lo que le facilita al administrador de la misma la localización y solución de problemas de forma rápida y efectiva.
- · Aumento de la seguridad de la red, ya que la información se encapsula en un solo grupo de usuarios.
- · Disminución en la transmisión de tráfico en la red, ahorrando ancho de banda al restringir el tráfico de *broadcast*.
- · Segmenta y mejora la calidad de la red, ya que permite organizar a los usuarios de acuerdo a sus funciones lógicas y no a las físicas.

 $1$  RJ-11.- Conector usado para enlazar redes de telefonía, tiene cuatro contactos.

<sup>2</sup>  *Broadcast*.- Es una forma de transmisión de datos, donde el emisor envía información a todos los nodos receptores de manera simultánea.

Las VLANs crean barreras entre ellas, porque no se puede intercambiar información entre usuarios de distintas VLANs, de esta forma se obtiene mayor seguridad. Si se desea romper esas barreras se debe utilizar un dispositivo denominado *router* como se muestra en la figura 1.15.

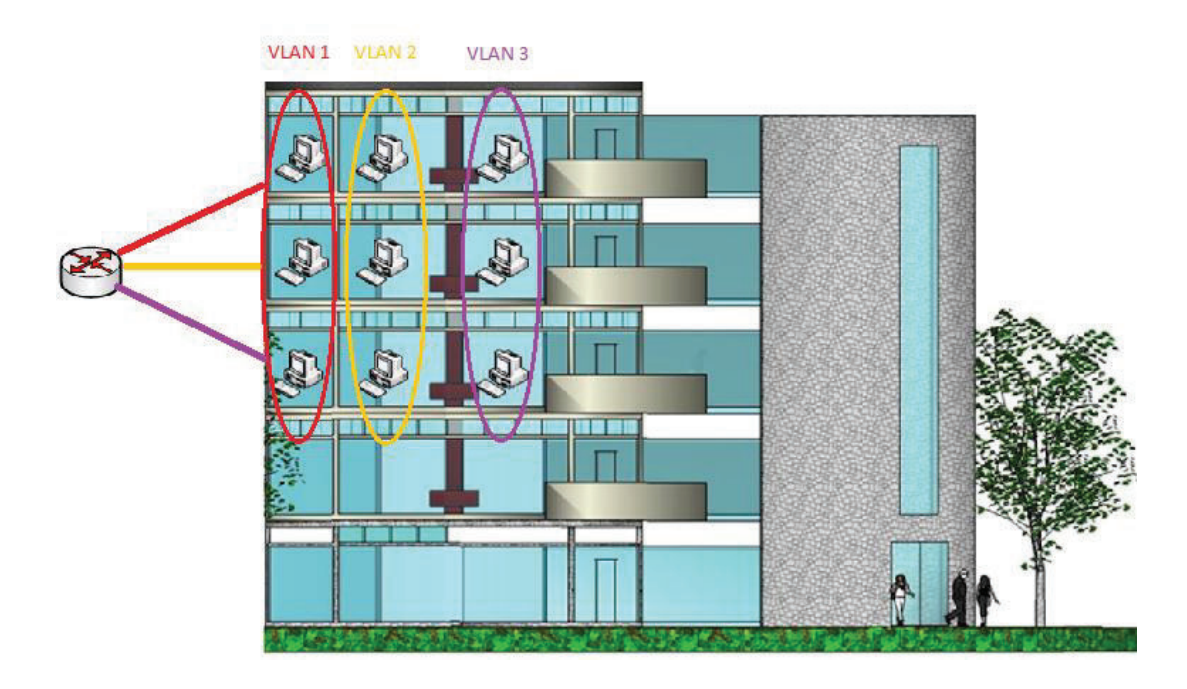

**Figura 1.15** Diagrama de una red

El funcionamiento e implementación de las VLANs está definido por la IEEE *Computer Society* y el documento en donde se detalla es el IEEE 802.1Q, también conocido como dot1Q, se encarga del etiquetado de las tramas que se asociada inmediatamente con la información de la VLAN, permitiendo a múltiples redes compartir el mismo medio físico, sin problemas de interferencia entre ellas. Todos los dispositivos que soportan VLAN deben seguir la norma IEEE 802.1Q que especifica con detalle el funcionamiento y administración de redes virtuales.

## **1.5.1 TIPOS DE VLAN SEGÚN SU FUNCIÓN**

## **1.5.1.1 Vlan de Voz**

Permite el tráfico de paquetes de voz, su principal característica es la prioridad que le da la red a este tipo de paquetes, ya que asegura un ancho de banda para la transmisión, lo que evita que se escuche la comunicación entrecortada o no se entienda lo que la otra persona está hablando. Para que no se confunda los paquetes de voz con los de datos estos cuentan con una etiqueta característica.

#### **1.5.1.2 Vlan de Datos**

Este tipo de VLAN permite el tráfico, generado por los usuarios solo de datos, puede haber retardos dependiendo el tráfico que exista en la red, ya que este tipo de vlans no tendrán mucha prioridad como en el caso de la voz. También es conocida como VLAN de usuario.

## **1.5.1.3 Vlan Nativa**

La VLAN nativa es la VLAN que no va etiquetada en los trunks, usada en los enlaces troncales 802.1Q. La VLAN nativa no puede ser la misma que la de administración, generalmente en los equipos Cisco es la VLAN 1 y por motivos de seguridad se lo debe cambiar a otro ID de VLAN. Es importante considerar que todos los switchs de la red deben estar configurados en la misma VLAN nativa.

## **1.5.1.4 Vlan de Administración**

Como su nombre lo indica sirve para acceder a la administración de un dispositivo como un *switch* o un *router*. El administrador de la red puede asignar cualquier ID. La VLAN1 sirve por defecto como la VLAN de administración si es que no se define otra VLAN.

## **1.5.1.5 Vlan Predeterminada**

Cuando se inicia el dispositivo todos los puertos pertenecen a esta VLAN, y una vez que se configura el equipo, son todos aquellos puertos que no están asignados a ninguna otra VLAN, creando un mismo dominio de *broadcast* entre ellos. En los *switch* CISCO es la VLAN 1.

## **1.5.2 TIPOS DE VLAN SEGÚN SU ASIGNACIÓN**

#### **1.5.2.1 Vlan Estática**

También se denominan VLAN basadas en puertos, se basa en la agrupación de puertos para que conformen una VLAN. El administrador de la red configura puerto por puerto; cada puerto está asociado a una sola VLAN específica. Cuando un dispositivo se conecta a la red a través de uno de estos puertos, automáticamente asume su pertenencia a la VLAN a la que ha sido asignado. Es el método más sencillo de asignación de VLANs cuando no se realiza muchos cambios.

#### **1.5.2.2 Vlan Dinámica**

En las VLAN dinámicas, la asignación se realiza mediante *software* que contiene un mapeo de la correspondencia entre direcciones MAC y VLAN que el administrador de red debe configurar primero. La principal ventaja es que el usuario puede moverse a otros puestos de trabajo y pertenecer a la misma VLAN, es muy conveniente cuando existe esta movilidad de los usuarios; y su desventaja es la complejidad.

## **1.6. RED CONVERGENTE [16] [17] [23]**

Las redes convergentes o redes multiservicio son aquellas que permiten la integración de los servicios de voz, datos y video en una sola red basada en IP.

Antiguamente estos servicios se ofrecían de forma separada y se las conoce como redes independientes ya que ofrecen un solo servicio, pero con el pasar del tiempo se vio la necesidad de implementar todos los servicios en una sola red de esta manera se ahorra costos de administración, mantenimiento entre otros lo que permitiría mayores ingresos en las compañías.

En un principio se quería integrar la red en la PBX y acceder a la ISDN, pero actualmente se debe considerar que los diferentes tipos de tráfico se soportan mediante protocolos basados en conmutación de paquetes y el protocolo que rige las leyes es IP, por lo tanto se busca una red que cumpla con esta principal característica.

Las redes convergentes todavía tienen grandes dificultades, ya que cada servicio tiene diferentes características y requerimientos de la red, por ejemplo los datos se presentan en ráfagas y ocupan un gran ancho de banda, en cambio la voz necesita prioridad y un ancho de banda constante.

## **1.6.1 MODELO DE LA RED CONVERGENTE**

Una red convergente basada en IP posee las siguientes características:

- · Un sistema abierto a estándares y protocolos que sean utilizados y aceptados internacionalmente.
- · Una red multipropósito, basada en IP.
- · Tecnologías que permitan ofrecer múltiples servicios sobre una misma red.
- · Calidad de servicio para garantizar los servicios ofrecidos.

En la red convergente como se necesita garantizar la calidad de servicio, utiliza MPLS (*Multiprotocol Label Switching*) y DiffServ (Servicios Diferenciados).

La arquitectura de MPLS permite procedimientos avanzados de ingeniería de tráfico y calidad de servicio, ya que separa las funciones de enrutamiento y conmutación. Por otro lado, los servicios diferenciados son una arquitectura de protocolos, para proporcionar calidad de servicio basado en clases, donde cada paquete tiene un campo de tipo de servicio de tal manera que se los coloca con el resto de paquetes que tienen la misma clase, de esta forma garantizando los recursos y el tipo de servicio correspondiente.

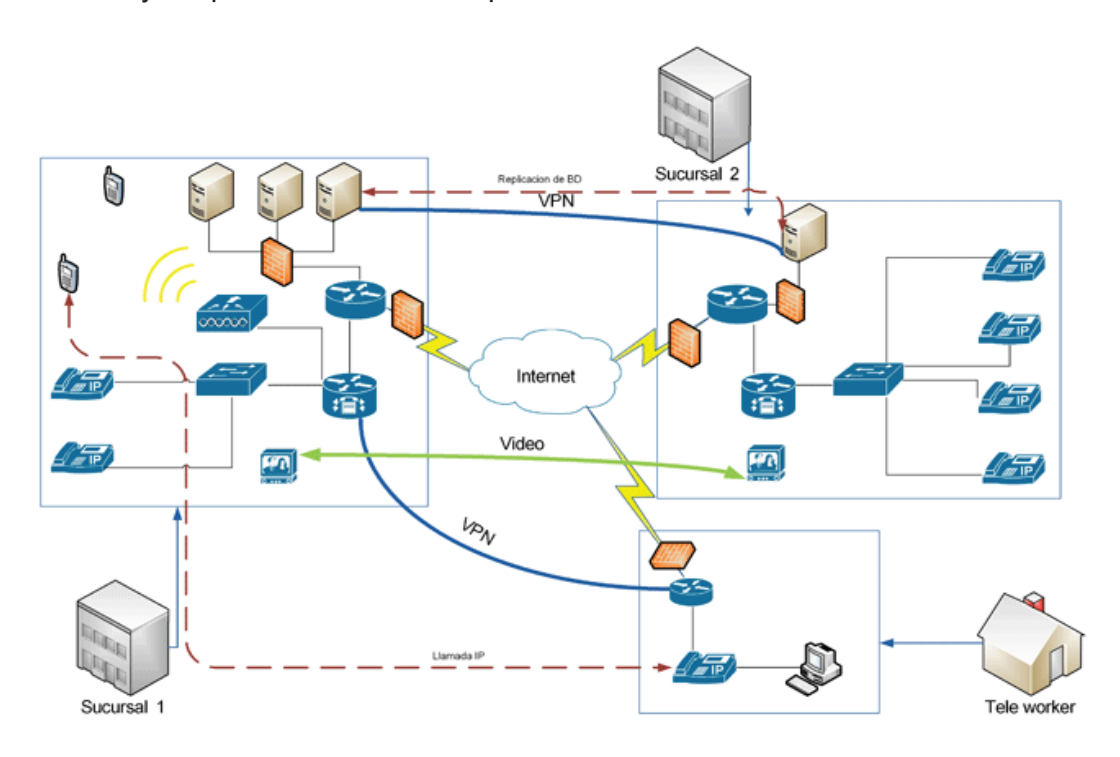

Figura 1.16 Red Convergente [16]

En la figura 1.16 se observa la interoperabilidad de distintos sistemas de comunicación como es la telefonía móvil o los datos y todos por la misma red, además cada sección de la red puede manejar datos y voz con diferentes técnicas o con distintos protocolos pero al final todos deben utilizar IP como su único lenguaje de comunicación. Además se tiene VLANs (Red Privada Virtual) lo cual permite una extensión segura de la red a través de una red no privada como Internet, lo que reduce los costos de conexión que un enlace WAN significa.

## **1.6.2 PROBLEMAS DE LA VOZ SOBRE REDES CONVERGENTES**

La voz IP sobre redes convergentes enfrenta diversas dificultades como:

· Pérdida de paquetes: La pérdida de paquetes es algo común en redes IP, ya que provienen de múltiples destinos, lo que produce colas $^{\rm 1}$  en espera de su transmisión y si no es atendido, el paquete se pierde, cuando existe una gran cantidad de requerimientos por los usuarios la red se congestiona y provoca pérdida de paquetes si no se cuenta con el espacio suficiente en los conmutadores o la infraestructura como para soportar dicho tráfico. Si existe una gran pérdida puede alterar la calidad de la voz y hacerla inentendible. La figura 1.17 muestra la calidad de la voz en función de los paquetes perdidos. Para solucionar este problema se puede aumentar el ancho de banda, la velocidad de procesamiento en los equipos, sustitución por silencios si la pérdida es menor al 1%, sustitución por ruido blanco, repetición del paquete, y redundancia del paquete este método es el menos utilizado.

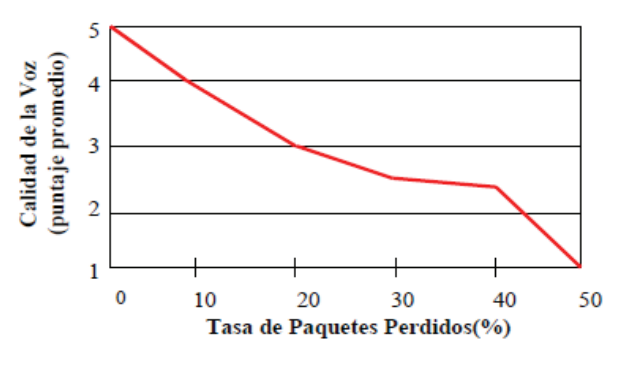

Figura 1.17 Calidad de la voz vs. Paquetes perdidos [17]

 $\overline{a}$ 

 $1$  Cola.- Hace referencia a un grupo de paquetes que están a la espera de ser atendidos.

- · Retardo de paquetes: El retardo excesivo de los paquetes afecta a las conversaciones de voz. Los retardos se producen por diversas razones entre ellas la de la codificación, ya que el paso de analógico a digital se demora aproximadamente entre 10 y 40 ms. por paquete dependiendo del códec, otras razones son: retardo de serialización o de colocación del paquete en la red, retardo por las colas y el retardo de la propagación de los paquetes por el medio de transmisión.
- · Variaciones en el retardo: También conocido como *jitter*, es la variación del tiempo de llegada entre paquetes; este problema afecta más a la telefonía que el retardo, ya que se pierde el ritmo de la voz o podría ser interpretado como un paquete perdido. Esta variación sucede por el retardo en las colas y además que los paquetes toman diferentes rutas hacia el destino, para solucionar este problema se puede aumentar el tamaño del *buffer<sup>1</sup>* en los equipos.

## **1.7. VIDEO [35] [36] [37]**

 $\overline{a}$ 

Tradicionalmente las señales de vídeo se basaban en señales analógicas, para lo cual se necesitaba una infraestructura independiente para su funcionamiento, lo que implicaba un gasto enorme para la empresa; actualmente, en la era digital y gracias a los avances en técnicas de compresión, se puede transportar las señales de vídeo y audio sobre redes basadas en IP.

Para transmitir video sobre la red IP, el contenido se lo debe procesar, comprimir, almacenar y editar en un servidor de vídeo. El contenido puede ser en tiempo real o pre-registrado y almacenado. Estos videos luego son enviados a través de la red a una o varias estaciones finales en donde se podrá visualizar en forma individual o simultáneamente. La estación final contará con un *hardware* o *software* que le permita observar el video.

<sup>1</sup> *Buffer*.- Es un espacio de memoria, que sirve para almacenar datos evitando que el programa o recurso que lo requiera se quede sin los datos o estos se pierdan durante una transferencia.

El video se divide en tres tipos: Video *Broadcasting*, Video sobre demanda, y Videoconferencia. De los cuales, solo la videoconferencia es *full duplex*<sup>1</sup>. El vídeo sobre IP es escalable, flexible y de bajo costo, además está reemplazando las aplicaciones tradicionales de videoconferencia sobre ISDN.

#### **1.7.1 VIDEO** *BROADCAST* **SOBRE IP**

Video *broadcast* sobre IP es una transmisión unidireccional de un archivo con contenido de vídeo, el cual puede ser *unicast* o *multicast* desde el servidor hacia los terminales pasivos (no tienen control sobre el video). Cuando la transmisión es *unicast*, el servidor hace un réplica de la transmisión para cada terminal; en cambio cuando es *multicast*, la misma señal es enviada sobre la red como una sola transmisión, pero hacia varios terminales.

Este tipo de video está siendo implementado en empresas como un medio para distribuir capacitación, presentaciones, discursos; también está siendo utilizada por universidades, centros de educación, entre otros. Hay tres factores para determinar cuánto ancho de banda requerirá esta tecnología: el número de usuarios, su ancho de banda al servidor, y la longitud de la presentación o vídeo.

#### **1.7.2 VIDEO SOBRE DEMANDA (VOD) SOBRE IP**

 $\overline{a}$ 

Video sobre demanda permite transmitir una determinada secuencia de vídeo almacenada en un servidor, con lo cual el usuario puede parar, iniciar, adelantar o regresar el vídeo ya que el servicio es interactivo, difiriendo con el video *broadcast*; otra característica es que la transmisión del video se puede acompañar con datos. Video sobre demanda se puede usar en tiempo real, pero generalmente se lo utiliza para archivos almacenados de vídeo. Algunas aplicaciones son el e-learning<sup>2</sup>, capacitación, entretenimiento, *broadcasting*, y otras áreas donde el usuario final requiere visualizar los archivos cuando se lo requiera o tenga disponibilidad de tiempo. Los elementos del video sobre demanda son los siguientes:

<sup>&</sup>lt;sup>1</sup> Full Duplex.- Los datos pueden ser transmitidos en ambas direcciones simultáneamente sobre el mismo medio de transmisión.

<sup>2</sup> *E-learning*.- Aprendizaje electrónico, se lo denomina a la educación a distancia por Internet.

- Servidor de Vídeo.
- · Servidor Controlador de Aplicaciones el cual inicia la transmisión.
- · Equipo Terminal con la capacidad de visualización y control del video.
- · Software de Administración.

## **1.7.3 VIDEOCONFERENCIA SOBRE IP**

La videoconferencia es una transmisión *full dúplex* de audio y video, permitiendo a los usuarios en diferentes lugares, verse y hablarse en tiempo real, como si estuvieran en el mismo sitio. Se utiliza una cámara en cada uno de los puntos terminales para capturar y enviar las señales de vídeo y micrófonos para capturar y transmitir la voz la cual es luego reproducida en parlantes.

Anteriormente se utilizaba la recomendación ITU H.320<sup>1</sup>, pero en la actualidad se tiene videoconferencia basado en IP y se utiliza el estándar H.323, lo que a diferencia del anterior permite tener mayor movilidad y portabilidad, ya que solo se necesita los equipos adecuados y la voz y el video se transportan en la misma infraestructura de los datos, de esta forma no se necesitan líneas dedicadas que implicarían grandes costos.

La videoconferencia puede ser punto a punto, o multipunto. Los elementos esenciales para una conferencia multipunto son los siguientes:

- · *Gatekeeper*, que controla el ancho de banda, direccionamiento, entre otros parámetros de control.
- · Parlantes.
- · Cámaras, pueden ser estáticas o móviles.
- · Micrófonos.
- · Pantallas.

 $\overline{a}$ 

· En la videoconferencia también se puede tener elementos adicionales, como tableros electrónicos, la visualización de presentaciones, entre otros, lo que permite mayor interacción entre los usuarios.

<sup>&</sup>lt;sup>1</sup> H.320.- Estándar para videoconferencia sobre RDSI, definido por la ITU.

#### **1.7.4 PROTOCOLOS**

Se tienen algunos protocolos pero entre sus principales son H.323 y SIP, ya que son sistemas abiertos y por lo tanto la mayoría de transmisiones de video se la realizan mediantes estos protocolos. SIP es un protocolo de señalización para conferencias en Internet, telefonía, presencia, notificación de eventos y mensajería instantánea.

El video para ser transmitido se necesita que se comprima, caso contrario el ancho de banda que tienen las redes actuales serian insuficientes para soportar esta aplicación, también se usa la codificación de vídeo; para todo esto se usa MPEG (*Motion Picture Experts Group*), el cual es el desarrollador predominante de las normas de compresión de vídeo, con MPEG-4 como la última tecnología.

El estándar H.264 o MPEG-4 parte 10, desarrollado por el ITU-T *Video Coding Experts Group* (VCEG) y el ISO/IEC *Moving Picture Experts Group* (MPEG), define un códec de vídeo de alta compresión, proporcionando una buena calidad de imagen con tasas binarias inferiores a los estándares previos (MPEG-2, H.263 o MPEG-4 parte 2), y sin incrementar su complejidad.

## **CAPÍTULO II**

# **ANÁLISIS DE LA RED ACTUAL DE LA EMPRESA PETROECUADOR**

## **2.1 INFORMACIÓN GENERAL DE LA EMPRESA**

## **2.1.1 DESCRIPCIÓN GENERAL DE LA EMPRESA [44] [45] [46]**

EP Petroecuador es una empresa pública, que se encarga de la exploración, explotación y comercialización de hidrocarburos en el Ecuador. La actividad petrolera en el Ecuador comenzó a inicios del siglo XIX en la península de Santa Elena por parte de una empresa extranjera, recién en 1972 Ecuador nacionaliza parte de los yacimientos a nombre de CEPE (Corporación Estatal Petrolera Ecuatoriana), después en 1989 se crea la empresa estatal Petroecuador como reemplazo de CEPE, esta empresa obtuvo autonomía administrativa, económica y productiva, ya que obtuvo un aumento en la producción, luego de 21 años como empresa estatal Petroecuador se convierte en una empresa pública en el 2010 con una gran infraestructura como refinerías, campos de explotación, edificios administrativos entre otros.

## **2.1.2 MISIÓN [44]**

"La empresa Pública de Hidrocarburos del Ecuador EP PETROECUADOR con las subsidiarias que creare, gestionará el sector hidrocarburífero mediante la exploración, explotación, transporte, almacenamiento, industrialización y comercialización de hidrocarburos, con alcance nacional, internacional y preservando el medio ambiente ; que contribuyan a la utilización racional y sustentable de los recursos naturales para el desarrollo integral, sustentable, descentralizado y desconcentrado del Estado, con sujeción a los principios y normativas previstas en la Constitución de la República, la Ley Orgánica de Empresas Públicas, la Ley de Hidrocarburos y Marco Legal ecuatoriano que se relacione a sus específicas actividades".

## **2.1.3 VISIÓN [44]**

"Ser la Empresa Pública que garantice el cumplimiento de metas fijadas por la política nacional y reconocida internacionalmente por su eficiencia empresarial de primera calidad en la gestión del sector hidrocarburífero, con responsabilidad en el área ambiental y conformada por talento humano profesional, competente y comprometido con el País".

## **2.1.4 ORGANIGRAMA ESTRUCTURAL [44] [45]**

El organigrama de la empresa pública Petroecuador es el que se muestra en la figura 2.1. La cual está formada por el Directorio seguido de la Gerencia general y la Dirección de gestión empresarial.

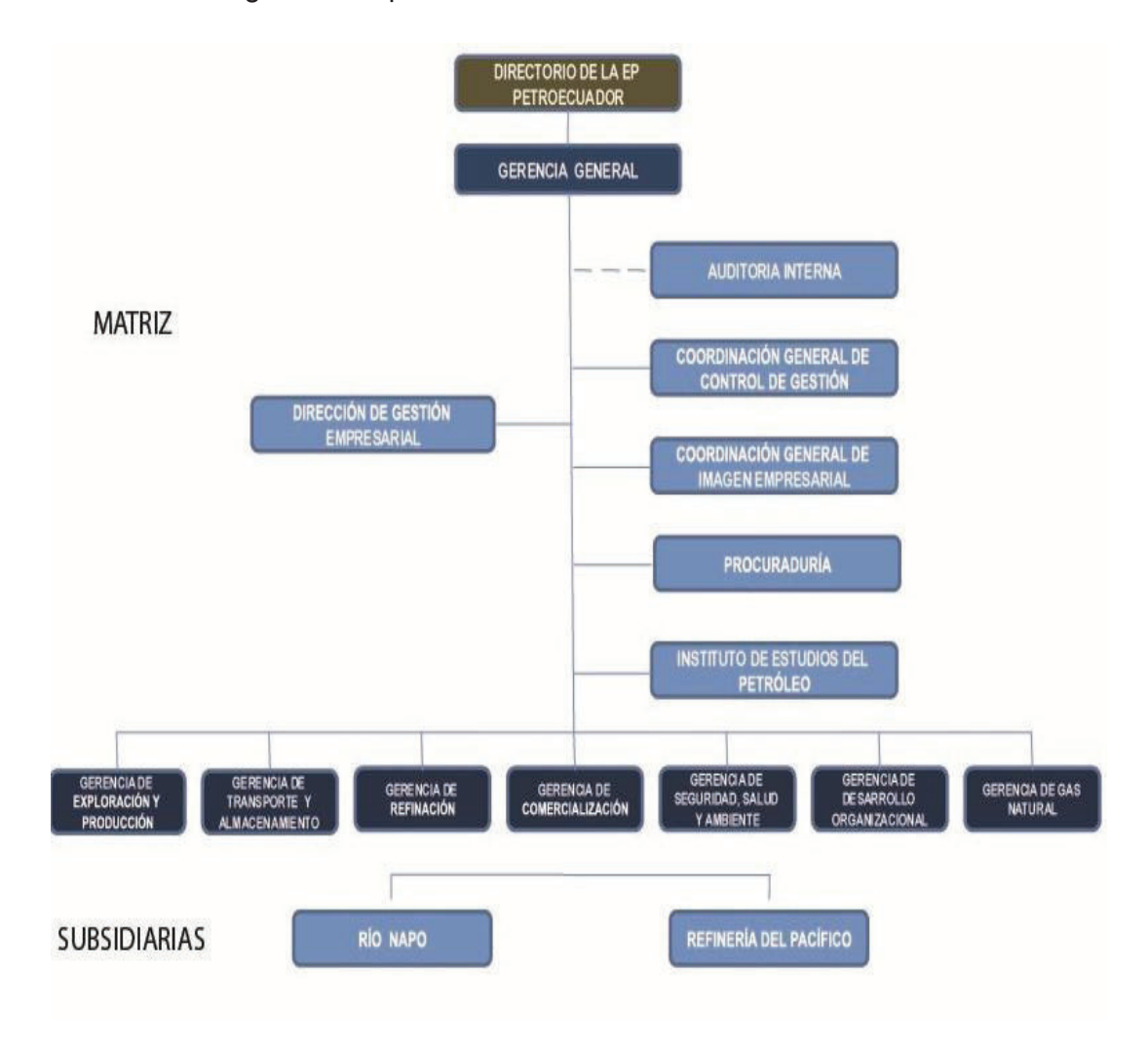

**Figura 2.1** Organigrama Estructural [1]

La Gerencia de exploración y producción como su nombre lo indica se encarga de explorar nuevos yacimientos para la explotación de petróleo, realizando una radiografía del suelo para determinar si existen o no dichos yacimientos; consta de los siguientes departamentos:

- · Coordinación general de gestión empresarial.
- · Coordinación general de contratos.
- · Coordinación general de optimización de producción y recuperación mejorada.
- · Subgerencia de exploración y producción.
- · Subgerencia de producción.
- · Subgerencia de regímenes especiales.
- · Subgerencia de desarrollo organizacional.

La Gerencia de transporte y almacenamiento se encarga de llevar el petróleo desde los yacimientos hasta los lugares en donde se almacenan para ello atraviesan todo el Ecuador por medio de los oleoductos; los departamentos encargados son:

- · Coordinación sénior de gestión y control de calidad.
- · Coordinación general de gestión empresarial.
- · Coordinación sénior de integridad y confiabilidad.
- · Coordinación general de contratos.
- · Subgerencia de transporte y almacenamiento.
- · Subgerencia de poliducto.
- · Superintendencia de terminales y depósitos.
- · Subgerencia de desarrollo organizacional.

La Gerencia de refinación es la responsable de obtener los derivados del petróleo como gasolina, diesel entre otros a través de la Refinería de Esmeraldas a la cual llega parte del petróleo; consta de los siguientes departamentos:

- · Coordinación general de gestión empresarial.
- · Coordinación general de contratos.
- · Subgerencia de operaciones de refinación.

Subgerencia de desarrollo organizacional.

La Gerencia de comercialización dedicada a todo lo relacionado con la exportación del crudo ecuatoriano: los departamentos encargados son los siguientes:

- · Coordinación general de gestión empresarial.
- · Coordinación general de contratos.
- · Subgerencia de comercialización nacional.
- · Subgerencia de comercio internacional.
- · Subgerencia de desarrollo organizacional.

La Gerencia de gas natural busca y explota el gas natural aumentando las reservas que se tiene del producto y disminuyendo las importaciones de gasolina, diesel y gas licuado; consta de los siguientes departamentos:

- · Coordinación general de gestión empresarial.
- · Coordinación general de contratos.
- · Coordinación general de seguridad, salud y ambiente.
- · Coordinación general de protección física.
- · Subgerencia de exploración y desarrollo.
- · Subgerencia de producción.
- · Subgerencia de desarrollo organizacional.

La Gerencia de seguridad, salud y ambiente se encarga de cuidar y restaurar el medio ambiente en los lugares de explotación de petróleo, también realizan labor social en las comunidades creando escuelas, entre otros proyectos, de esta forma cumplen con las exigencias en términos legales; los departamentos a cargo son los siguientes:

- · Coordinación general de gestión empresarial.
- · Coordinación general de contratos.
- · Subgerencia de gestión socio ambiental.
- · Subgerencia de seguridad y salud.
- · Subgerencia de seguridad física.

Subgerencia de desarrollo organizacional.

La Gerencia de desarrollo organizacional se encarga de todos los temas administrativos de la empresa, como contratos, pagos, entre otros; consta de los siguientes departamentos:

- · Coordinación general de gestión empresarial.
- Coordinación general de contratos.
- Subgerencia de gestión de abastecimientos.
- · Subgerencia de gestión administrativa.
- Subgerencia de gestión financiera.
- Subgerencia de talento humano.
- Subgerencia de tecnologías de información y telecomunicaciones.

## **2.1.5 INSTALACIONES**

Las instalaciones de EP Petroecuador son varias en todo el país, ya que cuenta con varios campos de los yacimientos de petróleo, así como de refinerías, pero la sede principal es en Quito en donde se encuentra la parte administrativa. La localización geográfica se muestra en la figura 2.2

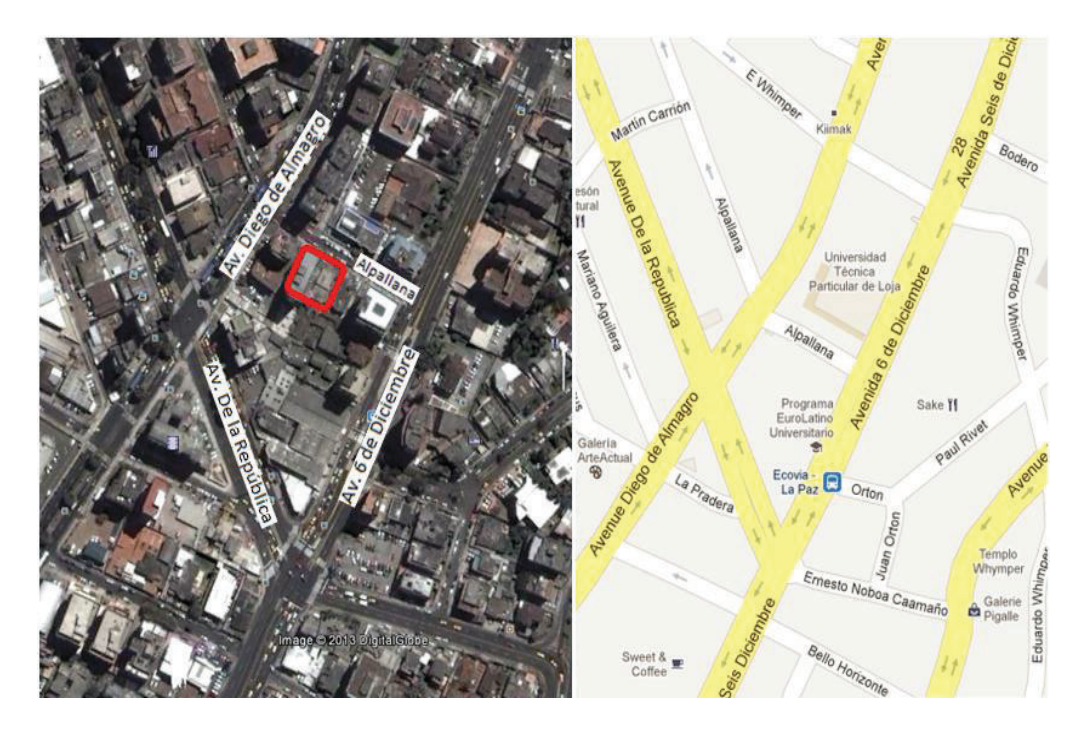

**Figura 2.2** Localización Geográfica Edificio Plaza Lavi

La dirección de EP Petroecuador en Quito es Alpallana y 6 de Diciembre, donde cuenta con tres edificios, pero se estudiará el Edificio Plaza Lavi, como se muestra en la figura 2.3

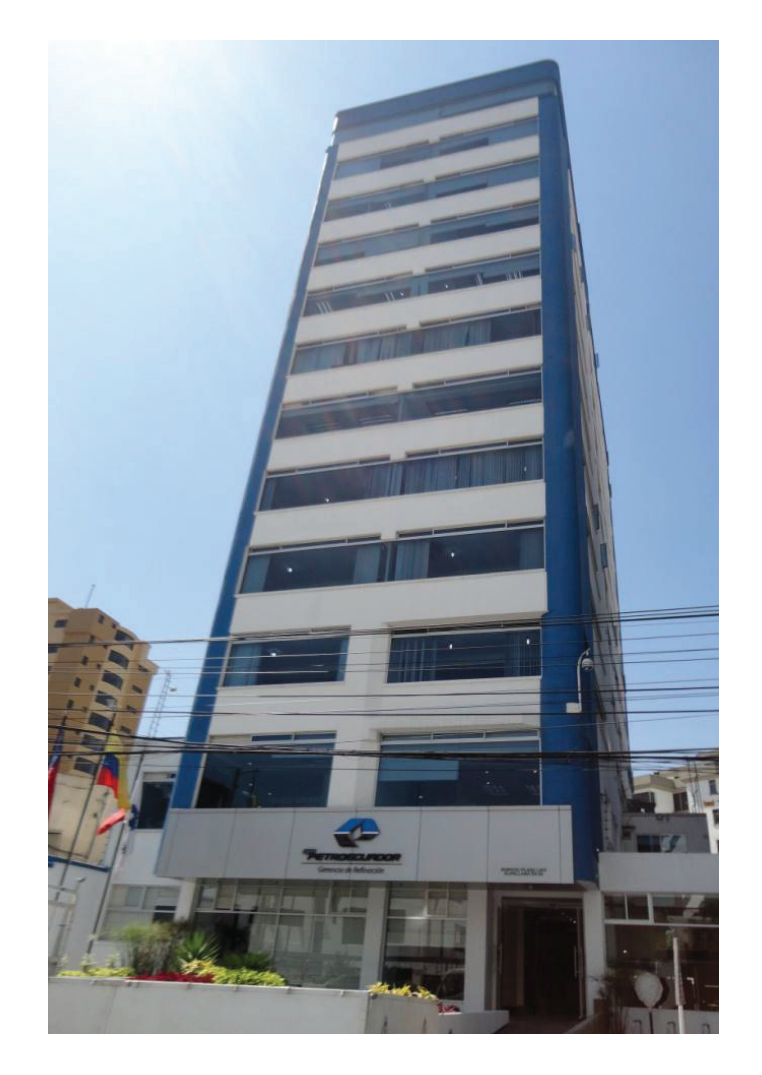

**Figura 2.3** Edificio Plaza Lavi

El Edificio Plaza Lavi consta de doce pisos, que alberga distintas áreas de EP Petroecuador, distribuido como se muestra en la tabla 2.1. En el piso 10 no se detalla ningún departamento por el momento, ya que cuando se realizó la visita, este se encontraba en remodelación, pero en este piso están instalados algunos equipos de *networking* para que los futuros usuarios de ese piso no pierdan conectividad con el resto del edificio una vez que se haya acabado la remodelación.

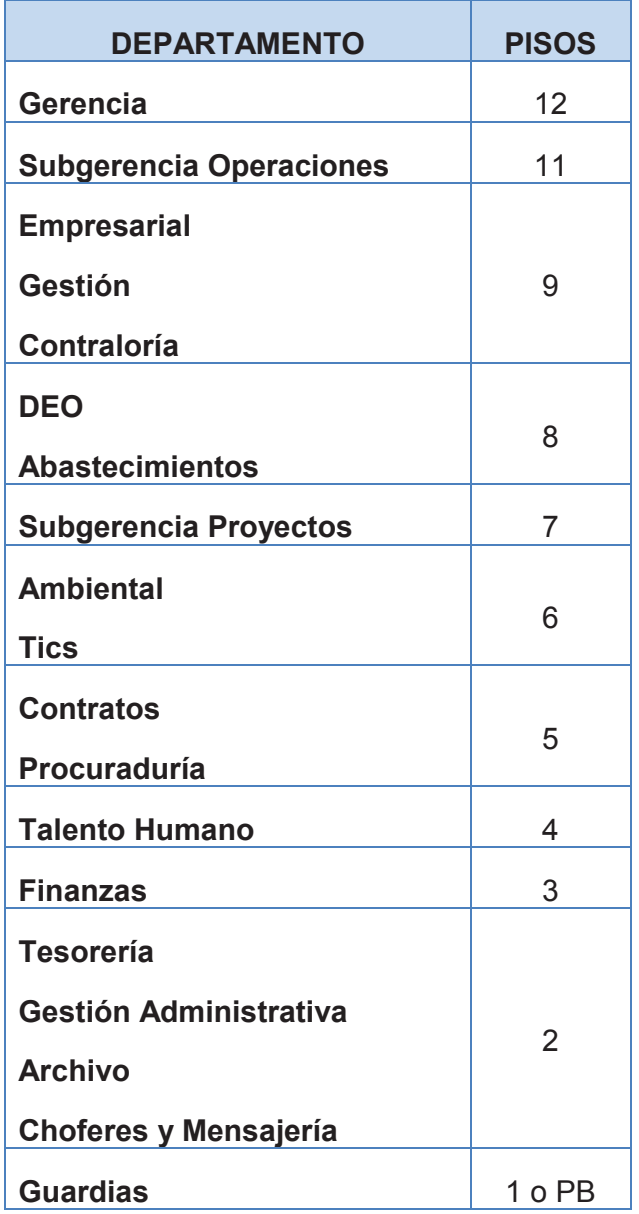

**Tabla 2.1** Distribución de los departamentos Plaza Lavi

# **2.2 SITUACIÓN ACTUAL DE LA EMPRESA EN EL EDIFICIO PLAZA LAVI**

## **2.2.1 USUARIOS EN EL EDIFICIO PLAZA LAVI**

EP Petroecuador cuenta con una gran cantidad de empleados distribuidos por todo el Ecuador, pero se analizará el Edificio Plaza Lavi, el cual consta de varias áreas con una gran cantidad de empleados como se muestra en la tabla 2.2

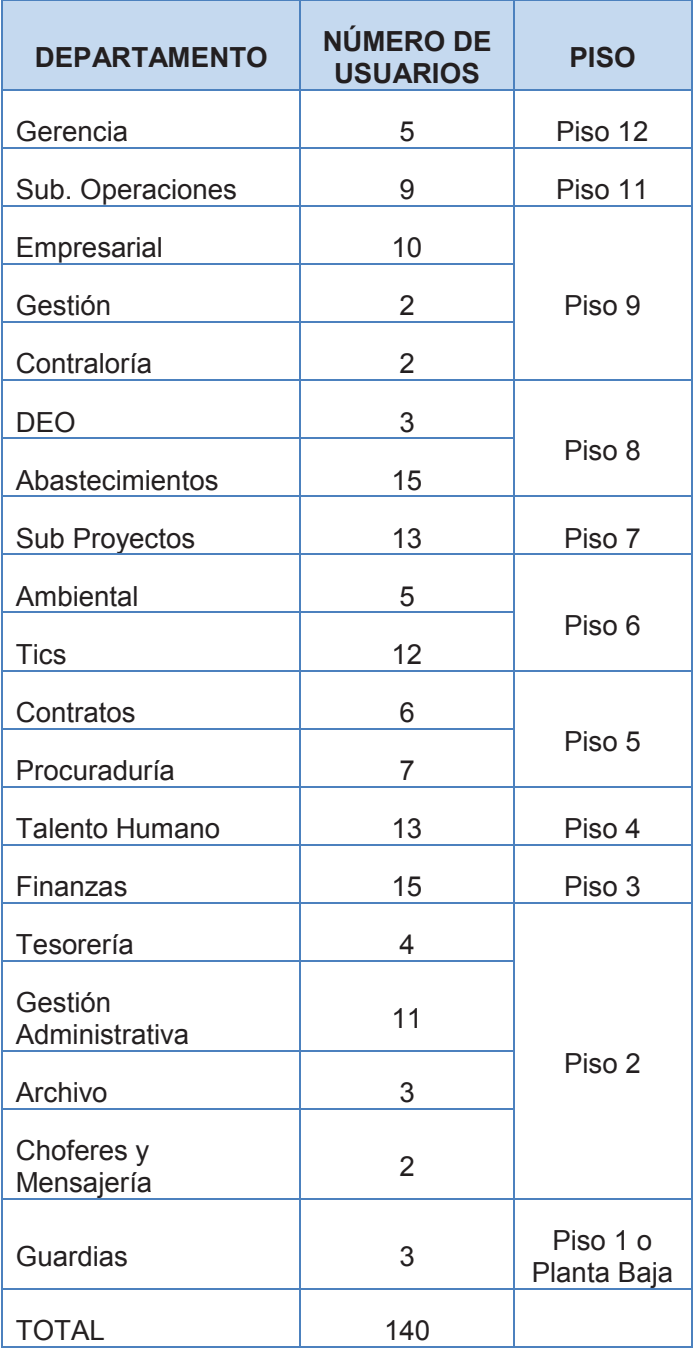

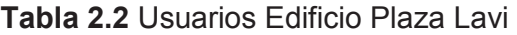

## **2.2.2 DESCRIPCIÓN DE LA RED ACTUAL EN EL EDIFICIO PLAZA LAVI**

La red de Petroecuador – Edificio Plaza Lavi está diseñada para cumplir con las necesidades básicas de los usuarios de este edificio, además por medio de su *switch* de *core* se conecta con el resto de la red corporativa de la empresa como se muestra en la figura 2.4.

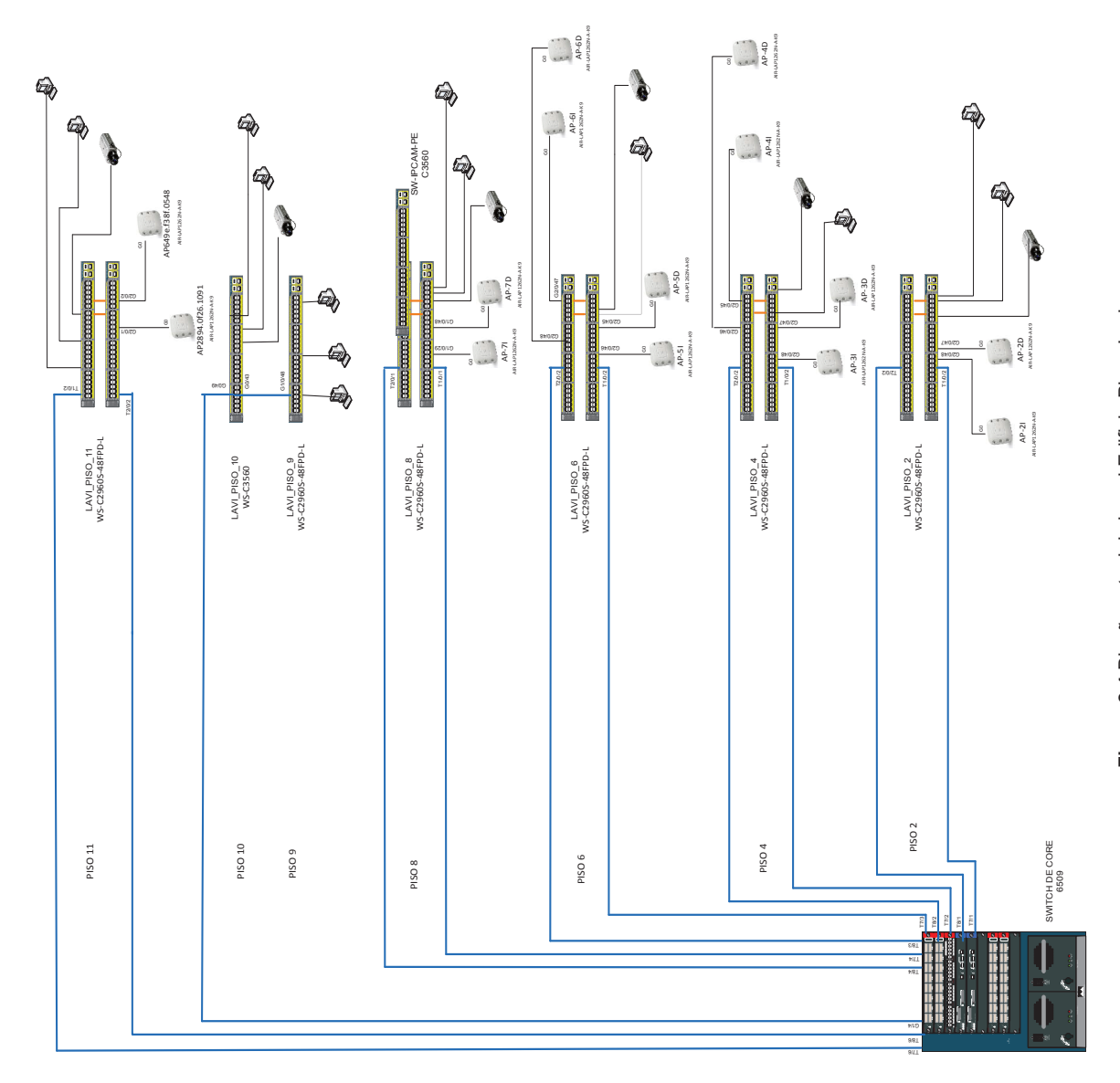

Figura 2.4 Diseño actual de la red Edificio Plaza Lavi **Figura 2.4** Diseño actual de la red Edificio Plaza Lavi

#### **2.2.2.1 Red Inalámbrica**

La red inalámbrica es proporcionada por la controladora CISCO y los *access point* ubicados dos en cada piso para proporcionar una cobertura total en todo el edificio como se muestra en la tabla 2.3.

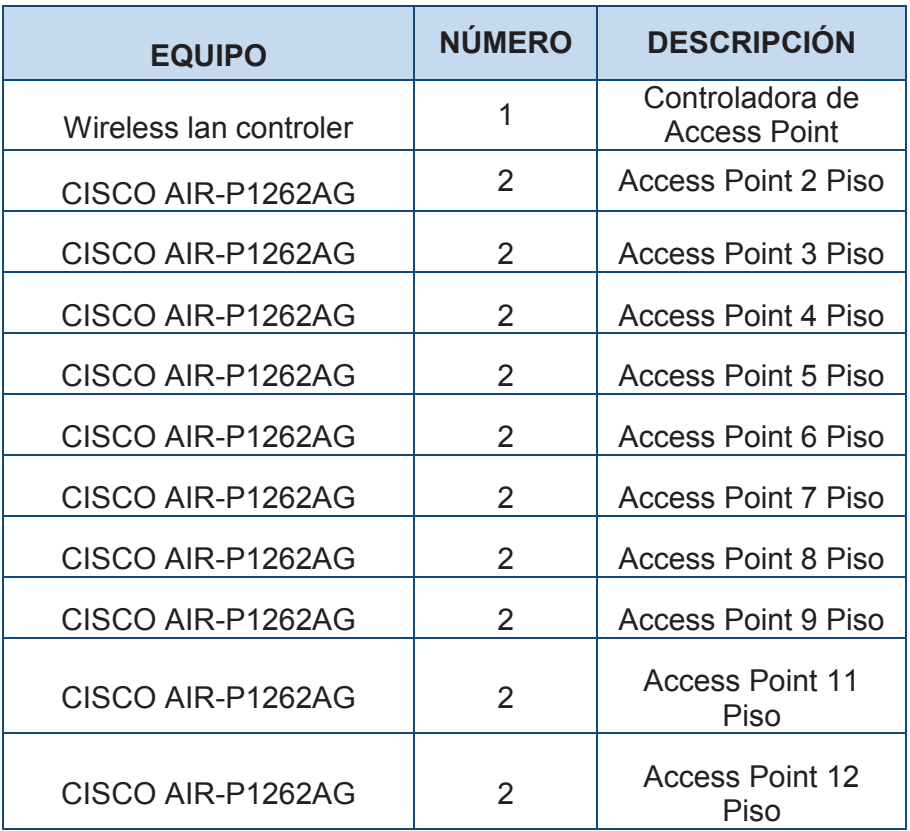

## **Tabla 2.3** Equipos de la red inalámbrica

## **2.2.2.2 Telefonía**

En lo relacionado a la telefonía tiene un sistema analógico que permite la comunicación interna dentro del edificio, pero no con la calidad que una empresa de ese nivel requiere.

El edificio plaza Lavi para comunicarse por teléfono tiene un sistema analógico con PBX en la cual los teléfonos se conectan por cable multipar (50 pares), en la tabla 2.4 se tiene el número de teléfonos actuales y usuarios conectados al sistema.

| <b>DEPARTAMENTO</b>    | # USUARIOS     | # TELÉFONOS             |  |
|------------------------|----------------|-------------------------|--|
| Gerencia               | 5              | 3                       |  |
| Sub. Operaciones       | 9              | 9                       |  |
| Empresarial            | 10             | 10                      |  |
| Gestión                | $\overline{2}$ | $\overline{2}$          |  |
| Contraloría            | $\overline{2}$ | $\overline{2}$          |  |
| <b>DEO</b>             | 3              | 3                       |  |
| Abastecimientos        | 15             | 15                      |  |
| Sub Proyectos          | 13             | 13                      |  |
| Ambiental              | 5              | 5                       |  |
| <b>Tics</b>            | 12             | 12                      |  |
| Contratos              | 6              | 6                       |  |
| Procuraduría           | $\overline{7}$ | $\overline{7}$          |  |
| Talento Humano         | 13             | 13                      |  |
| Finanzas               | 15             | 15                      |  |
| Tesorería              | $\overline{4}$ | $\overline{\mathbf{4}}$ |  |
| Gestión Administrativa | 11             | 11                      |  |
| Archivo                | 3              | 3                       |  |
| Choferes y Mensajería  | $\overline{2}$ | 1                       |  |
| Guardias               | 3              | 0                       |  |

**Tabla 2.4** Número de usuarios y número de teléfonos

El tráfico telefónico se determinó a partir de lo indicado por el personal de TI y la consulta a algunos usuarios, en el cual el número de llamadas promedio internas es de 6 diarias y de llamadas externas 2 con un periodo de tiempo aproximado de 4 minutos.

| <b>TIPO DE LLAMADA</b> | # LLAMADAS     | <b>% LLAMADAS</b> |
|------------------------|----------------|-------------------|
| Internas               | $6(140) = 840$ | 75%               |
|                        |                |                   |
| Externas               | $2(140) = 280$ | 25%               |
|                        |                |                   |
| Total                  | 1120           | 100%              |

**Tabla 2.5** Número de llamadas

Además se determinó el número de llamadas en la hora pico que es en el horario de 8:00 a 10:00 tiempo en el cual los usuarios ingresan y presentan informes. Esto se detalla en la tabla 2.6

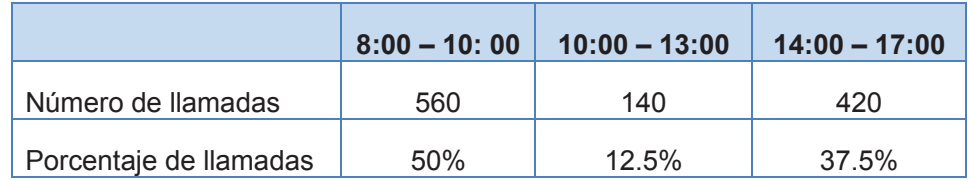

**Tabla 2.6** Número de llamadas en horas pico

## **2.2.2.3 Red de datos**

La red de datos proporciona diferentes servicios a los usuarios del Edificio Plaza Lavi, está compuesta por elementos activos y pasivos como cableado estructurado, equipos de networking y terminales.

## *2.2.2.3.1 Equipos Terminales*

En los equipos terminales se encuentra las computadoras e impresoras, por lo que es necesario conocer el número de puntos de red como se muestra en la tabla 2.7

| <b>PISO</b> | <b>PUNTOS DE RED</b> | <b>PCs</b> | <b>IMPRESORAS</b> | <b>APs</b> | <b>CÁMARAS</b> |
|-------------|----------------------|------------|-------------------|------------|----------------|
| Piso 1      | 3                    | 1          | $\mathbf{0}$      | 0          | 1              |
| Piso 2      | 21                   | 15         | 2                 | 2          | 2              |
| Piso 3      | 21                   | 15         | 2                 | 2          | 2              |
| Piso 4      | 19                   | 13         | 2                 | 2          | 2              |
| Piso 5      | 19                   | 13         | $\overline{2}$    | 2          | 2              |
| Piso 6      | 23                   | 17         | $\overline{2}$    | 2          | $\overline{2}$ |
| Piso 7      | 19                   | 13         | $\overline{2}$    | 2          | $\overline{2}$ |
| Piso 8      | 24                   | 18         | 2                 | 2          | $\overline{2}$ |
| Piso 9      | 20                   | 14         | 2                 | 2          | $\overline{2}$ |
| Piso 11     | 15                   | 9          | 2                 | 2          | $\overline{2}$ |
| Piso 12     | 10                   | 5          | 1                 | 2          | $\overline{2}$ |

**Tabla 2.7** Puntos de red

#### *2.2.2.3.2 Cuarto de Equipos*

Se tiene un solo cuarto de equipos ubicado en el piso 1 del edificio, donde se encuentran todos los sistemas críticos de la red, se mantiene en un ambiente frio regulado y con la seguridades respectivas para que no pueda acceder personal no autorizado.

## *2.2.2.3.3 Cuarto de Telecomunicaciones*

En el edificio se tiene 7 cuartos de telecomunicaciones en donde se conecta el cableado horizontal, distribuido como se muestra en la tabla 2.8

| <b>PISO</b> | <b>Cuarto de</b><br><b>Telecomunicaciones</b> |  |  |
|-------------|-----------------------------------------------|--|--|
| Piso 2      | 1                                             |  |  |
| Piso 4      | 1                                             |  |  |
| Piso 6      | 1                                             |  |  |
| Piso 8      |                                               |  |  |
| Piso 9      | 1                                             |  |  |
| Piso 11     | 1                                             |  |  |
| Piso 12     |                                               |  |  |

**Tabla 2.8** Cuarto de Telecomunicaciones

## *2.2.2.3.4 Equipos de Networking*

El edificio cuenta con varios equipos de networking como switches y Access point, la forma de conexión es por medio de los *switches* de acceso (doce swtiches de acceso y un switch para cámaras IP) y su respectivo *switch* de *core* (un switch), como se muestra en la tabla 2.9, que permite la conectividad con el resto de localidades de Ep Petroecuador.

| <b>EQUIPO</b>      | <b>NÚMERO</b> | <b>DESCRIPCIÓN</b>          |
|--------------------|---------------|-----------------------------|
| Switch 6509        |               | Switch de core capa tres    |
| Switch 2960S       | 2             | Switch de acceso piso 2     |
| Switch 2960S       | 2             | Switch de acceso piso 4     |
| Switch 2960S       | 2             | Switch de acceso piso 6     |
| Switch 2960S       | 3             | Switch de acceso piso 8     |
| Switch 2960S       |               | Switch de acceso piso 9     |
| <i>Switch 3560</i> | 1             | Switch de acceso piso<br>10 |
| Switch 2960S       | 2             | Switch de acceso piso       |

**Tabla 2.9** Equipos red de datos

## **2.2.2.4 Servidores**

Se debe considerar que el edificio Plaza Lavi no es la matriz de Petroecuador, por lo que los servidores no se encuentran en este edificio, pero desde la matriz se brindan los siguientes servicios:

- · **Directorio activo:** Contiene toda la información de los usuarios permitiendo crear cuentas, además de clasificarlos por medio de grupos y permitir el ingreso a la red con su usuario y contraseña, también permite el ingreso a la red de los equipos.
- · **Proxy:** El servidor proporciona más rapidez al acceso a Internet, ya que almacena páginas en cache, además de proporcionar seguridad al filtrar las páginas web.
- · **Web:** Petroecuador cuenta con página web http://www.eppetroecuador.ec/ e intranet para que los usuarios accedan a las aplicaciones.
- · **Correo:** Se tiene un servidor de correo que permite a los usuarios comunicarse por medio de Outlook, ya sea de forma interna o externa.
- · **Lotus:** El servidor Lotus permite procesar órdenes de trabajo, correspondencia interna o memos, seguimiento de documentos legales, entre otras aplicaciones
- · **Oracle:** Permite realizar el inventario y despacho de material para los diferentes proyectos de la empresa.
- · **Antivirus:** Petroecuador utiliza el antivirus Mcafee que permite proteger los equipos, brindando reportes de equipos infectados y virus para que no se propaguen.
- · **DNS:** El servidor DNS permite traducir nombres en direcciones IP.
- · **Servidores de aplicaciones técnicas:** Como es una empresa en el cual su giro de negocio es el petróleo tiene varias aplicaciones técnicas y cada una con sus servidores como para medir la distribución de combustible.

## **2.2.2.5 Videoconferencia**

Petroecuador edificio plaza Lavi no cuenta con videoconferencia, pero el requerimiento de ancho de banda depende del video y de otros factores, como se muestra en la tabla 2.10.

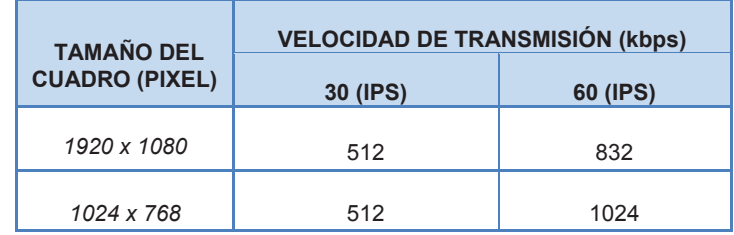

#### **Tabla 2.10** Ancho de banda Videoconferencia

## **2.2.2.6 Energía Eléctrica**

La energía eléctrica es un factor importante en el buen funcionamiento de la red y los servicios que prestan, ya que si hay un corte de energía, se interrumpe los servicios que en algunos casos son vitales para el giro de negocio de Petroecuador, por este motivo la empresa cuenta con equipos PoE, Ups y una planta eléctrica para aplicaciones importantes que no se pueden interrumpir; la misma que se encuentra en la planta baja del edifico.

## **2.2.3 ANÁLISIS DEL TRÁFICO EN EL EDIFICIO PLAZA LAVI [47] [48]**

Analizar el tráfico en una red es algo fundamental, para determinar las condiciones actuales de los equipos y poder manejar la red o tomar decisiones de los problemas que se presentaren de una forma adecuada con la finalidad de satisfacer las necesidades de los usuarios.

Existe diferentes herramientas para determinar el tráfico, la que se va a utilizar es PRTG, ya que es amigable con el usuario y presenta gran variedad de características que permite analizar de mejor forma la empresa Petroecuador. Este programa analiza varios aspectos de la red ayudando de una manera sencilla al administrador conocer el estado de la misma, optimizarla y prevenir o encontrar una solución inmediata y efectiva a los problemas que se puedan presentar.

En el Edificio Plaza Lavi de la empresa Petroecuador se realizó el análisis del volumen de tráfico que circula por sus instalaciones, para realizar un diseño óptimo de los requerimientos de los usuarios. En la figura 2.5 se muestra el tráfico (detallado en amarillo) de toda la red obtenida en el switch de core que es por donde cruza toda la red de la empresa

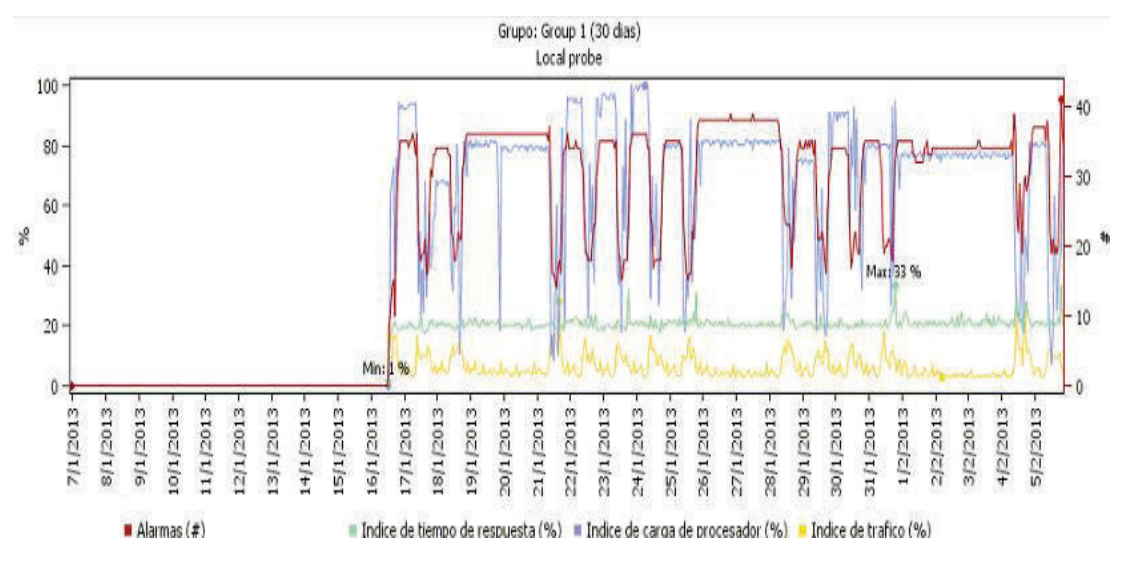

**Figura 2.5** Tráfico de la red

En la figura 2.6 tomada en un switch se muestra el tráfico de entrada y salida, los picos que se observan son de las horas comprendidas entre las 8:00 y 10:00 de la
mañana donde los usuarios generan mayor cantidad de tráfico, ya que es el horario de ingreso y presentación de información.

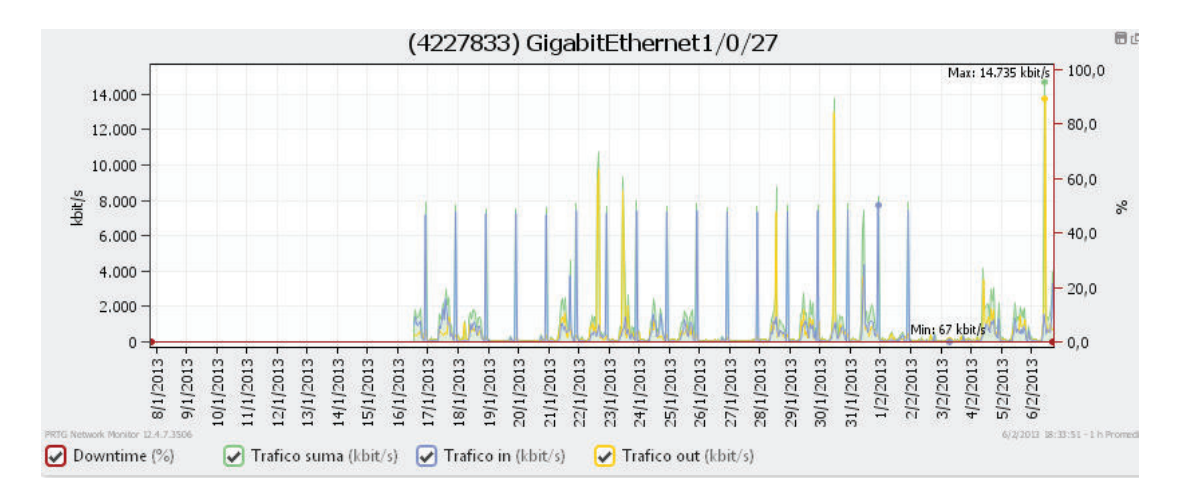

**Figura 2.6** Tráfico de la interfaz 1/0/27

Los resultados del análisis del tráfico con PRTG se muestran en la tabla 2.11 en la cual está el tráfico de todo el Edificio Plaza Lavi.

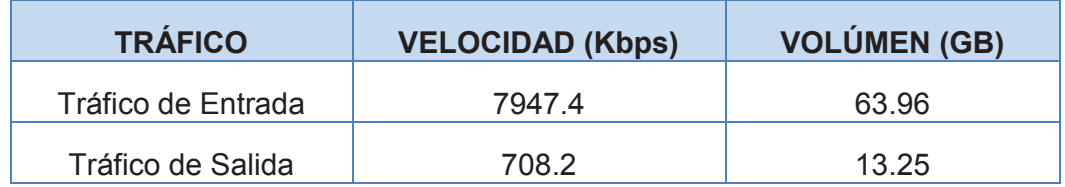

**Tabla 2.11** Tráfico total Edificio Plaza Lavi

## **2.3 CONCLUSIONES DEL ANÁLISIS DE LA SITUACIÓN ACTUAL**

La empresa Petroecuador tiene un sistema robusto de red cableada, ya que a pesar de contar con un gran número de usuarios, estos generan un tráfico que soporta las diferentes aplicaciones y servicio, además el procesamiento en su *switch* de *core* es rápido. Por lo tanto implementar un nuevo sistema como es la telefonía IP es factible y el tráfico que se producirá la red cableada la podrá soportar.

El sistema actual de telefonía ya no es viable ya que el cliente requiere un control de las llamadas que realizan los usuarios, realizar llamadas seguras y que los equipos sean amigables y presten funciones para el usuario (transferencia de

llamadas, llamadas en espera, entre otras funciones que prestan los terminales) así como para el administrador de la red.

Para la videoconferencia se requiere que soporte de dos a cuatro comunicaciones las mismas que deben ser seguras.

# **CAPÍTULO III**

# **REDISEÑO DE LA RED DE PETROECUADOR PARA INCLUIR TELEFONÍA IP Y VIDEOCONFERENCIA**

## **3.1 INTRODUCCIÓN**

En el presente capítulo se va a realizar el rediseño de la red de Petroecuador – Edificio Plaza Lavi tomando en cuenta las características de la red actual mostradas en el capítulo anterior, así como las necesidades actuales presentadas por los usuarios; si es necesario se realizará cambios en la infraestructura o en los equipos de *networking,* de acuerdo a un análisis técnico que justifique dichos cambios.

Se analizará además la calidad del servicio, seguridad, gestión de red, entre otros parámetros que sean necesarios para la implementación y el correcto funcionamiento de la telefonía así como de la video conferencia en el Edificio Plaza Lavi de Petroecuador.

## **3.2 PERFILES DE USUARIO**

Los perfiles de usuario se clasifican de acuerdo al cargo que ocupan dentro de la empresa, así como las necesidades de salida que requiera cada usuario, es decir los permisos o accesos para realizar las llamadas, ya que un gerente no puede tener los mismos permisos que un mensajero.

En el capítulo anterior se clasificó a los usuarios de Petroecuador-Plaza Lavi, de acuerdo a su departamento y al cargo que ocupan dentro de la empresa, de esta forma se puede establecer diversas categorías. Los permisos que van a tener los empleados de la empresa son para los tipos de llamadas: internas, locales, nacionales, celulares, internacionales y de emergencia, los usuarios tendrán acceso a un tipo o varios dependiendo el permiso que se asigne en la central telefónica. En la tabla 3.1 se muestra detalladamente las categorías y los permisos respectivos para cada departamento, donde Gerencia va a tener

**CATEGORÍA DEPARTAMENTO PERMISOS Internas Local Nacional Celular Internacional Emergencia** Gerencia | Gerencia | si | si | si | si | si | si Administrativos Sub. Operaciones si | si | si | no | si Empresarial Gestión Contraloría DEO Abastecimientos Sub. Proyectos Ambiental Tics Contratos Procuraduría Talento Humano Finanzas Operativo Secretaria si | si | si | no | no | si Archivo Tesorería Gestión Administrativa Guardianía Guardias si no no no no si Choferes y Mensajería

permiso para todo tipo de llamada, en cambio un guardia solo va a tener permiso para llamadas internas y de emergencia.

**Tabla 3.1** Perfiles de usuario por departamento

## **3.3 PLAN DE NUMERACIÓN**

Petroecuador tiene diferentes instalaciones en todo el país, por lo tanto el plan de numeración va enfocado a diferenciar al Edificio Plaza Lavi así como a los empleados dentro de su departamento, para que sea más accesible la ubicación de cada persona y exista un orden en el sistema. El número de usuarios es 140 y se le va a asignar un teléfono a cada usuario, por lo tanto se va a tener 140

extensiones que constará de cuatro dígitos distribuidos de acuerdo al edificio, que en este caso será el número 3 el cual identifica al Edificio Plaza Lavi; categoría, distribuidos del 1-5; departamento, que va del 0-9 y usuario del 0-9.

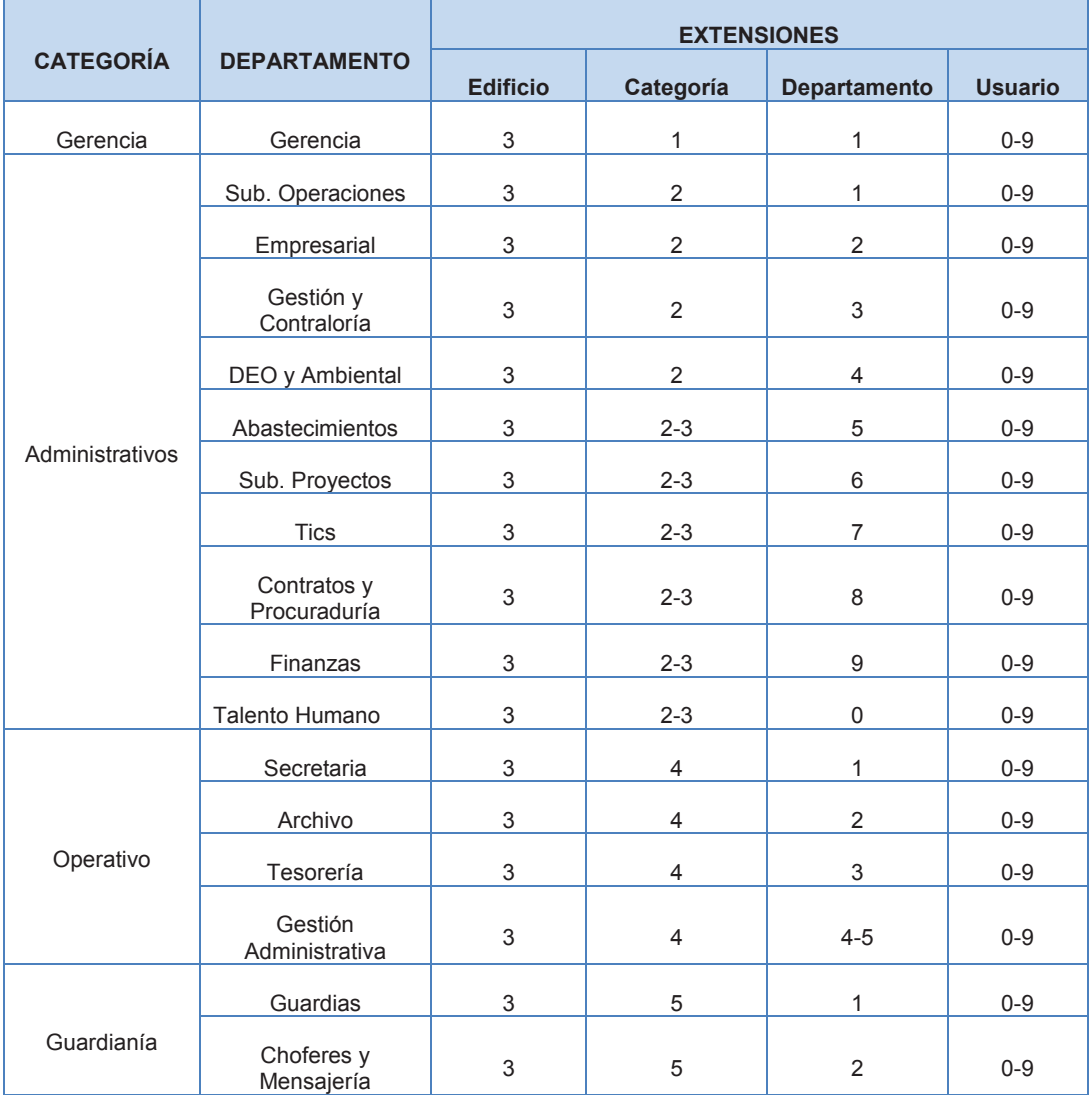

#### **Tabla 3.2** Plan de numeración

Como se muestra en la tabla 3.2 un usuario de Archivo por ejemplo va a tener la siguiente extensión 3440 y otro usuario del mismo departamento la extensión 3421. Otro ejemplo se da con un usuario de Gerencia que va a tener la extensión 3110 y otro usuario 3111.

## **3.4 PROYECCIÓN A FUTURO**

Como toda empresa Petroecuador con el pasar de los años va a crecer comercialmente lo que implica un aumento de personal, el cual está limitado al espacio físico de sus instalaciones. Además el diseño de toda red de telecomunicación se la realiza con una proyección a 10 años, por lo tanto el crecimiento en el personal va a ser de un 20% máximo aproximadamente, esto según los datos proporcionados por Recursos Humanos de el crecimiento en la empresa en los últimos años, que es lo que soportaría la infraestructura, en base a una visita previa a las instalaciones de la empresa. Actualmente Petroecuador Edificio plaza Lavi cuenta con 140 empleados y en 10 años se estima serían 168, por lo tanto el diseño de la telefonía y video conferencia se lo debe realizar para que soporte un mínimo de 168 extensiones.

## **3.5 MODELO JERÁRQUICO [49] [50]**

La figura 3.1 muestra el esquema que se va a realizar en Petroecuador Edificio Plaza Lavi considerando: la conexión a la PSTN, la capa de distribución, capa de acceso, capa de *core*, servidores y acceso a internet. Es un sistema modular lo que permite tener escalabilidad, fácil administración, modularidad, mejor rendimiento, seguridad, entre otras características que lo hacen el modelo ideal para la empresa.

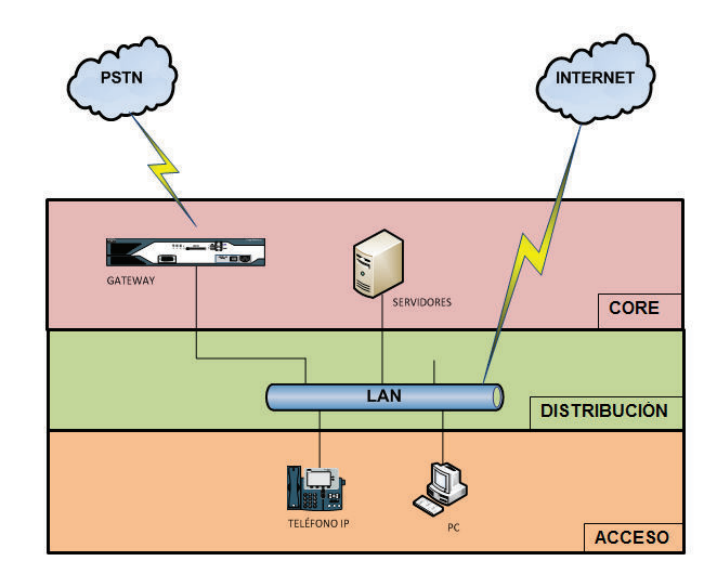

**Figura 3.1** Esquema de red

La capa de acceso permite que los usuarios se conecten a la red en la que se encuentran las computadoras, los teléfonos, impresoras, fax u otros equipos de conectividad del usuario.

La capa de distribución permite comunicarse entre las capas de acceso y de *core*, permitiendo enrutar y redirigir el tráfico de la red para determinar la ruta más adecuada que el tráfico que generen los usuarios debe seguir, además del enrutamiento entre vlans.

La capa de *core* permite acceder a los diferentes servicios de la red y conecta los dispositivos con la capa distribución.

## **3.6 DISEÑO DE LA RED [51] [52] [53] [54] [55]**

Para que la voz se transmita sin ningún inconveniente se necesita calcular el ancho de banda por llamada, esta información varía de acuerdo al códec utilizado, Cisco trabaja con los siguientes códec:

- · G.711
- · G.729
- · G.723
- · G.726
- · G.728

Para determinar el ancho de banda de la voz, se requiere conocer algunos parámetros como son: la encapsulación de la voz y las fórmulas del ancho de banda, el tamaño del paquete y los paquetes por segundo:

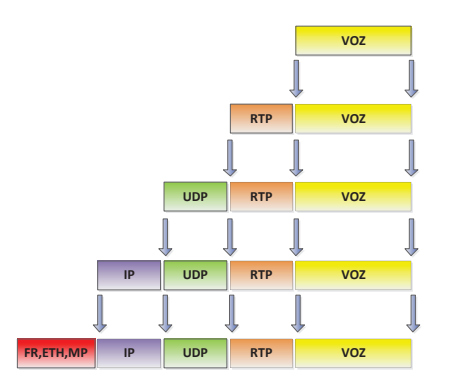

**Figura 3.2** Encapsulación de la voz

- · **Tamaño total del paquete** = encabezado de la capa 2 (Enlaces multipunto o *Frame Relay*<sup>1</sup> o *Ethernet*) + encabezado comprimidos de los protocolos IP/UDP/RTP + tamaño de la carga útil de voz.
- · **Paquetes por segundo** = velocidad de bits del códec / tamaño de la carga útil de voz.
- · **Ancho de banda** = tamaño total del paquete \* paquetes por segundo.

Para realizar los cálculos se tomará en cuenta el tamaño de las cabeceras de los protocolos descritos en la figura 3.1:

- Protocolo IP: 20 bytes.
- Protocolo UDP: 8 bytes.
- Protocolo RTP: 12 bytes.
- Protocolo cRTP<sup>2</sup>: Permite comprimir a los paquetes IP, UDP y RTP a 2 o 4 bytes. Este protocolo no se puede utilizar en Ethernet<sup>3</sup>.
- · Protocolos de capa 2 (MP, FR): 6 bytes, incluido 1 byte para fin de trama.
- · Protocolo de capa 2 (Ethernet): 18 bytes, incluido 4 bytes para verificación de trama.

Con todos estos parámetros se puede calcular el ancho de banda de una llamada, como por ejemplo el del códec G.711:

**Tamaño total del paquete (Tp)** = encabezado de la capa 2 (Enlaces multipunto o Frame Relay o Ethernet) + encabezado comprimidos de los protocolos IP/UDP/RTP + tamaño de la carga útil de voz.

**Tp** = 6 bytes + 2 bytes + 160 bytes

 $Tp = 168$  bytes

 $\overline{a}$ 

<sup>&</sup>lt;sup>1</sup> Frame Relay.- Es un protocolo de red basado en la conmutación de paquetes se usa en redes LAN y WAN para la transmisión de datos, voz y video.

 $2$  cRTP.- Protocolo de tiempo real comprimido, el cual comprime los encabezados de los protocolos IP, UDP y RTP.

<sup>&</sup>lt;sup>3</sup> Ethernet.- Es una tecnología LAN basada en tramas de datos, el cual define las características de la capa física y la de enlace del modelo OSI

**Paquetes por segundo (Pps)** = velocidad de bits del códec / tamaño de la carga útil de voz.

**Pps** = 64 kbps / (160 bytes \* 8)

**Pps** = 64 kbps / 1280 bits

**Pps** = 50 pps

**Ancho de banda (Ab)** = tamaño total del paquete \* paquetes por segundo.

**Ab** = 1280 bits \* 50 pps

 $Ab = 64$  kbps

En la tabla 3.3 se muestra el ancho de banda requerido para horas pico

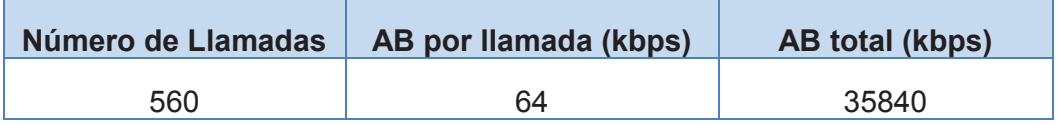

**Tabla 3.3** Ancho de banda horas pico

Como se analizó en el capítulo anterior la red actual de la empresa Petroecuador EP – Edificio plaza Lavi soporta la telefonía IP y el video sin necesidad de agregar infraestructura física en su red de datos, ya que para que la voz se transmita sin ningún inconveniente se necesita garantizar aproximadamente 35.84Mbps de ancho de banda y la empresa cuenta con equipos robustos en las capas de distribución y *core* capaz de soportar el tráfico de las llamadas simultáneas que realicen los usuarios.

Por lo tanto al esquema de la red en telefonía se va a tener en cuenta los siguientes parámetros:

## **3.6.1 CALIDAD DE SERVICIO [56] [57]**

La telefonía IP requiere tener la misma calidad que el sistema analógico, es decir que la voz no se escuche robotizada o distorsionada, este problema se puede tener por diversos factores como son:

- · **Pérdida de paquetes**: La pérdida de paquetes no deben ser mayor al 1%, para que la voz no se distorsione, esto se puede lograr eliminando los silencios de una conversación para que no se produzca una gran cantidad de paquetes originando congestión en la red.
- **Retardo o Latencia:** Es el tiempo que los paquetes se trasladan de un lugar a otro, los cuales según el estándar G.114 <sup>1</sup>indica que sea máximo de 150ms como se muestra en la figura 3.3, ya que para valores mayores a 200ms el oído humano es capaz de detectar esos retardos y la comunicación se vuelve molestosa, para esto se requiere dar prioridad a los paquetes señalizándolos o reservar un ancho de banda para la transmisión de voz y video.

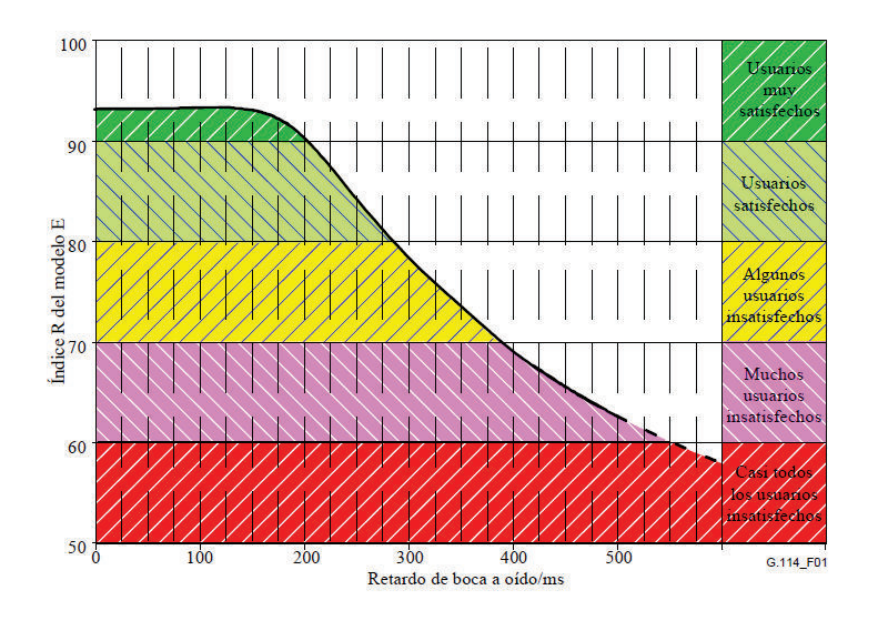

**Figura 3.3** Índice de retardo estándar G.114

**Jitter:** Los paquetes para llegar a su destino no siguen la misma ruta, por lo tanto tienen diferentes tiempos de llegada, jitter es la variación del tiempo o la variación de la latencia y al igual que el retardo se lo puede mejorar con la reservación del ancho de banda, la priorización de los paquetes o enlaces de mayor velocidad.

 $\overline{a}$ 

<sup>&</sup>lt;sup>1</sup> Estándar G.114.- La recomendación G.114 provee los efectos del retardo en una red extremo a extremo en un sentido, proporcionando límites para el retardo o latencia.

Estos inconvenientes se pueden originar por cola de paquetes y codificación de la voz como los principales. La codificación de la voz se soluciona seleccionando el códec adecuado, siendo el G.711 el más utilizado, esta característica se puede encontrar en los terminales. El problema de la cola de paquetes se soluciona en los equipos de *networking* como *router* y *switches*, los cuales deben soportar en sus buffers<sup>1</sup> alta cantidad de tráfico, además saber discriminar y dar prioridad a los paquetes de voz y video.

En el caso particular de Petroecuador – Edificio Plaza Lavi la calidad de servicio se lo realiza por medio de los equipos de *networking* como el *switch* de capa 3 Cisco 6509 y los *switches* 2960-S, estos equipos vienen con la característica de realizar la calidad de servicio de forma automática (*AutoQoS*) detectando teléfonos IP de Cisco, clasifica el tráfico y permite la configuración de la cola de salida. Además de los equipos se puede dar calidad a una red clasificando su tráfico, para lo cual se va a configurar la vlan 62, asignada como una vlan de voz. Los puertos de los equipos de acceso se configurarían de la siguiente manera para el sistema de telefonía:

interface GigaEthernet1/0/1 switchport mode trunk switchport voice vlan 62 spanning-tree portfast

!

 $\overline{a}$ 

Se debe indicar que en la vlan de datos estarán alojadas las direcciones IP de los equipos terminales de los usuarios (computadores e impresoras), y que transportará únicamente tráfico de datos; la vlan de voz es necesaria para acoger las direcciones de los teléfonos IP que transportará únicamente tráfico de voz.

<sup>&</sup>lt;sup>1</sup> Buffer de datos.- Son espacios de memoria en los cuales se almacena datos para ser procesados o analizados después.

#### **3.6.2 SEGURIDAD Y GESTIÓN DE RED [58] [59] [60] [61]**

#### **3.6.2.1 Seguridad de Red**

La seguridad y la gestión de red en toda empresa son factores importantes ya que permite precautelar los datos, eficiencia en la red, evitar que existan daños en los sistemas de la empresa, permitir que los usuarios tengan los accesos requeridos para su correcto desempeño en la empresa.

La seguridad que proporciona la telefonía Cisco es confiable, ya que el *Call Manager* encripta los paquetes de voz y además autentica la señalización de la llamada, además el software que corre en los teléfonos necesita de una autenticación de firmas por lo tanto si algún usuario intenta introducir un software mal intencionado el sistema no lo permitiría. La seguridad en datos que posee Petroecuador en el Edificio Plaza Lavi es robusta, ya que cuenta con los siguientes equipos y políticas que ayuda a proteger los datos:

- · **Proxy:** es un equipo que se encuentra entre la red de la empresa (red interna) y la red externa (Internet), el cual permite optimizar el ancho de banda de la empresa almacenando las páginas web más solicitadas en la caché del servidor de esta manera el usuario puede acceder rápidamente a sus solicitudes; el servidor proxy limita el acceso a internet filtrando el contenido web, de esta forma solo se tiene acceso a las páginas permitidas en su lista blanca y no permite el ingreso del software malicioso. Petroecuador – Edificio Plaza Lavi ya tiene este equipo, por lo tanto no se va a realizar modificaciones al respecto.
- · **Antivirus:** software que permite detectar y eliminar programas maliciosos, en Petroecuador – Edificio Plaza Lavi se utilizará el antivirus corporativo el cual otorga a todas las estaciones de trabajo la protección a su sistema bajo el control del administrador de red, que mantendrá actualizado el antivirus.
- · **Política de seguridad interna:** Es un documento elaborado con la finalidad de mantener informados a los usuarios de la red sobre los recursos informáticos y como protegerlos, definiendo accesos y responsabilidades de la información. En Petroecuador – Edificio Plaza Lavi

se mantendrá las políticas de seguridad de los datos y se agregará lo relacionado a telefonía y videoconferencia en lo que consta: Los usuarios realizarán llamadas y videoconferencias solo de sus estaciones de trabajo, caso contrario serán sancionados, ya que cada usuario tiene su propio perfil, si un empleado conoce del uso indebido deberá notificarlo a su superior o al administrador de la red; además cada usuario es responsable de los equipos que les fueron entregados en caso de daño o pérdida de los mismos.

- **Firewall:** Es un dispositivo que permite gestionar y controlar el tráfico de entrada y salida de la red, mediante reglas impuestas por el administrador de la misma, si el tráfico cumple con dichas reglas podrá ingresar o salir sin ningún inconveniente, caso contrario no lo podrá realizar. De esta forma se previene de ataques externos a los equipos de red manteniendo la integridad de la información. En Petroecuador Edificio Plaza Levi ya cuenta con un firewall y en lo que respecta a telefonía y video conferencia no deben agregar ninguna regla específica a su firewall para el correcto funcionamiento.
- · **Equipos:** Los equipos de conectividad se manejarán por medio de una contraseña de alta seguridad es decir que contendrá mayúsculas, minúsculas y símbolos, que solo el administrador de la red la conocerá.
- · **Directorio Activo:** Es un servicio de directorio donde se almacena información de los usuarios y recursos de la empresa, proporcionando un único inicio de sesión y un acceso rápido a los servicios.

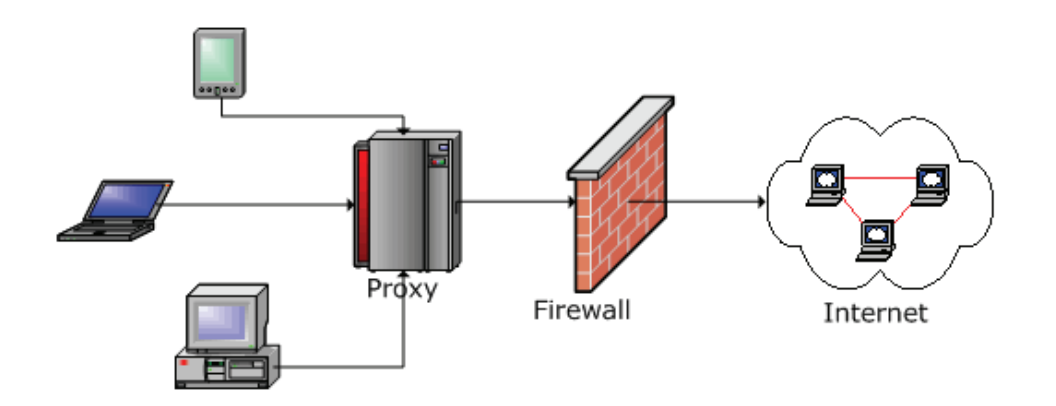

Figura 3.4 Seguridad en la red [62]

#### **3.6.2.2 Gestión de Red**

 $\overline{a}$ 

La gestión de red es la monitorización, control y supervisión de los elementos de comunicaciones que conforman la red para garantizar un nivel de servicio utilizando los recursos de forma óptima, basadas en el paradigma agente – gestor, el cual consiste en el intercambio de información entre ambos entes a través de un protocolo de gestión para determinar el estado del elemento gestionado. La gestión de red tiene las siguientes áreas funcionales:

- · **Gestión de Configuraciones:** Permite recolectar información de la red actual, del estado de la misma, así como de los elementos que la conforman.
- · **Gestión de Fallos:** Proceso para prevenir fallos en la red y en el caso que estos sucedan detectar, analizar y solucionar los mismos manteniendo a la red funcionando de manera óptima.
- · **Gestión de Prestaciones:** Proceso para medir el rendimiento de la red para mantener y garantizar el nivel de servicio, se analiza los siguientes parámetros: tiempo de respuesta, fiabilidad, utilización, *throughput<sup>1</sup>* y disponibilidad.
- · **Gestión de Contabilidad:** Realiza la recolección estadística de datos para determinar el grado de utilización de los recursos por parte de los usuarios. En el caso de la telefonía y video conferencia se va a facturar las llamadas que los empleados de Petroecuador-Edificio Plaza Lavi realicen que sea con fines no laborales.
- · **Gestión de Seguridad:** Ofrece mecanismos de seguridad para mantener a la red protegida de ataques.

En Petroecuador Edificio Plaza Lavi la gestión de red se lo realiza por medio del protocolo SNMP (*Simple Network Management Protocol*), el cual permite administrar los dispositivos de red (nodos) y diagnosticar problemas en el momento que existan, como enlaces caídos entre otros y que el administrador de

<sup>&</sup>lt;sup>1</sup> Througput.- Es la tasa promedio de éxito en la entrega de un paquete, es decir el nivel de utilización real de un enlace.

la red mediante las estaciones administradoras pueda actuar inmediatamente resolviendo el inconveniente que se presente.

En la empresa se utiliza el protocolo SNMP v2c (soporte v3 opcional) y se lo configura en todos los dispositivos activos de la red. El esquema en la empresa para las comunidades son:

snmp-server community lanuiomat RO (lectura)

snmp-server community lanuiocfg RW (escritura)

Para el monitoreo de la red se requiere un software compatible con la solución de telefonía IP, ya sea licenciados o no, entre los software se tiene: Cacti, Paessler PRTG network monitor entre los más utilizados.

Para soporte remoto se puede utilizar VNC, que es un software libre además se puede usar teamviewer que permite conectarnos a los equipos remotos por internet, se recomienda la utilización de dos programas en caso que el otro falle.

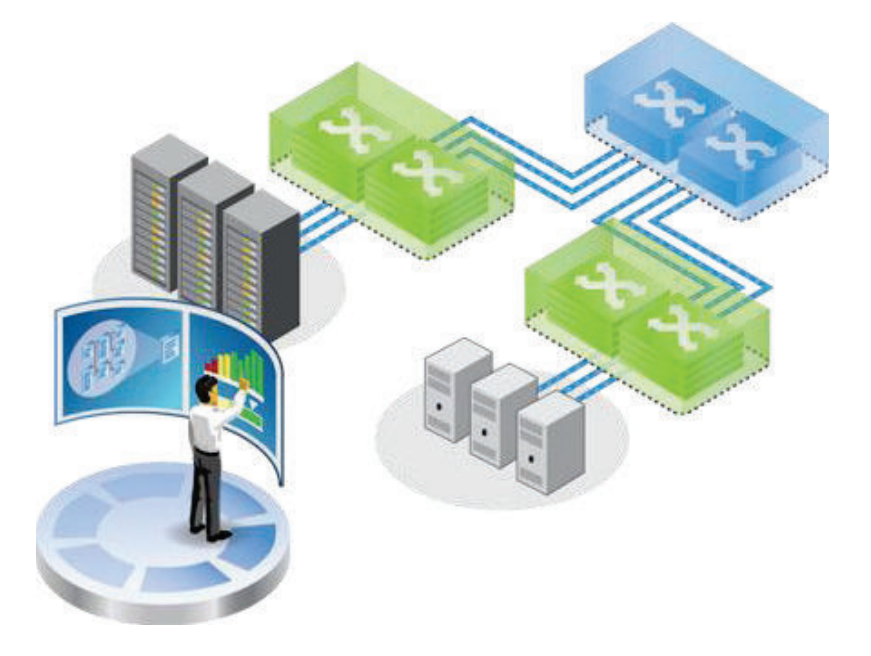

Figura 3.5 Gestión de Redes<sup>[63]</sup>

## **3.6.3 CONEXIÓN A LA PSTN [64]**

Se puede calcular la intensidad del tráfico (earlangs) por medio de la siguiente fórmula:

$$
A = \frac{1}{T}(n * t_m)
$$

Donde:

 $\overline{a}$ 

A = Intensidad

T = Período de observación

n = Número de llamadas

t = tiempo medio de cada llamada (240 s)

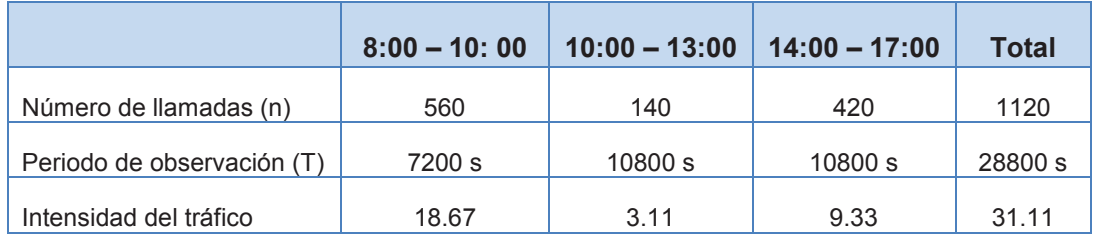

## **Tabla 3.4** Intensidad de tráfico

De la tabla 3.4 se puede concluir que la mayor intensidad de tráfico es en el horario de 8:00 a 10:00 (horas pico).

El resultado se da en erlang que es la unidad de intensidad de tráfico, con un porcentaje promedio de pérdidas de llamadas del 1%.

Utilizando la tabla erlang b se determina que se necesita 29 troncales. Por lo tanto en Petroecuador Edificio Plaza Lavi es necesario asignar un enlace  $E1<sup>1</sup>$ . Se selecciona el enlace E1 ya que las líneas SIP son más costosas, tomado como fuente CNT.

Un enlace E1 contiene treinta canales por medio del cual los empleados pueden realizar o recibir llamadas, siempre y cuando uno de los canales esté disponible, además a cada enlace se le asigna un número telefónico, por lo que Petroecuador contará con dos números para las llamadas entrantes y salientes.

<sup>&</sup>lt;sup>1</sup> Enlace E1.- Es un tipo de enlace usado en Europa y Ecuador para la transmisión de datos o voz, dispone de 30 canales, la velocidad del enlace es 2.048 Mbps.

El Gateway es el equipo encargado para la conexión a la PSTN, el cual contendrá la tarjetería e interfaces necesarias para la conexión de la central telefónica y los E1. La numeración de las líneas telefónicas las otorgará CNT.

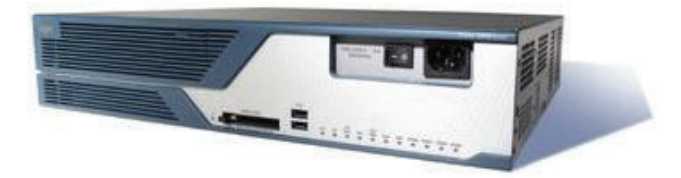

Figura 3.6 Gateway 3800 Series Cisco<sup>[65]</sup>

## **3.6.4 CENTRAL TELEFÓNICA [66] [67] [68]**

La central telefónica en Cisco se denomina *Call Manager* que es un software para el procesamiento de llamadas, utilizado para la telefonía empresarial, el cual rastrea los dispositivos de la telefonía IP como teléfonos, *gateways* entre otros, utilizando el protocolo propietario Skinny. Las características principales del *Call Manager* son las siguientes:

- · Proporciona escalabilidad ya que se puede agregar teléfonos por grupos de 1 a 30000.
- · Redundancia de servicios al momento de procesar simultáneamente múltiples llamadas entrantes y salientes.
- · Cuando no posee suficiente ancho de banda desvía automáticamente las llamadas a diferentes rutas de la PSTN.
- · Posee una interfaz web que permite la configuración remota del *Call Manager.*
- · Fácil configuración mediante la interfaz gráfica de usuario GUI, además posee una interfaz de línea de comandos permitiendo diagnósticos y una administración del sistema.
- Tiene seguridad integrada mediante Cisco Security Agent<sup>1</sup> y un firewall basado en host sirviendo de protección para el equipo local.
- · Soporta el protocolo SIP, permitiendo realizar video llamadas a través de este enlace y la compatibilidad con otros servicios que lo necesiten.
- · Posee una base de datos que contiene la configuración del sistema, el plan de numeración, así como un registro de llamadas, entre otra información útil para el sistema y el administrador del mismo.
- · Posee el software *Cisco Unified Call Manager Attendant Console* o servicio de recepción, permitiendo que un operador conteste y transfiera llamadas dentro de una empresa. Las llamadas que ingresen a Petroecuador Edificio Plaza Lavi serán atendidas por un operador automático el cual direccionará la llamada a la extensión correspondiente o en caso de desconocer la extensión se tendrá la opción de dirigir la llamada a recepción para que desde ahí la llamada sea enviada a la persona de la extensión requerida.
- · Se puede sincronizar las direcciones de Outlook con la libreta de direcciones del teléfono desde el sitio web de configuración de los teléfonos Cisco. En Petroecuador Edificio Plaza Lavi esta función esta deshabilitada, ya que no se permite al usuario realizar ningún tipo de configuración en su equipo terminal de telefonía.
- · *Call Manager* es un software que requiere licenciamiento, el cual debe ser de acuerdo al número de teléfonos que se desee administrar.
- · Soporta línea compartida, lo cual es utilizado en Petroecuador Edificio Plaza Lavi para los diferentes gerentes de departamento y sus secretarias, ya que se puede desviar una llamada si se encuentra ocupado o no está el gerente, intercepción de llamadas, intercomunicación, marcación rápida entre otras características.
- · Debe soportar extensiones de al menos 4 dígitos que es lo que requiere la empresa.

 $\overline{a}$ 

<sup>&</sup>lt;sup>1</sup> Cisco Security Agent (CSA).- Es un sistema de protección de intrusos examinando las actividades del sistema y el tráfico de la red.

En la configuración del *Call Manager* se encuentra algunos elementos que cumplen funciones específicas al momento de realizar una llamada:

- · **Región:** Es un elemento importante ya que contiene las características del códec y permite visualizarlo en el *Call Manager*.
- · *Route Group:* Es la agrupación de los *gateways* con sus respectivas direcciones IP que se han agregado al *Call manager*.
- · *Route List:* Contiene uno o más *route groups*, ya que Cisco restringe la agrupación de *gateways* por el direccionamiento que tienen y las rutas que puedan tomar.
- · *Calling Search Space:* Es una lista de rutas de partición que se asocian a los teléfonos.
- · *Partition:* Contiene una lista de *Route Patterns* y los divide en subconjuntos de destinos alcanzables por un nombre, facilitando el enrutamiento de las llamadas. Las particiones en Petroecuador Edificio Plaza Lavi son las mostradas en la tabla 3.5:

| <b>DESCRIPCIÓN</b> |
|--------------------|
| 1700               |
| 1800               |
| 1900               |
| 911                |
| Celulares          |
| Gerentes           |
| Internacionales    |
| Internas           |
| Jefes              |
| Locales            |
| <b>Nacionales</b>  |
| Secretarias        |
| SecretariasGerente |
| ServiciosCnt       |
|                    |

**Tabla 3.5** Particiones de Petroecuador Edificio Plaza Lavi

- · *Call Pickup Group:* Se lo configura para que con un botón de nuestro teléfono se pueda capturar la llamada de nuestro grupo.
- · *Softkey Template:* Permite subir a los teléfonos en grupos por medio del archivo .bat, que es una planilla en la cual se encuentran los teléfonos y sus características; se debe crear una planilla por cada tipo de terminal, lo cual optimiza el tiempo del administrador del sistema de telefonía.
- · *Route Pattern:* Es un *string* de dígitos y reglas en los cuales se puede usar caracteres especiales, para evaluar los números marcados al momento de realizar una llamada. En Petroecuador Edificio Plaza Lavi se define los siguientes *Route Pattern*, en los cuales se muestra al número 9 como salida de llamadas.

| <b>ROUTE PATTERN</b> | <b>DESCRIPTION</b>       | <b>PARTITION</b> |
|----------------------|--------------------------|------------------|
| 9.00!                | Llamadas Internacionales | Internacionales  |
| 90[3-7]XXXXXXX       | Llamadas Nacionales      | Nacionales       |
| 90[8-9]XXXXXXXX      | Llamadas Celulares       | Celulares        |
| 910[0-4]             | <b>Servicios CNT</b>     | ServiciosCnt     |
| 91700XXXXXX          | Llamadas 1700            | 1700             |
| 91800XXXXXX          | Llamadas 1800            | 1800             |
| 91900XXXXXX          | Llamadas 1900<br>1900    |                  |
| 9911                 | <b>EMERGENCIAS</b>       | 911              |
| 912-61XXXXXX         | Llamadas Locales         | Locales          |

**Tabla 3.6** *Route Pattern* de Petroecuador Edificio Plaza Lavi

El funcionamiento del *Call Manager* es el siguiente: cuando se realiza una llamada el usuario marca un número en su teléfono IP o *softphone*, el cual es evaluado por medio del *route pattern* en el que se encuentran las reglas que el número marcado debe cumplir, después pasa a verificar la partición en el cual se cambia el número por un nombre para ponerlo en un destino alcanzable y por último pasa el *route group*; si todo coincide lo enruta por el Gateway adecuado para enviar la llamada a la PSTN.

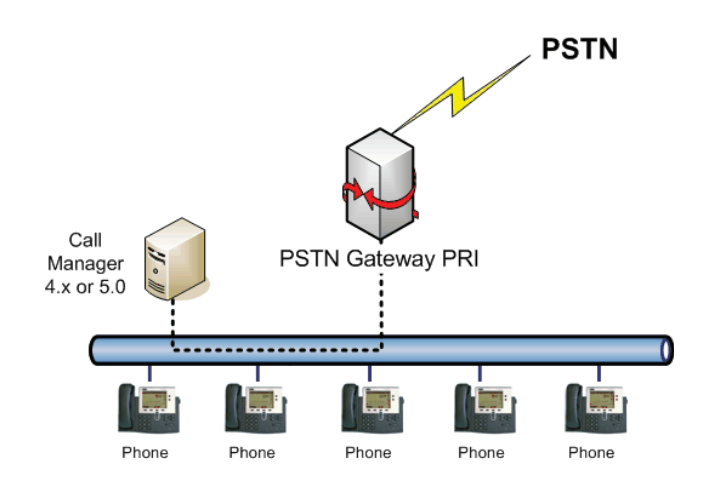

**Figura 3.7** Conexión del *Call Manager* a la red

#### **3.6.5 ELEMENTOS ADICIONALES**

**3.6.5.1 Ata [69] [70]** 

Después de analizar los parámetros anteriores, también es necesario la incorporación de los dispositivos analógicos como teléfonos y faxes que tiene Petroecuador al sistema de telefonía IP que se desea implementar, para esto se necesita la adquisición de ATAs (Adaptador de Teléfono Analógico), el cual convierte señales analógicas en digitales o viceversa. Petroecuador requiere 15 ATAs que tenga al menos un puerto FXS y un puerto Ethernet.

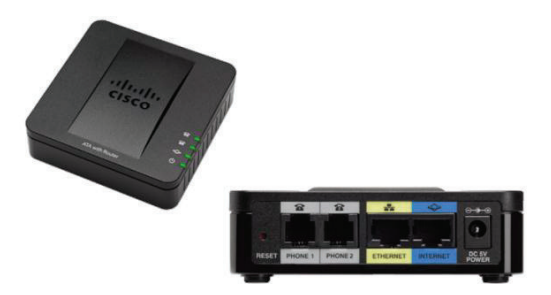

**Figura 3.8 ATA Cisco SPA 122 [70]** 

## **3.6.5.2 Terminales [71] [72]**

Los terminales bien conocidos como teléfonos deben manejar la misma tecnología que el sistema telefónico a implementarse, en este caso Cisco, ya que posee parámetros específicos para su funcionamiento como es el protocolo SCCP (*Skinny Client Control Protocol*) que permite el control de los teléfonos IP. Los teléfonos a asignarse dependerá del tipo de usuario que lo maneje; gerencia usará teléfonos a color que permita hacer videoconferencia, los funcionarios públicos manejaran teléfonos a color y el resto de personal utilizará equipos a bajo nivel. En la tabla 3.7 se mostrará las características de cada teléfono.

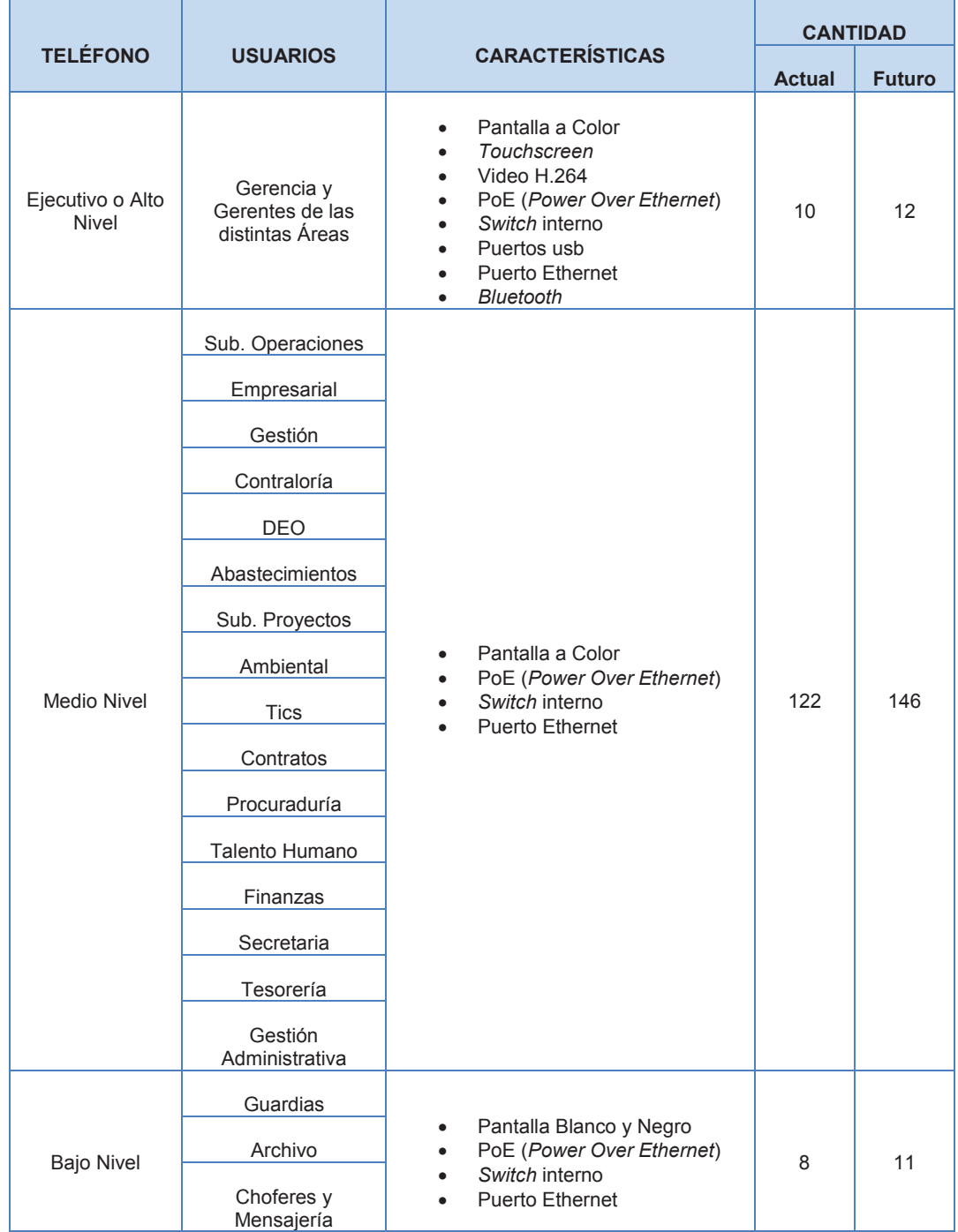

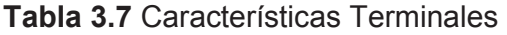

74

Los teléfonos tendrán las siguientes funciones:

- · Directorio, donde se encontrarán las extensiones.
- · Lista de llamadas perdidas, realizadas y recibidas.
- · Función no molestar, necesaria cuando el usuario se encuentra ocupado, de esta forma la llamada se transferirá a otra extensión.
- · Altavoz y manos libres.
- · Marcación abreviada.
- · Conferencia multiusuario con funciones de agregación, entre otras funciones.

El *softphone* de Cisco se llama IP Communicator, es un software que se instala a un computador permitiendo que este actúe como un teléfono físico con todas sus funcionalidades como el de recibir y realizar llamadas, interactuando con el *Call manager*, es decir que tendrá un número de extensión y cumplirá con las reglas impuestas en la central telefónica.

*IP Communicator* requiere de 350 Mb de espacio libre en el disco duro como mínimo, además de licencias para la instalación del software. En Petroecuador Edificio Plaza Lavi se requiere de 15 licencias para los funcionarios que no se encuentren en las instalaciones por motivo de viajes o no requieran de un teléfono físico.

| <b>TELÉFONO</b>    | <b>CANTIDAD</b> |
|--------------------|-----------------|
| Ejecutivo          | 12              |
| <b>Medio Nivel</b> | 146             |
| <b>Bajo Nivel</b>  | 11              |
| Softhphone         | 15              |

**Tabla 3.8** Cantidad Teléfonos Cisco

## **3.6.6 DIRECCIONAMIENTO IP**

En un sistema de telefonía IP se debe asignar direcciones a la central telefónica, *gateway* y terminales ya que son elementos que poseen tarjeta de red y de esa forma pueden comunicarse entre sí y ser monitoreados. Se va a necesitar del siguiente número de direcciones mostradas en la tabla 3.9.

| <b>EQUIPO</b>      | <b>DIRECCIÓN IP</b> |
|--------------------|---------------------|
| Central Telefónica |                     |
| Gateway            | 2                   |
| Teléfonos          | 169                 |
| Total              | 172                 |

**Tabla 3.9** Número de Direcciones IP

Como se muestra en la tabla anterior se necesita de 172 direcciones por lo tanto se va a usar una subred de la clase B, que es el grupo de direcciones IP utilizadas para datos por la empresa, lo cual es una decisión acertada por la cantidad de direcciones IP que manejan las diferentes aplicaciones de Petroecuador, ya que la clase B de direcciones privadas va desde la 172.16.0.0 a 172.31.255.255.

La subred a utilizarse en Petroecuador Edificio Plaza Lavi es la 172.17.12.0 con máscara 255.255.255.0

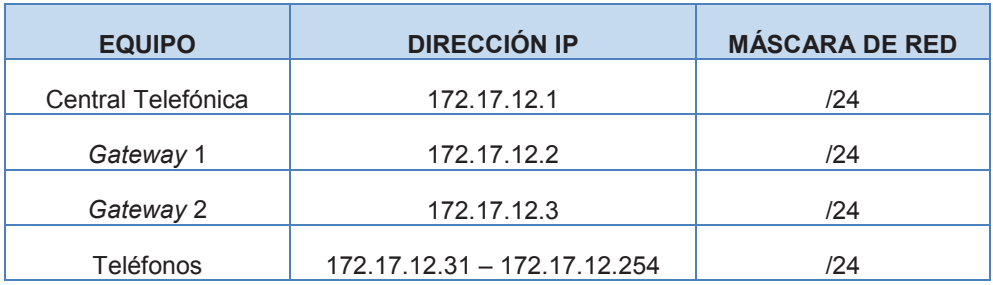

#### **Tabla 3.10** Asignación de direcciones IP

Como se muestra en la tabla 3.10 el direccionamiento IP será estático para la central telefónica y *gateways*, para los teléfonos IP será dinámico, por lo tanto se debe crear un pool de direcciones. El *switch de core* se configurará de la siguiente manera:

· Se excluye las direcciones estáticas desde la 172.17.12.1 hasta 172.17.12.30, para que el *switch de core* no las considere dentro de su pool de direcciones. Se ha considerado un rango amplio de direcciones ya que en el futuro se puede agregar más funciones dentro de la telefonía como es el caso de la mensajería (Unity $^1$ ).

ip dhcp excluded-address 172.17.12.1 172.17.12.30

· Se asigna el pool de direcciones que va a tener los teléfonos IP por medio de dhcp.

> ip dhcp pool VOIP network 172.17.12.0 255.255.255.0 default-router 172.17.12.10 option 150 ip 172.17.12.2 172.17.12.3

Todos los comandos y configuraciones se las realiza sobre *switch* Cisco, que es lo que Petroecuador Edificio Plaza Lavi posee dentro de su red. Si se realiza en el futuro un cambio a la red se puede aplicar los mismos lineamientos pero con los comandos que correspondan a los equipos.

#### **3.6.7 RED DE DATOS**

 $\overline{a}$ 

En la red de Petroecuador Edificio Plaza Lavi no se requiere realizar ningún cambio en los equipos de *networking*, ni en los servidores, ya que estos tienen características que pueden soportar el tráfico de datos así como el tráfico de voz; además tampoco se requiere agregar puntos de red, ya que los teléfonos IP tienen dos puertos, uno que va del teléfono hacia el puerto de red denominado LAN, es decir hacia los *switches PoE* que serán los encargados de energizar a los teléfonos IP; y otro que va desde el teléfono hacia la computadora denominado puerto PC.

Los *switches* 2960 y el s*witch* 3560 son equipos de *networking* que cuentan con 48 puertos Ethernet 10/100/1000, es decir que cuentan con los puertos necesarios para que se conecten los diferentes dispositivos (computadoras, impresoras, faxes, teléfonos, entre otros), además la forma de conexión hacia el *switch de core* 6509 es por medio de fibra óptica por los puertos SFP.

<sup>&</sup>lt;sup>1</sup> Unity.- Es la solución de mensajería de Cisco, que permite dirigir las llamadas que no se pueden atender hacia los buzones de voz y distribuir mensajes de forma masiva con facilidad.

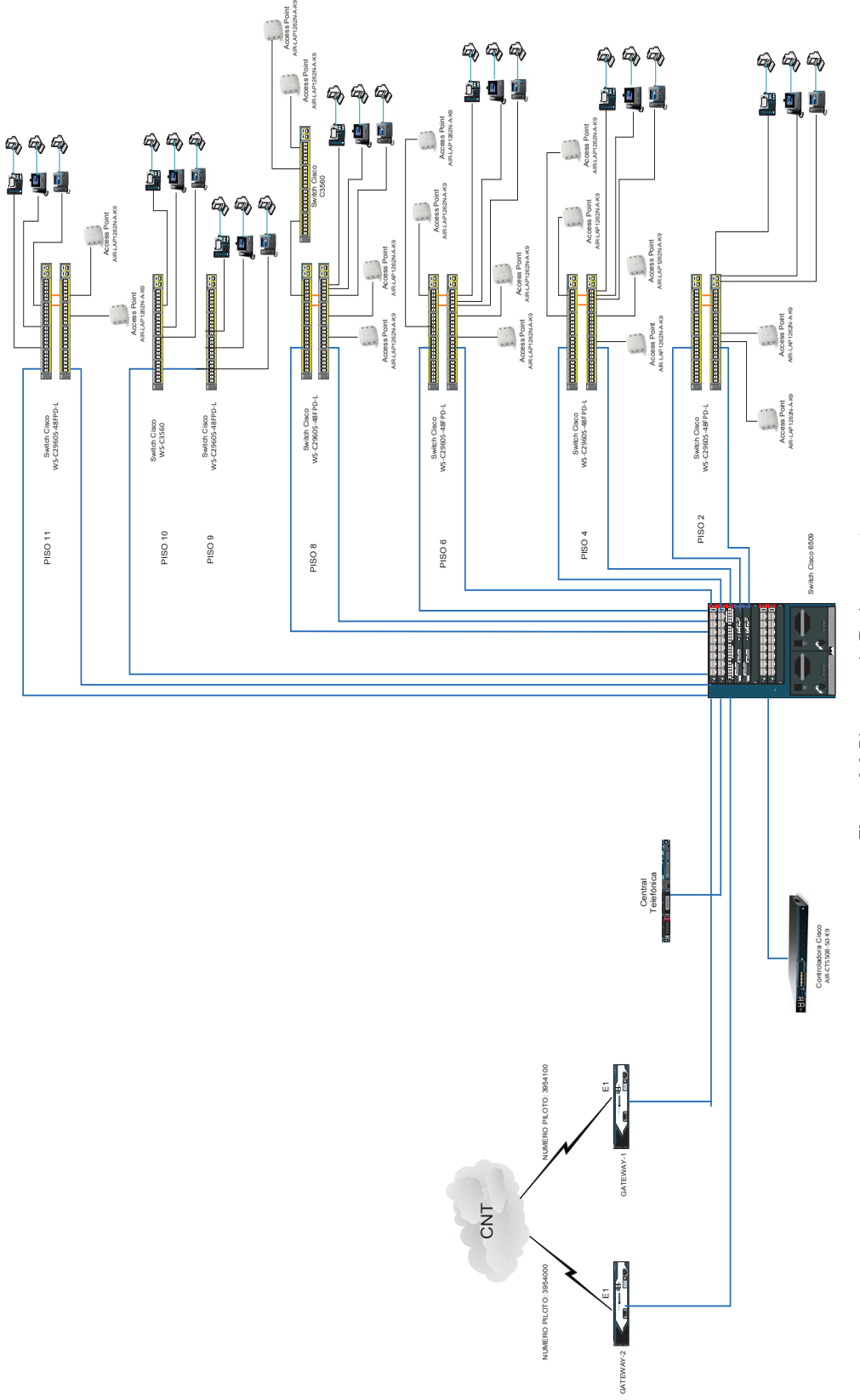

# Figura 3.9 Diagrama de Red propuesto **Figura 3.9** Diagrama de Red propuesto

3.6.8 DIAGRAMA DE RED **3.6.8 DIAGRAMA DE RED** 

## **3.7 ANÁLISIS DE COSTOS**

Después de realizar el rediseño de la red de Petroecuador Edificio Plaza Lavi se debe realizar un análisis a las diferentes soluciones Cisco que se encuentran en el mercado, nos concentraremos en las más comunes y más acordes al rediseño de la red, en este caso *Cisco Call Manager Express* y *Cisco Call Manager*. Se escogerá la solución más conveniente tanto económica y técnica para Petroecuador.

## **3.7.1 TELEFONÍA IP**

## **3.7.1.1** *CISCO CALL MANAGER EXPRESS* **[73] [74] [75]**

*Cisco Call Manager Express* (CME) es un sistema operativo (*software*) que se lo instala o corre en un *router* Cisco de las series 800, 2900, 3900 y 4000, ya que estos equipos admiten servicios de datos y de voz. No se utiliza un servidor físico ya que este se encuentra en el *router* lo que la hace una solución atractiva por el bajo costo, está enfocado para satisfacer los requerimientos de voz y video de la pequeña y mediana empresa. En la figura 3.10 está detallado el esquema de esta solución Cisco.

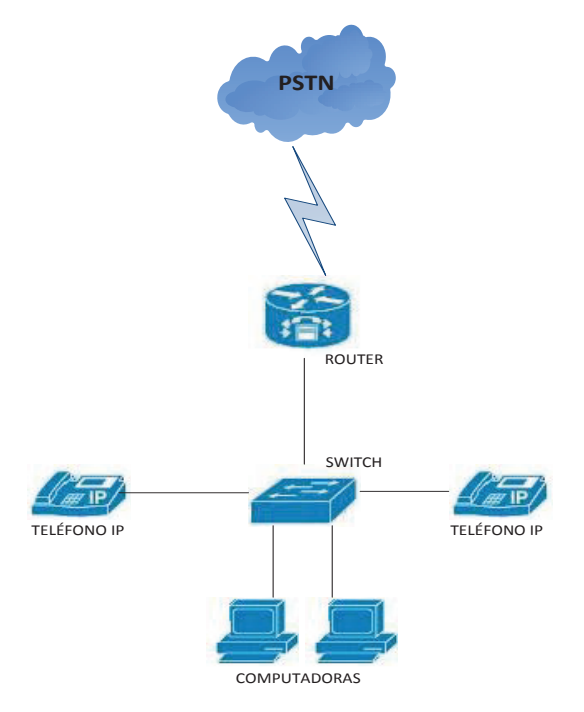

**Figura 3.10** Esquema de la solución CME

*Cisco Call Manager Express* aparte de brindar el servicio de voz, también ofrece *voicemail*, operadora automática, la capacidad de interoperabilidad con otras solucionas como Cisco *Call Manager*, conexión de teléfonos analógicos y videoconferencia. Cisco *Call Manager Express* 10.5 (última versión en el mercado) tiene un limitante en el número de teléfonos, esto depende del *router* que se va a utilizar como se muestra en la tabla 3.11.

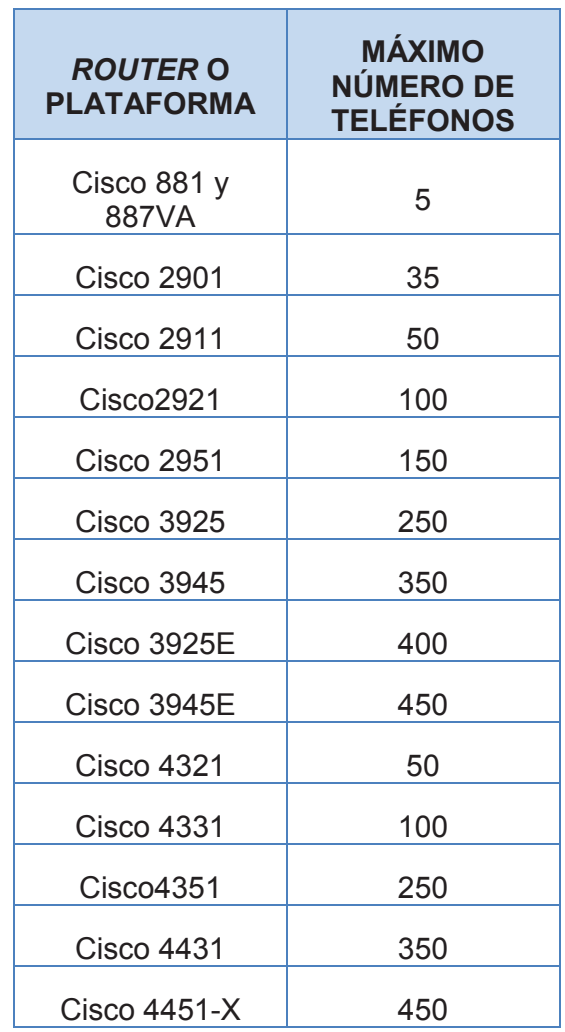

**Tabla 3.11** Número de teléfonos por *router*

Además solo soporta ciertos terminales o teléfonos que se detallan a continuación:

- · *Cisco Unified IP Phone 7942G*
- · *Cisco Unified IP Phone 7945G*
- · *Cisco Unified IP Phone 7962G*
- · *Cisco Unified IP Phone 7965G*
- · *Cisco Unified IP Phone 7975G*
- · Módulos de expansión 7915 y 7916
- · *Cisco Unified IP Wireless Phone 7925G*
- · *Cisco Unified IP Wireless Phone 7926G*
- · *Cisco Unified IP Phone 3905*
- · *Cisco Unified IP Phone 3911*
- · *Cisco Unified IP Phone 8961*
- · *Cisco Unified IP Phone 8941*
- · *Cisco Unified IP Phone 8945*
- · *Cisco Unified IP Phone 9951*
- · *Cisco Unified IP Phone 9971*
- · *Cisco Unified IP Phone 7821*
- · *Cisco Unified IP Phone 7841*
- · *Cisco Unified IP Phone 7861*

 $\overline{a}$ 

## **3.7.1.2** *CISCO CALL MANAGER* **[76] [77] [78] [79]**

Cisco *Call Manager* es un servidor, es decir un equipo físico. Se lo maneja a través de su interfaz web, también posee una consola pero esta no es administrable. Entre las principales ventajas con respecto a las otras soluciones Cisco es la escalabilidad, equilibrio de carga y redundancia de servicios de procesamiento de llamadas, ya que está diseñado para grandes empresas y puede tener múltiples niveles de redundancia para el enrutamiento de las llamadas y la conmutación, de esta forma si se produce un error en algún punto no sería de vital importancia y se podría realizar la llamada sin ningún inconveniente. Esta solución Cisco tiene como principales características:

· Permite la conexión de equipos remotos sin la necesidad de crear una  $VPN<sup>1</sup>$ .

<sup>&</sup>lt;sup>1</sup> VPN (Red Privada Virtual).- Es una red privada dentro de la red pública (Internet), que permite la extensión de la red local.

- · Soporta hasta 30000 teléfonos por *cluster* o grupo, con el entrelazado de varios grupos se puede llegar a tener hasta un millón de usuarios en el sistema.
- · Soporta cualquier dispositivo terminal, es decir no existe una restricción en la conexión de los teléfonos IP.
- · Permite un uso eficiente de los recursos de video conferencia con la integración de Cisco *TelePresence*.
- · Tiene soporte para IPv6 en sus terminales, de modo que se puede acoplar sin ningún inconveniente a la red.
- · El control de admisión de llamadas (CAS), permite un control de los servicios de voz, garantizando la calidad de servicio, desvía automáticamente las llamadas hacia la PSTN cuando el enlace se encuentra saturado.

En la figura 3.11 se muestra un esquema básico de esta solución.

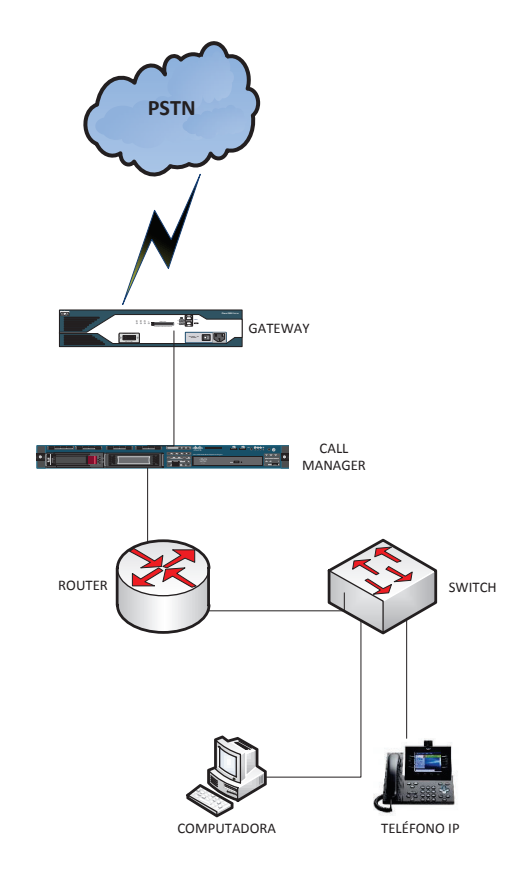

**Figura 3.11** Esquema de la solución *Cisco Call Manager*

#### **3.7.2 VIDEOCONFERENCIA**

Petroecuador en el edificio Plaza Lavi cuenta con 3 sala de reuniones en donde se van a colocar los equipos para videoconferencia, la cual solo van a utilizar los jefes o gerentes de área con una simultaneidad de que las 3 salas se esté utilizando.

## **3.7.2.1 POLYCOM [80]**

Polycom proporciona comunicaciones de alta definición con el protocolo H.264 contiene como elementos principales: cámara EagleEye, juego de micrófonos y control que permite manejar el sistema de forma remota. Como características principales tiene:

- · Tecnología Polycom UltimateHD (voz, video y contenido HD)
- · Se puede utilizar con pizarras interactivas.
- · Tecnología Polycom SmartPairing (uso de Tablet para iniciar y gestionar videollamadas).
- · Comunicaciones flexibles con un reducido consumo de ancho de banda gracias a la tecnología H.264 High Profile basada en estándares.
- · Vídeo HD de hasta 1080p.
- · Tecnologia Polycom Lost Packet Recovery que ayuda a garantizar una excelente calidad incluso en medio de problemas de la red.
- · Audio StereoSurround de 22 kHz con separación estéreo.

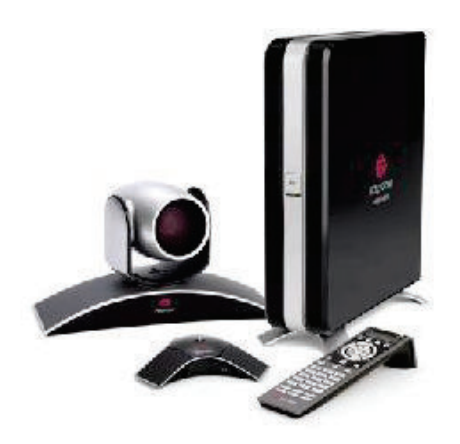

**Figura 3.12** Equipo Polycom HDX8000 [80]

#### **3.7.2.2 SONY [81]**

Este sistema de videoconferencia contiene una cámara con funciones de giro y zoom (PTZ), además de un códec de video HD, dos micrófonos y un cable hdmi. El sistema PCS-XG80 se puede configurar para comunicarse simultáneamente con hasta cinco sitios remotos empleando conexiones IP y RDSI. Este sistema se puede conectar en cascada para admitir hasta 10 sitios.

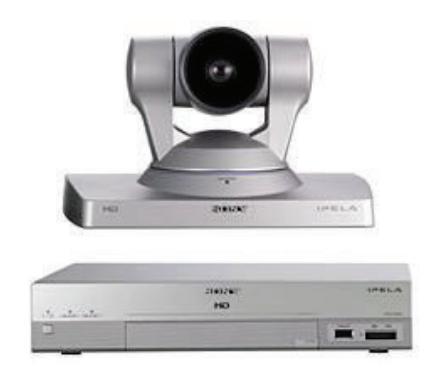

**Figura 3.13** Equipo PCS-XG80 [81]

## **3.7.3 COSTOS Y SELECCIÓN DE EQUIPOS**

Entre las dos soluciones mostradas anteriormente se escogió a Cisco *Call Manager* ya que esta cumple de mejor manera con los requerimientos que tiene Petroecuador Edificio Plaza Lavi; el principal de ellos es la escalabilidad y compatibilidad, ya que se trata de una empresa grande que tiene otras sucursales con diferentes soluciones de telefonía IP.

A continuación se detallará los costos de los diferentes equipos de la solución de telefonía, considerando que a la red de datos no se le va a realizar ningún cambio, ya que esta es lo suficientemente robusta para soportar la telefonía y videoconferencia. Los costos descritos podrían presentar cambios, esto depende del proveedor, el stock y la disponibilidad de los equipos.

## **3.7.3.1 Central IP**

Para la central IP se va a utilizar el *Call Manager* versión 8.5. En la tabla 3.11 se describe el hardware y las licencias requeridas por Cisco para el correcto funcionamiento de la telefonía IP, entre ellas las del servidor MCS7835I3, mostrado en la figura 3.14, y las licencias de los teléfonos. Los ítems que están marcados con un costo de cero es debido a que el servicio o el equipo viene incluido.

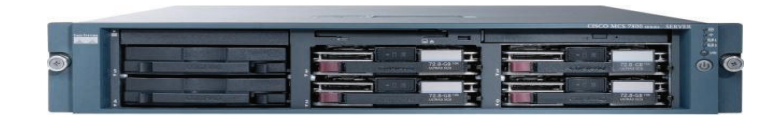

**Figura 3.14** Servidor MCS7835I3

El servicio técnico que ofrece Cisco es SMARTnet, que permite la comunicación telefónica con fábrica, además del reemplazo de piezas al siguiente día laborable como máximo y la actualización de software, el servidor MCS7835I3 no cuenta con SMARTnet si no con un contrato de mantenimiento especial CON-SMR-MCS78355 que tiene características similares 24x7x4 (24 horas, 7 días, 4 años).

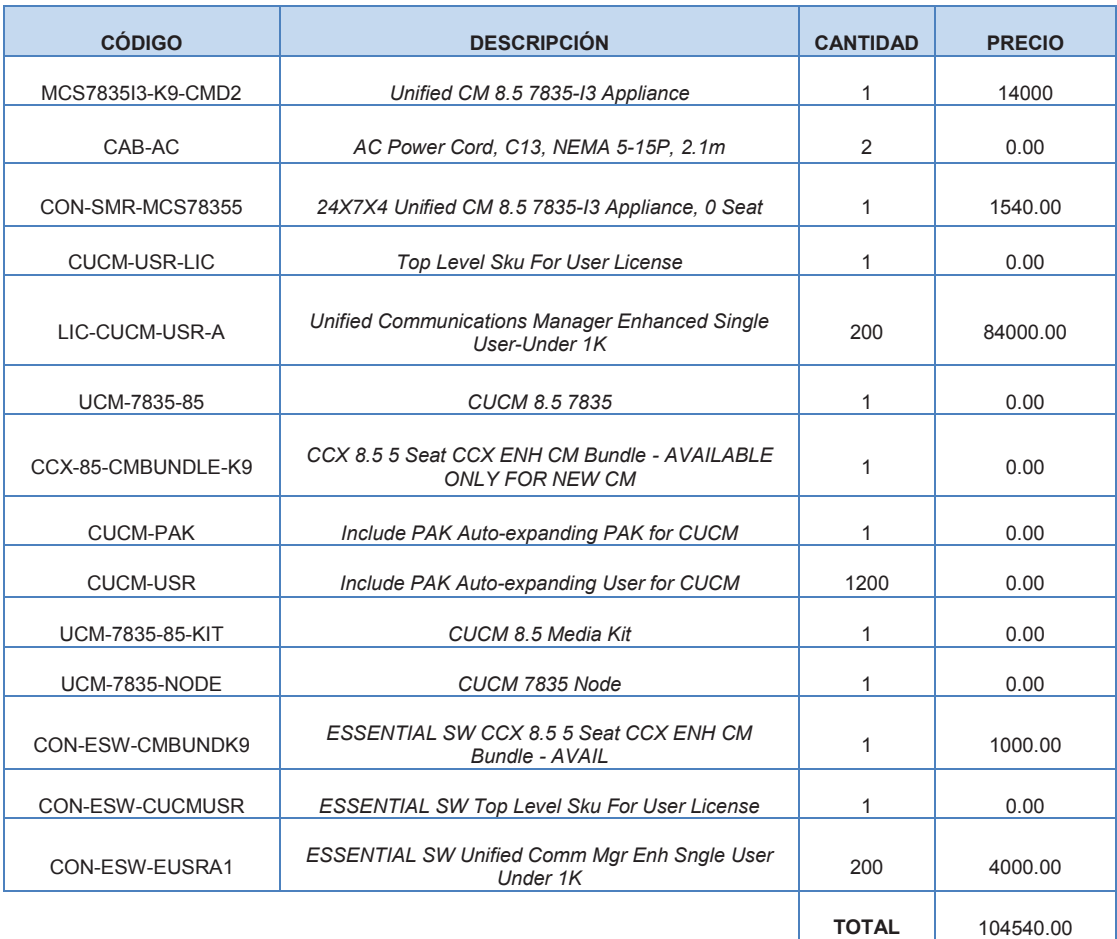

**Tabla 3.12** Costo de la Central IP

#### **3.7.3.2** *Gateway*

.

El *Gateway* de voz que se va utilizar es el *router* Cisco 2951, ya que este ofrece una integración de servicios (telefonía, video, seguridad, firewall, voicemail) y es compatible con la plataforma *Call Manager* 8.5. Soporta varias tarjetas para las diferentes aplicaciones (modularidad) como: la tarjeta para las líneas troncales analógicas y de fax VIC (*Voice Interface Card*), tarjeta PVDM3 que permite al *router* suministrar capacidades de voz, video, multimedia entre otras características; y sobre todo las tarjetas E1 VWIC (*Voice/Wan Interface Card*) que permite la conexión con la PSTN.

Además la empresa requiere el servicio de mantenimiento SMARTnet 8x5xNBD, significa que si se produce algún daño en el equipo se lo reemplazará al siguiente día hábil o NBD por sus siglas en inglés y el pedido se lo puede realizar durante las 8 horas hábiles los 5 días a la semana.

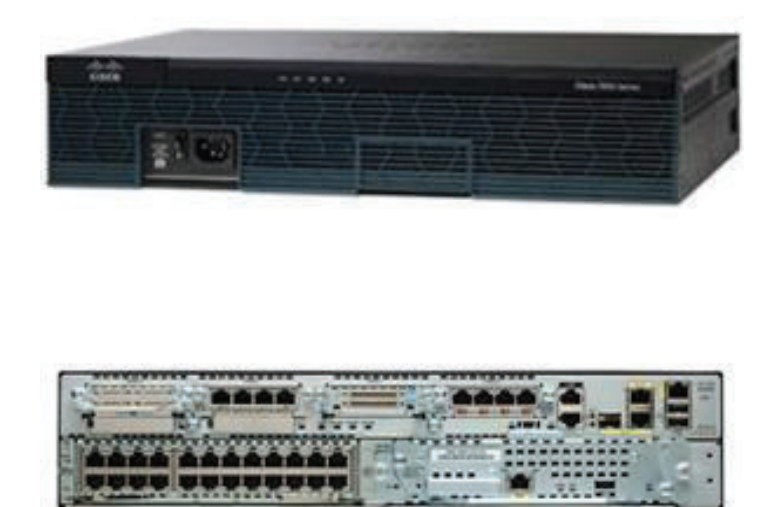

**Figura 3.15** *Router* 2951 [82]

En la tabla 3.13 se encuentra detallado el equipo, las licencias que se requieren y el precio.

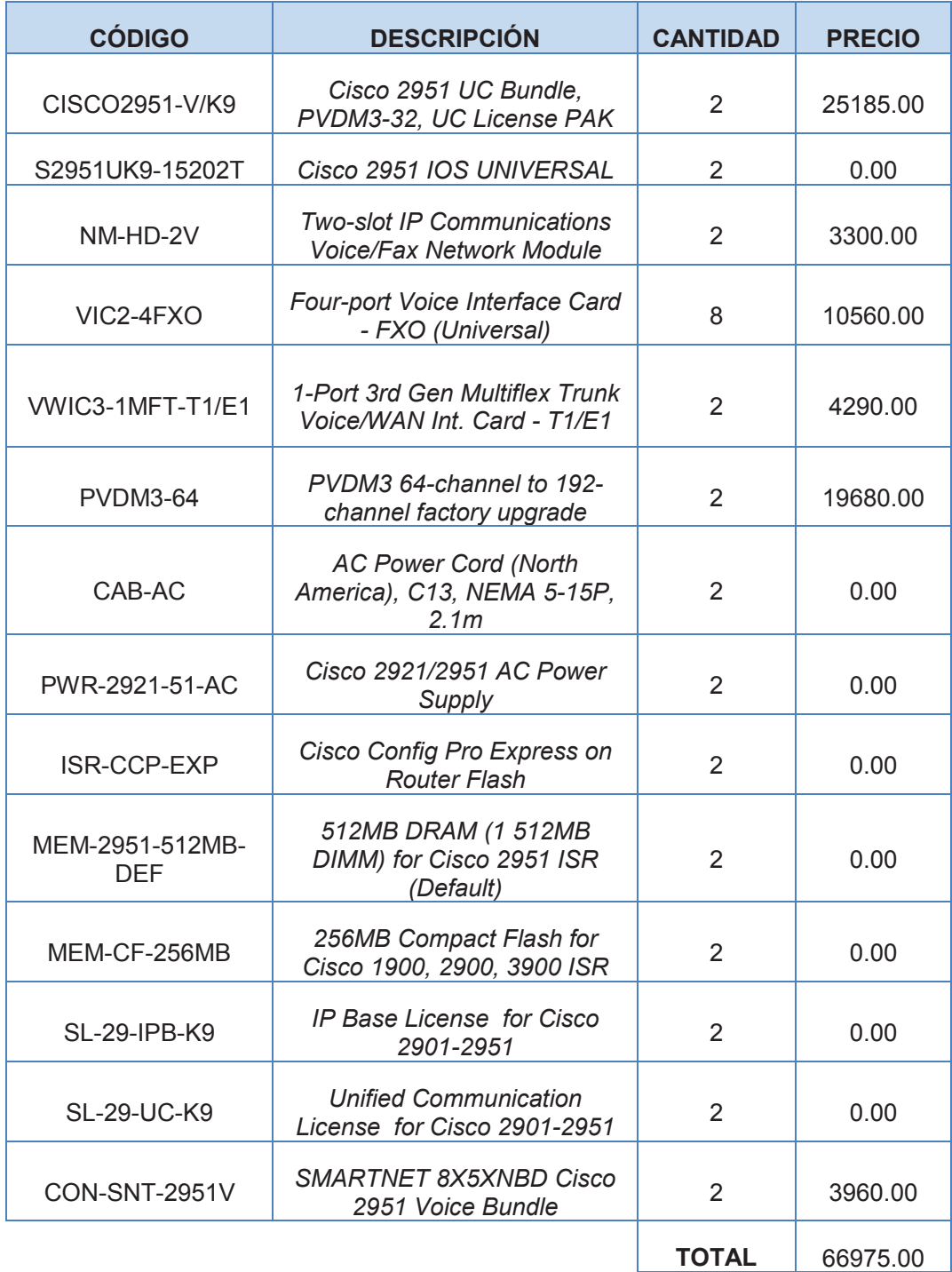

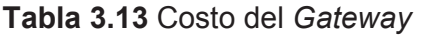

## **3.7.3.3 Terminales**

Los terminales en la empresa son los teléfonos IP, el *IP Communicator* y los atas que permiten la integración de los usuarios en el sistema de telefonía.

Se ha seleccionado como teléfonos ejecutivos los Cisco 9971 mostrado en la figura 3.16.

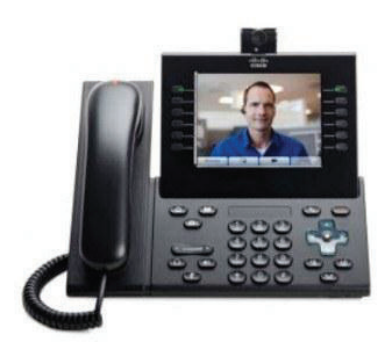

**Figura 3.16** Teléfono Cisco 9971

Los teléfonos de medio nivel son los Cisco 7945 como se muestra en la figura 3.17.

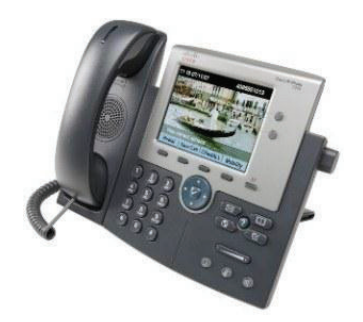

**Figura 3.17** Teléfono Cisco 7945

Los teléfonos de bajo nivel son los Cisco 6921 como se muestra en la figura 3.18. En la tabla 3.14 se encuentra especificado los terminales y sus licencias.

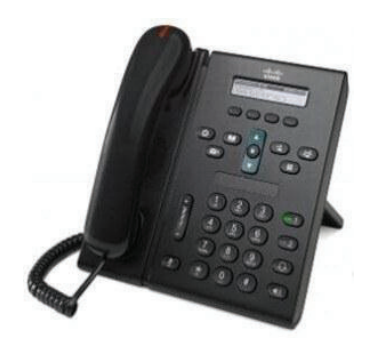

**Figura 3.18** Teléfono Cisco 6921
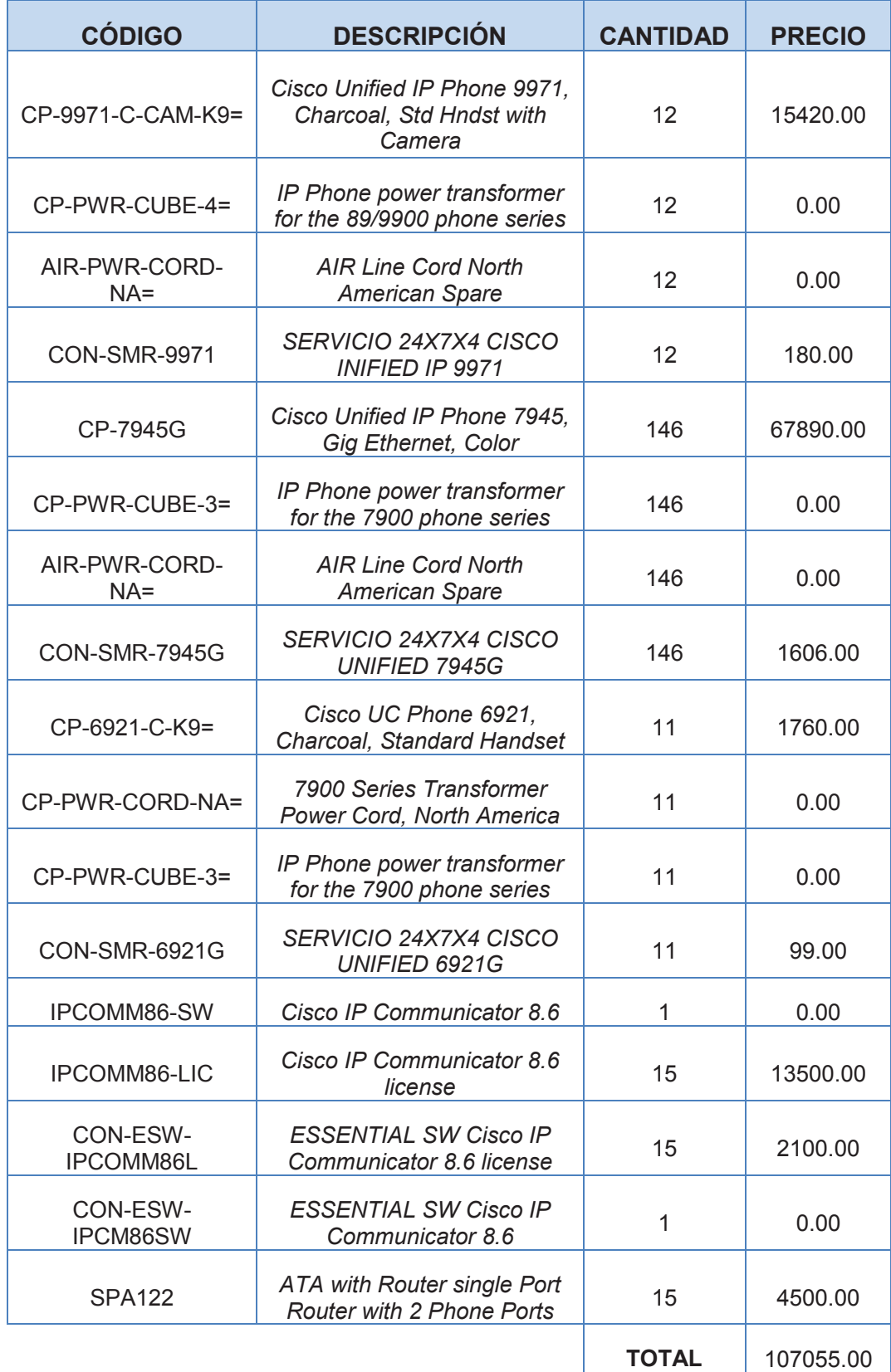

**Tabla 3.14** Costo de los Terminales

#### **3.7.3.4 Videoconferencia**

Para Petroecuador se ha escogido el sistema Polycom HDX8000 ya que ofrece todo lo que el cliente solicita, además de ser un sistema robusto y líder en el mercado en lo relacionado a videoconferencia.

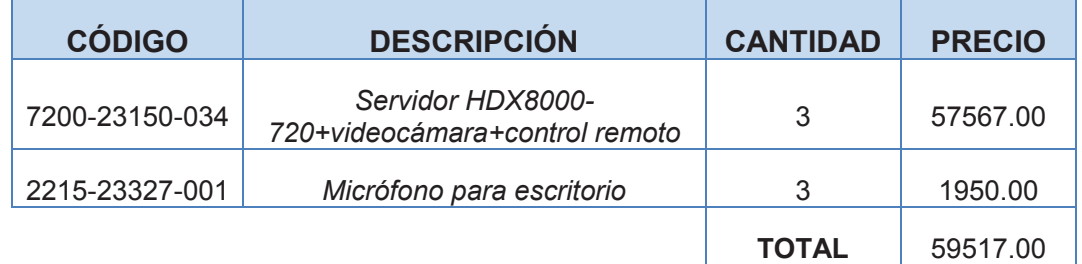

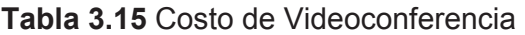

## **3.7.3.5 Costo de E1[85]**

El costo de la E1 se puede obtener de CNT, ya que como es una empresa pública tiene un precio preferencial como se muestra en la tabla 3.16

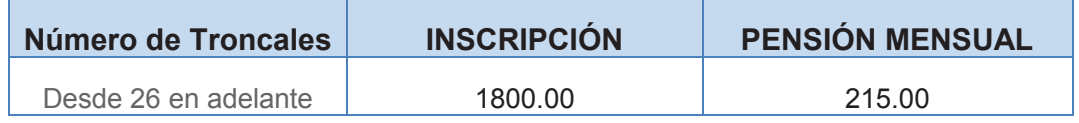

### **Tabla 3.16** Costo de E1

### **3.7.3.6 Costo de la Solución**

En la tabla 3.17 se detalla el costo de la solución que incluye el costo de los equipos, de instalación y mantenimiento.

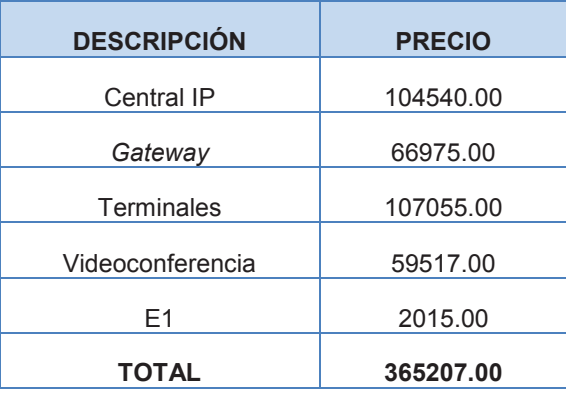

**Tabla 3.17** Costo total del Proyecto

# **CAPÍTULO IV PROTOTIPO, PRUEBAS Y RESULTADOS**

## **4.1 INTRODUCCIÓN**

En este capítulo se va a implementar un prototipo, es decir un laboratorio a menor escala de lo planteado en el proyecto de titulación, el cual servirá de guía para la implementación en Petroecuador Edificio Plaza Lavi.

El enfoque de este prototipo es la telefonía IP con el video, resolviendo problemas que se puedan presentar, como el retardo o capacidades de los equipos, por lo que se va a implementar un servidor de transferencia de archivos, no se implementará otros servidores ya que solo se desea probar la conectividad de la telefonía, el video y datos y que no existe problema cuando estos servicios funcionen.

## **4.2 ESQUEMA DEL PROTOTIPO**

El prototipo que se va a implementar es a menor escala, en el cual consta un *router*, un *switch* en GNS3; el *Call Manager* en una máquina virtual, el servidor FileZilla; los teléfonos IP Cisco 9971 y un *switch* físico como se detalla en la figura 4.1.

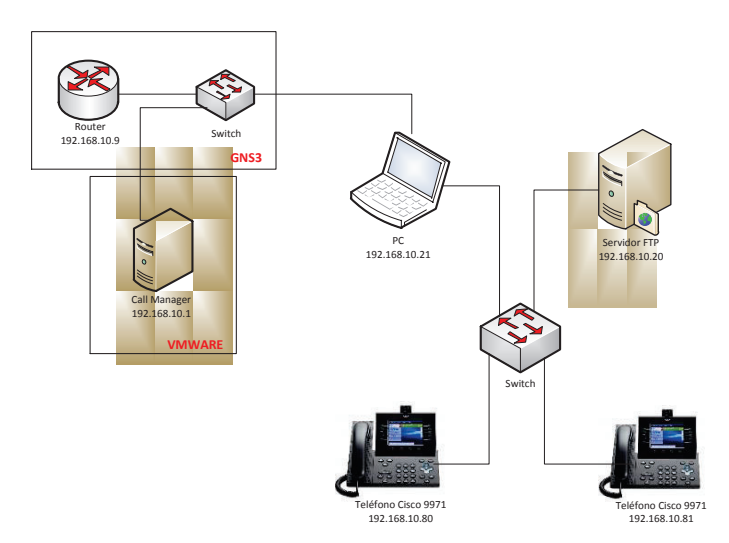

**Figura 4.1** Diagrama del Prototipo

# **4.3 CONFIGURACIÓN DE LOS EQUIPOS**

## **4.3.1** *SWITCH Y ROUTER*

Para configurar el *switch* y el *router*, primero se debe instalar la herramienta GNS3, la cual permite emular equipos de red, después se debe subir la imagen del *router* de acuerdo al modelo que se va a utilizar.

#### **4.3.2** *CALL MANAGER*

El *Call Manager* se va a instalar en la máquina virtual VMware, el proceso de instalación es el siguiente:

· Se agrega el nombre del servidor, dirección IP y *gateway*.

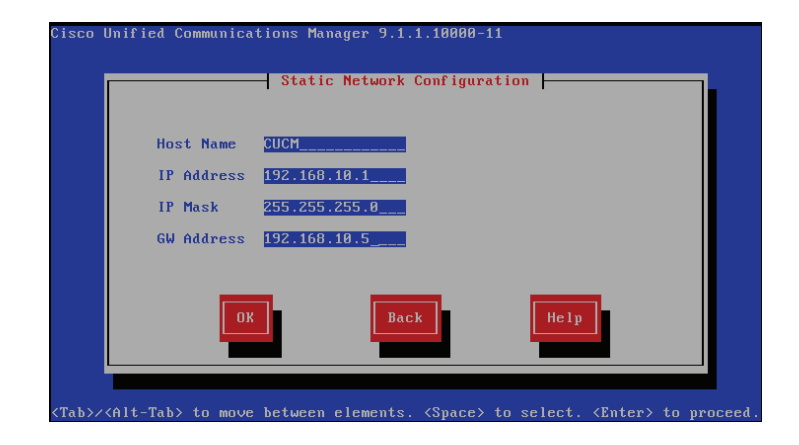

**Figura 4.2** Configuración de la red

· Contraseña de Administrador.

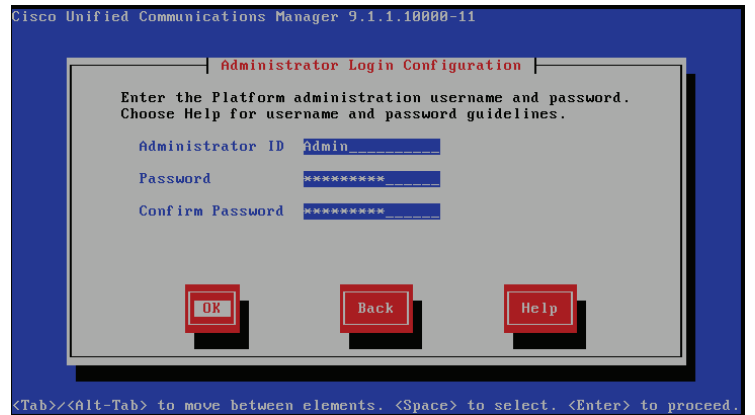

**Figura 4.3** Contraseña de Administrador

· Información de la empresa como el nombre, la unidad, ciudad, provincia, país.

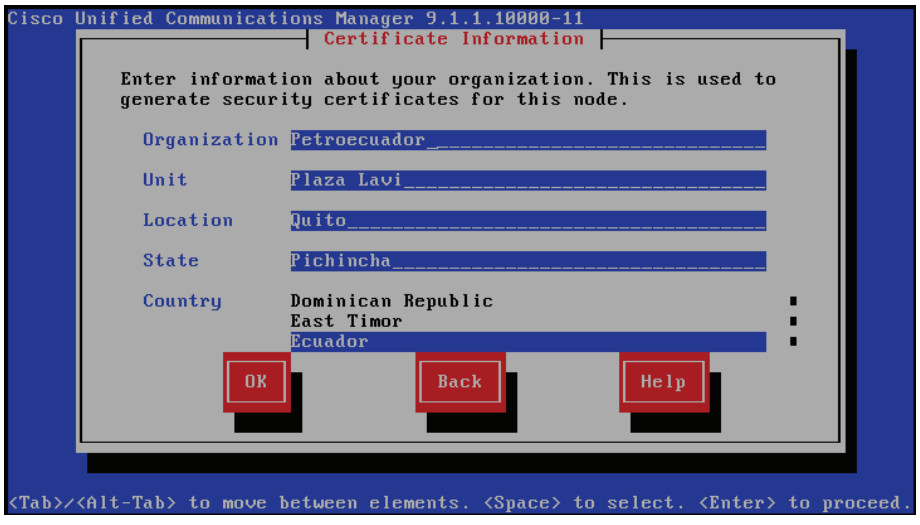

**Figura 4.4** Información de la Organización

· Dirección IP del servidor NTP<sup>1</sup> , el cual a partir de la versión 8 del *Call Manager* es obligatorio el uso de este servidor, antes se configuraba manualmente la fecha y hora.

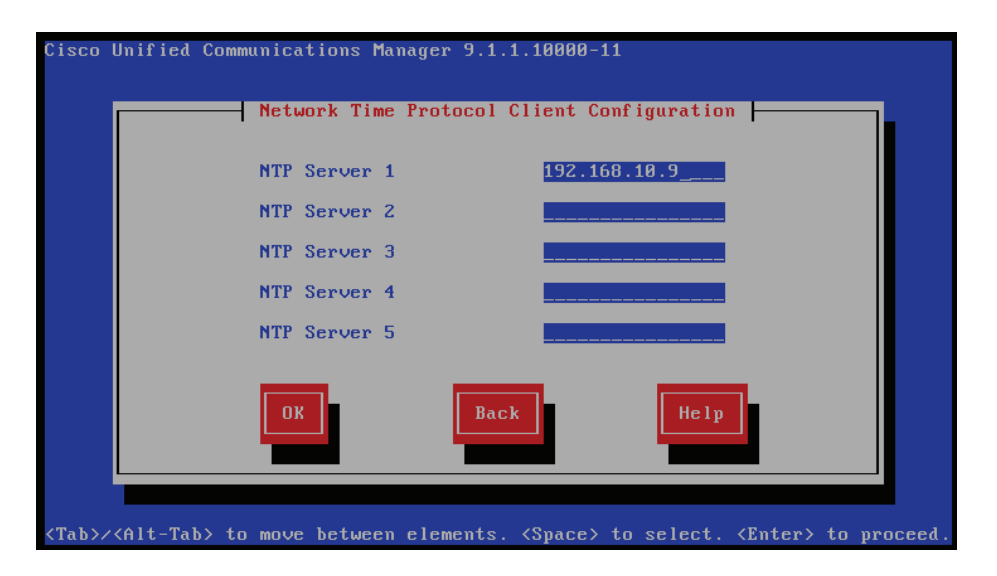

**Figura 4.5** Configuración del servidor NTP

 $\overline{a}$ 

<sup>&</sup>lt;sup>1</sup> NTP (Network Time Protocol).- Es un protocolo que permite sincronizar los relojes de los sistemas.

Contraseña de seguridad

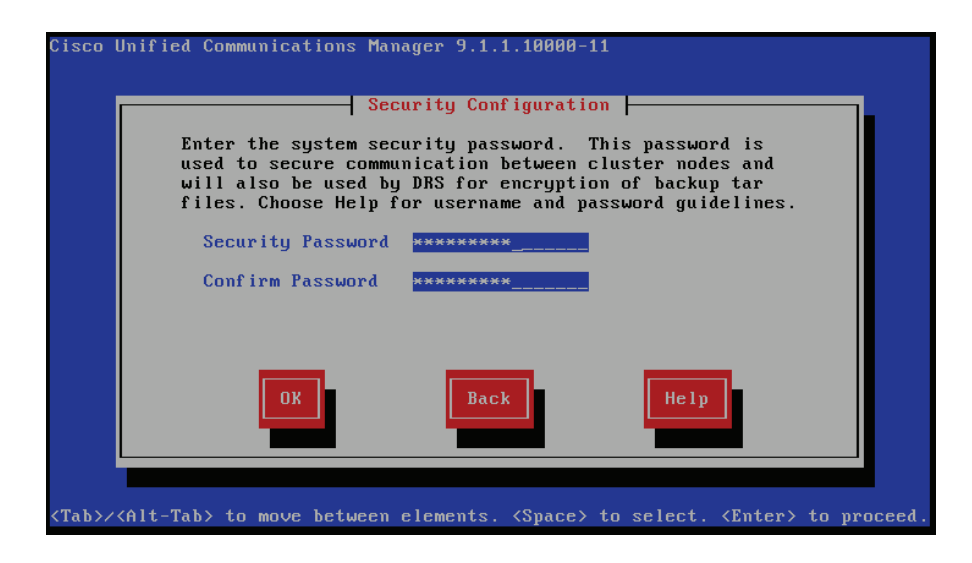

**Figura 4.6** Contraseña de seguridad

· Usuario y contraseña de la aplicación.

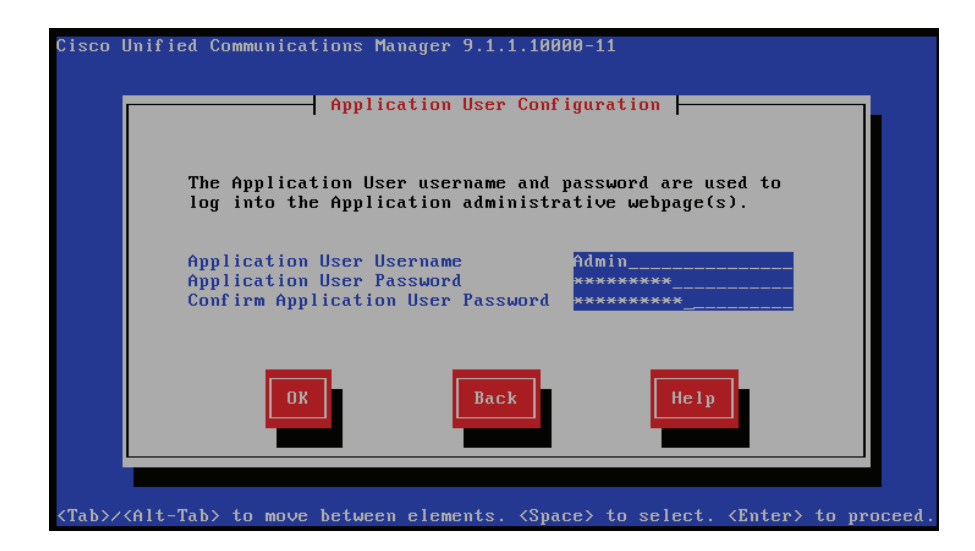

**Figura 4.7** Contraseña de aplicación

Una vez instalado el *Call Manager* se procede a su configuración, para lo cual se lo realiza desde la interfaz web, el procedimiento es el siguiente:

· Se coloca el usuario y contraseña de administrador.

· Se activan los servicios del *Call Manager* para que se pueda realizar llamadas y sean efectivas las configuraciones realizadas como se muestra en la figura 4.8.

| G<br>$\bullet$<br><b>Favoritos</b><br>Status:<br><b>D</b> Ready<br><b>Select Server</b><br>Server* | Sitios sugeridos - e Galería de Web Slice -<br>Cisco Unified Serviceability-Service Activation<br>$\overline{\phantom{0}}$ Go<br><b>CUCM</b><br>Check All Services | 2 https://192168.10.1/ccmservice/serviceactivation.jsp?htxtNodeID=7f5041d3-f7d2-496d-ae22-3a3656326b49&nodeName=CUCM&htxtSubi + 2 Error de certificado   $X$   $\rightarrow$ 8ing<br>۔ م<br>A ▼ M ▼ M = (a) ▼ Páqina ▼ Sequridad ▼ Herramientas ▼ イ |
|----------------------------------------------------------------------------------------------------|----------------------------------------------------------------------------------------------------|----------------------------------------------------------------------------------------------------|
|                                                                                                    |                                                                                                    |                                                                                                    |
|                                                                                                    |                                                                                                    |                                                                                                    |
|                                                                                                    |                                                                                                    |                                                                                                    |
|                                                                                                    |                                                                                                    |                                                                                                    |
|                                                                                                    |                                                                                                    |                                                                                                    |
|                                                                                                    |                                                                                                    |                                                                                                    |
|                                                                                                    |                                                                                                    |                                                                                                    |
|                                                                                                    |                                                                                                    |                                                                                                    |
|                                                                                                    |                                                                                                    |                                                                                                    |
| <b>CM Services</b>                                                                                 |                                                                                                    |                                                                                                    |
| ⊽                                                                                                  | <b>Service Name</b><br><b>Cisco CallManager</b>                                                                                                    | <b>Activation Status</b><br>×.<br>Activated                                                                                                    |
| ⊽                                                                                                  | Cisco Messaging Interface                                                                                                    | Activated                                                                                                    |
| ⊽                                                                                                  | <b>Cisco Unified Mobile Voice Access Service</b>                                                                                                    | Activated                                                                                                    |
| $\overline{\mathbf{v}}$                                                                            | Cisco IP Voice Media Streaming App                                                                                                    | Activated                                                                                                    |
| ⊽                                                                                                  | <b>Cisco CTIManager</b>                                                                                                    | Activated                                                                                                    |
| $\overline{\mathbf{v}}$                                                                            | <b>Cisco Extension Mobility</b>                                                                                                    | Activated                                                                                                    |
| $\overline{\mathbf{v}}$                                                                            | <b>Cisco Extended Functions</b>                                                                                                    | <b>Activated</b>                                                                                                    |
| ⊽                                                                                                  | <b>Cisco DHCP Monitor Service</b>                                                                                                    | Activated                                                                                                    |
| M                                                                                                  | Cisco Intercluster Lookup Service                                                                                                    | Activated                                                                                                    |
| $\overline{\mathbf{v}}$                                                                            | <b>Cisco Location Bandwidth Manager</b>                                                                                                    | Activated                                                                                                    |
| ⊽                                                                                                  | <b>Cisco Dialed Number Analyzer Server</b>                                                                                                    | Activated                                                                                                    |
| ⊽                                                                                                  | <b>Cisco Dialed Number Analyzer</b>                                                                                                    | Activated                                                                                                    |
| $\overline{\mathbf{v}}$                                                                            | <b>Cisco Tftp</b>                                                                                                    | Activated                                                                                                    |
| <b>CTI Services</b>                                                                                |                                                                                                    |                                                                                                    |
|                                                                                                    | <b>Service Name</b>                                                                                                    | <b>Activation Status</b>                                                                                                    |
| M                                                                                                  | <b>Cisco IP Manager Assistant</b>                                                                                                    | Activated                                                                                                    |
| ⊽                                                                                                  | <b>Cisco WebDialer Web Service</b>                                                                                                    | Activated                                                                                                    |
| A Listo                                                                                            |                                                                                                    | $\circledR$<br>$\sqrt{a}$ $\sqrt{a}$ 100% $\sqrt{a}$<br>Internet   Modo protegido: activado                                                                                                    |

**Figura 4.8** Servicios del *Call Manager*

· Se configura la región denominada "Quito", la cual nos permite configurar el códec y ancho de banda para realizar las llamadas de audio y video.

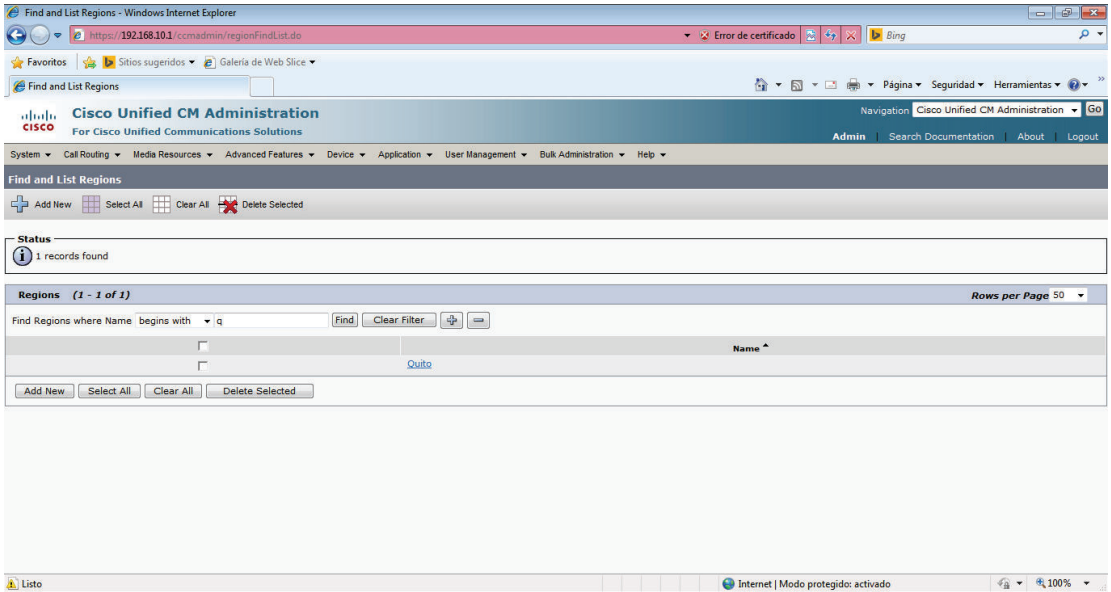

**Figura 4.9** Región

· En el *Device Pool* se configura las características comunes que van a tener los equipos.

| Device Pool Configuration - Windows Internet Explorer           |                                                                   |                                                                                            |   |                                                                                                    |                                                     | $-6$<br>$\mathbf{x}$        |
|-----------------------------------------------------------------|-------------------------------------------------------------------|--------------------------------------------------------------------------------------------|---|----------------------------------------------------------------------------------------------------|-----------------------------------------------------|-----------------------------|
|                                                                 |                                                                   | 2 https://192.168.10.1/ccmadmin/devicePoolEdit.do?key=21745739-2b35-275e-48a7-4ce6f0063ae0 |   |                                                                                                    | ▼ ※ Error de certificado   2   + > X     D Bing     | - م                         |
| Sitios sugeridos = 8 Galería de Web Slice =<br><b>Favoritos</b> |                                                                   |                                                                                            |   |                                                                                                    |                                                     |                             |
| <b>C</b> Device Pool Configuration                              |                                                                   |                                                                                            |   |                                                                                                    | T + M + M + Página + Seguridad + Herramientas + 0 + |                             |
| <b>Cisco Unified CM Administration</b><br>abab.                 |                                                                   |                                                                                            |   |                                                                                                    | Navigation Cisco Unified CM Administration v Go     |                             |
| <b>CISCO</b>                                                    | <b>For Cisco Unified Communications Solutions</b><br><b>Admin</b> |                                                                                            |   |                                                                                                    |                                                     | About Logout                |
|                                                                 |                                                                   |                                                                                            |   | System v Call Routing v Media Resources v Advanced Features v Device v Application v User Management v Bulk Administration v Help v | Search Documentation                                |                             |
| <b>Device Pool Configuration</b>                                |                                                                   |                                                                                            |   |                                                                                                    | <b>Related Links: Back To Find/List</b>             | $\overline{\phantom{a}}$ Go |
| Save X Delete C Copy C Reset Z Apply Config C Add New           |                                                                   |                                                                                            |   |                                                                                                    |                                                     |                             |
|                                                                 |                                                                   |                                                                                            |   |                                                                                                    |                                                     |                             |
| - Device Pool Settings -<br>Device Pool Name <sup>*</sup>       |                                                                   | Petro                                                                                      |   |                                                                                                    |                                                     |                             |
| Cisco Unified Communications Manager Group*                     |                                                                   | Default                                                                                    |   |                                                                                                    |                                                     |                             |
| Calling Search Space for Auto-registration                      |                                                                   | $<$ None $>$                                                                               |   |                                                                                                    |                                                     |                             |
| <b>Adjunct CSS</b>                                              |                                                                   | < None >                                                                                   |   |                                                                                                    |                                                     |                             |
| <b>Reverted Call Focus Priority</b>                             |                                                                   | Default                                                                                    |   |                                                                                                    |                                                     |                             |
| <b>Local Route Group</b>                                        |                                                                   | $<$ None $>$                                                                               |   | ÷                                                                                                    |                                                     |                             |
| <b>Intercompany Media Services Enrolled Group</b>               |                                                                   | $<$ None $>$                                                                               |   | $\overline{\phantom{a}}$                                                                                                    |                                                     |                             |
| <b>Roaming Sensitive Settings</b>                               |                                                                   |                                                                                            |   |                                                                                                    |                                                     |                             |
| Date/Time Group <sup>®</sup>                                    | CMLocal                                                           |                                                                                            | ۰ |                                                                                                    |                                                     |                             |
| Region <sup>*</sup>                                             | Quito                                                             |                                                                                            |   |                                                                                                    |                                                     |                             |
| Media Resource Group List                                       | $<$ None $>$                                                      |                                                                                            |   |                                                                                                    |                                                     |                             |
| Location                                                        | $<$ None $>$                                                      |                                                                                            |   |                                                                                                    |                                                     |                             |
| Network Locale                                                  | Colombia                                                          |                                                                                            |   |                                                                                                    |                                                     |                             |
| <b>SRST Reference<sup>*</sup></b>                               | <b>Disable</b>                                                    |                                                                                            |   |                                                                                                    |                                                     |                             |
| <b>Connection Monitor Duration***</b>                           |                                                                   |                                                                                            |   |                                                                                                    |                                                     |                             |
| Single Button Barge <sup>®</sup>                                | Default                                                           |                                                                                            |   |                                                                                                    |                                                     |                             |
| Join Across Lines*                                              | Default                                                           |                                                                                            | ۰ |                                                                                                    |                                                     |                             |
| Listo                                                           |                                                                   |                                                                                            |   |                                                                                                    | Internet   Modo protegido: activado                 | ● ● 电100%                   |

**Figura 4.10** *Device Pool*

· Se agrega un *Route List* para asociar a los *Route Group* en caso de que existiera más de un *Call Manager* y ordenarlos de una forma específica.

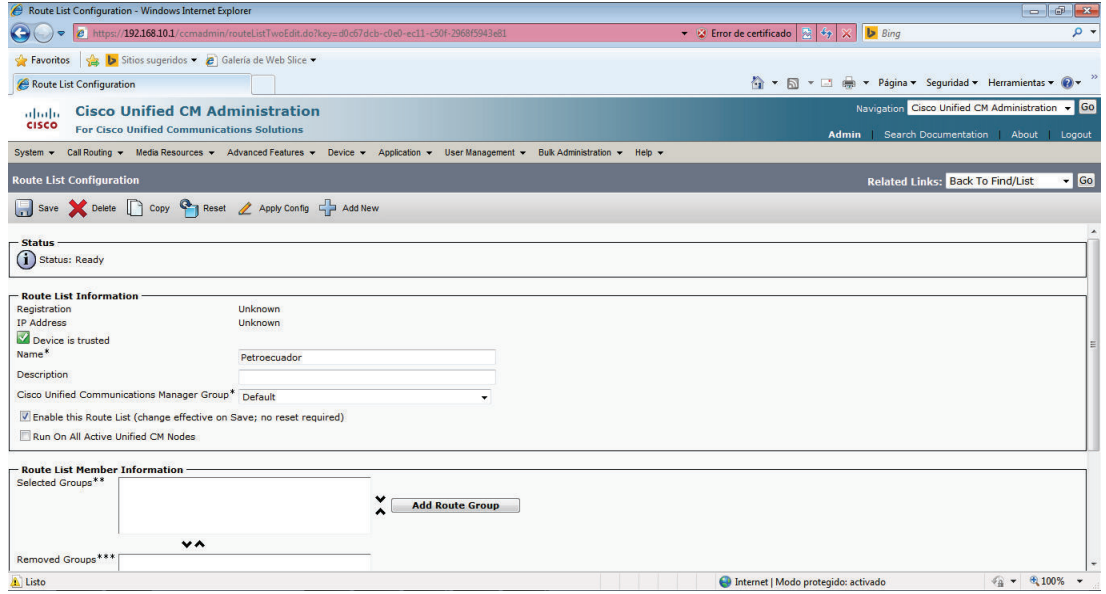

**Figura 4.11** *Route List*

· Particiones que son una lista de *route pattern* para que estos sean alcanzables, se crearon los siguientes: 1700, 1800, 1900, 911, celulares, nacionales, internacionales, internas y locales, que son las distintas llamadas que se puede realizar como se muestra en la figura 4.12.

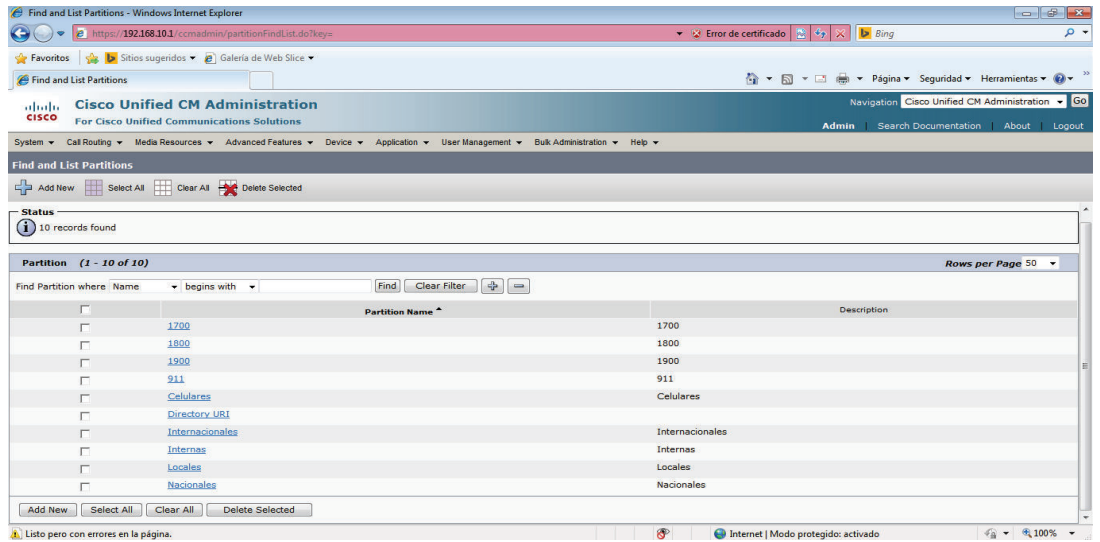

**Figura 4.12** Particiones

· Los *Calling Search Space* son una lista de rutas asociadas a los teléfonos se han creado las siguientes: Celulares, Internacionales, Internas, Locales y Nacionales.

|                       |                                            | Find and List Calling Search Spaces - Windows Internet Explorer                                                                     |                                                                               | $  -$                                           |
|-----------------------|--------------------------------------------|----------------------------------------------------------------------------------------------------|-------------------------------------------------------------------------------|-------------------------------------------------|
| $\left( -\right)$     |                                            | e https://192.168.10.1/ccmadmin/cssFindList.do?recCnt=0&colCnt=3                                                                    | <b>Bing</b><br>▼ ② Error de certificado $\frac{1}{22}  \frac{d_0}{2}  \times$ | $\rho$ .                                        |
|                       |                                            | Favoritos & b Sitios sugeridos > e Galería de Web Slice >                                                                           |                                                                               |                                                 |
|                       | Find and List Calling Search Spaces        |                                                                                                    | ☆ ▼ 同 ▼ □ 曲 ▼ Páqina ▼ Seguridad ▼ Herramientas ▼ ② ▼                         |                                                 |
| abah                  |                                            | <b>Cisco Unified CM Administration</b>                                                                                              |                                                                               | Navigation Cisco Unified CM Administration v GO |
| <b>CISCO</b>          |                                            | <b>For Cisco Unified Communications Solutions</b>                                                                                   |                                                                               | Admin   Search Documentation   About   Logout   |
|                       |                                            | System - Call Routing - Media Resources - Advanced Features - Device - Application - User Management - Bulk Administration - Help - |                                                                               |                                                 |
|                       | <b>Find and List Calling Search Spaces</b> |                                                                                                    |                                                                               |                                                 |
|                       |                                            | Add New Select All Clear All Clear All Delete Selected                                                                              |                                                                               |                                                 |
|                       |                                            |                                                                                                    |                                                                               |                                                 |
| - Status              |                                            |                                                                                                    |                                                                               |                                                 |
| $(i)$ 5 records found |                                            |                                                                                                    |                                                                               |                                                 |
|                       |                                            |                                                                                                    |                                                                               |                                                 |
|                       | Calling Search Space (1 - 5 of 5)          |                                                                                                    |                                                                               | <b>Rows per Page 50</b>                         |
|                       |                                            | $\frac{1}{2}$ =<br>Find<br>Clear Filter<br>Find Calling Search Space where CSS Name > begins with >                                 |                                                                               |                                                 |
|                       | $\Gamma$                                   | CSS Name ^                                                                                                    | Description                                                                   | Copy                                            |
|                       | г                                          | Celulares                                                                                                    | $\mathbb{D}$                                                                  |                                                 |
|                       |                                            | Internacionales                                                                                                    | ¢                                                                             |                                                 |
|                       |                                            | Internas                                                                                                    | $\mathbb{D}$                                                                  |                                                 |
|                       | г                                          | Locales                                                                                                    | 心                                                                             |                                                 |
|                       | г                                          | <b>Nacionales</b>                                                                                                    | $\mathbb{Q}$                                                                  |                                                 |
| Add New               | Select All                                 | Clear All<br><b>Delete Selected</b>                                                                                                 |                                                                               |                                                 |
|                       |                                            |                                                                                                    |                                                                               |                                                 |
|                       |                                            |                                                                                                    |                                                                               |                                                 |
|                       |                                            |                                                                                                    |                                                                               |                                                 |
|                       |                                            |                                                                                                    |                                                                               |                                                 |
|                       |                                            |                                                                                                    |                                                                               |                                                 |
|                       | Listo pero con errores en la página.       |                                                                                                    | Internet   Modo protegido: activado                                           | $\sqrt{a}$ = $\frac{a}{100\%}$ =                |

**Figura 4.13** *Calling Search Space* 

· El *Route Pattern* son dígitos que definen como se va a realizar el marcado para los diferentes tipos de llamadas como se muestra en la tabla 4.1.

| <b>ROUTE PATTERN</b> | <b>PARTICIÓN</b> |
|----------------------|------------------|
| 9.00!                | Internacionales  |
| 909XXXXXXXX          | Celulares        |
| 90[3-7]XXXXXXX       | Nacionales       |
| 91700XXXXXX          | 1700             |
| 91800XXXXXX          | 1800             |
| 91900XXXXXX          | 1900             |
| 9911                 | 911              |
|                      |                  |
| 9[2-3]XXXXXX         | Locales          |

**Tabla 4.1** *Route Pattern*

· Se ha creado dos usuarios para asignarlo a cada teléfono

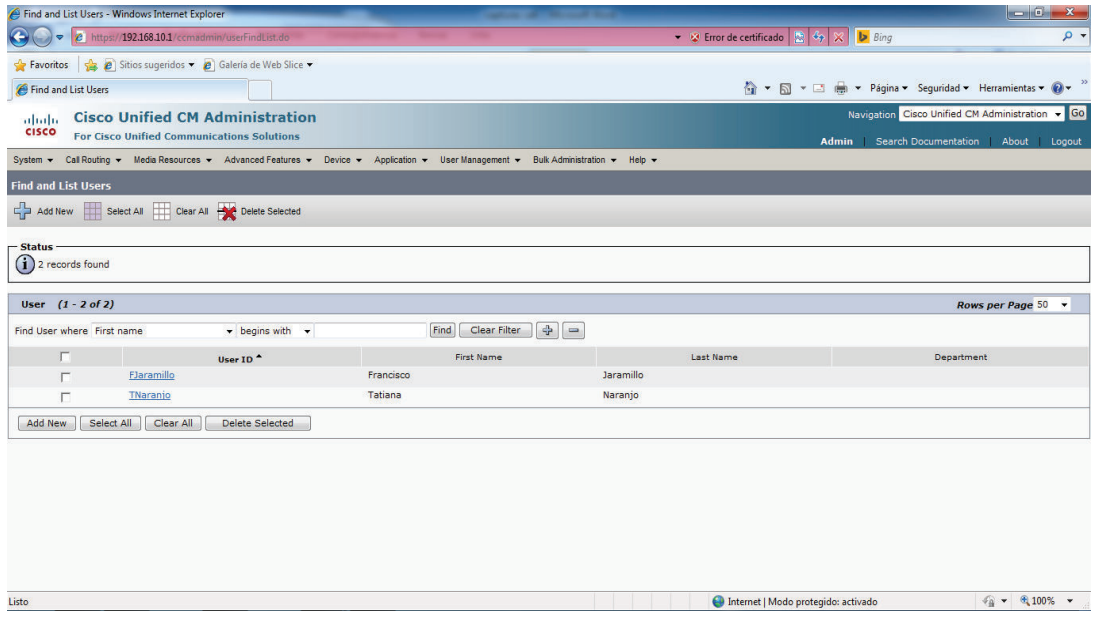

**Figura 4.14** Usuarios

#### **4.3.3 TELÉFONOS**

Se debe registrar los teléfonos de acuerdo a la mac y al modelo, en este caso los teléfonos utilizados fueron los 9971, a los cuales se les asigna una extensión, un *route parttion* (Internas) y un *calling search space* el cual indica el tipo de llamadas que el usuario puede realizar como nacionales, internacionales, entre otras; se realiza este tipo de especificación, ya que dentro de Petroecuador Edificio Plaza Lavi se tiene restricciones sobre las llamadas que se pueden realizar.

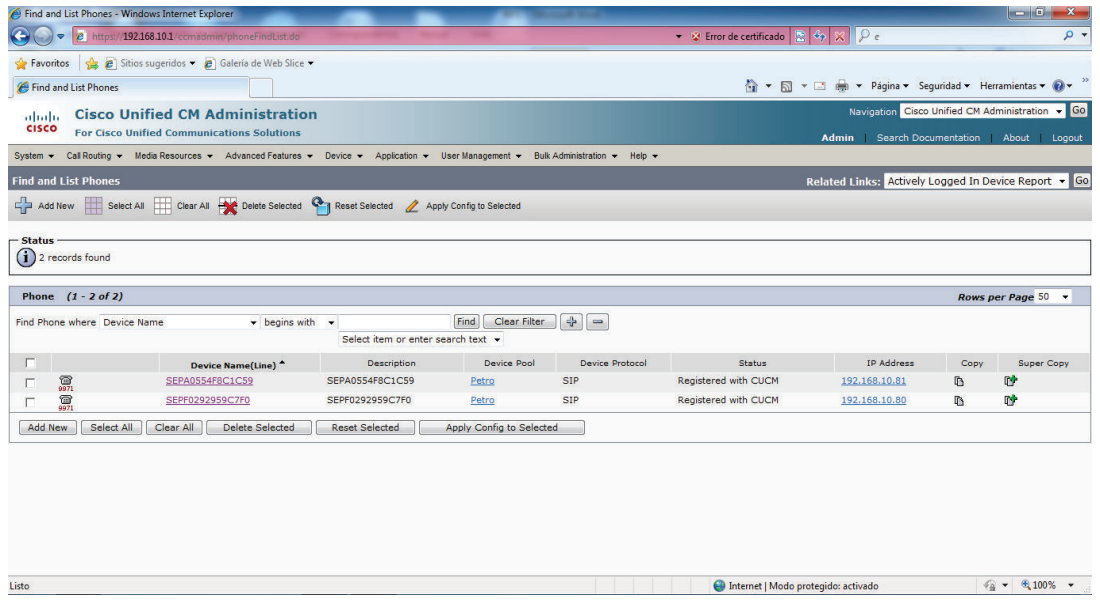

#### **Figura 4.15** Teléfonos

### **4.3.3 GATEWAY**

El *Gateway* que se planteó en el prototipo es el de red, es decir un *router*, muy importante para la configuración de los teléfonos Cisco IP 9971; no se consideró el Gateway de voz ya que en los emuladores no existe una imagen para este equipo y físicamente es muy costoso, además el objetivo del prototipo es probar a menor escala lo planteado en el proyecto de titulación

Para configurar el *gateway* de voz se debe crear dial peer que nos permite comprobar que los números marcados estén correctos y que las llamadas que ingresen se dirijan a su destino. El Gateway es muy importante para poder salir hacia la PSTN. A continuación se muestra un ejemplo de configuración de llamadas nacionales:

> dial-peer voice 4002 pots description \*\* LLAMADAS NACIONALES \*\* preference 1 destination-pattern 90[3-7]....... fax rate disable port 0/1/0:15 forward-digits 9

### **4.3.4 FTP**

El servidor de datos que se va a configurar es el de transferencia de archivos (FTP) llamado FileZilla Server que es un programa gratuito, el cual nos permite transferir archivos que se encuentran en los computadores de los clientes, la transferencia se puede realizar dentro de la misma red y a través de internet.

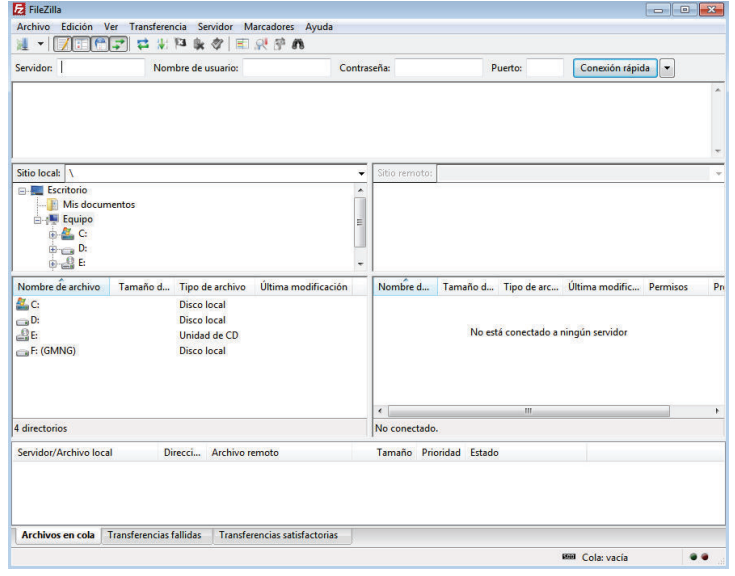

**Figura 4.16** FileZilla

FileZilla tiene niveles de acceso en las carpetas de los usuarios configurados por el administrador de red, además de privilegios como lectura o escritura, en este caso se crearon dos usuarios con diferentes niveles de acceso como se muestra en la figura 4.17.

| Page:                                                          | <b>Shared folders</b>           |                  |                                                                                                    | <b>Users</b>                         |  |
|----------------------------------------------------------------|---------------------------------|------------------|----------------------------------------------------------------------------------------------------|--------------------------------------|--|
| General<br>-Shared folders<br>Speed Limits<br><b>IP Filter</b> | Directories<br>H CAUsers\DELL\D | <b>Aliases</b>   | <b>Files</b><br>$\nabla$ Read<br>$\triangledown$ Write<br>$\nabla$ Delete<br>V Append                                                                                                    | <b>Juan Jaramillo</b><br>TatyNaranjo |  |
|                                                                | Ш<br>٠                          |                  | <b>Directories</b><br>$\triangledown$ Create<br>$\triangledown$ Delete<br>V List<br>$V + Subdirs$<br>k.                                                                                                 | Add<br>Remove                        |  |
|                                                                | Add                             | Remove<br>Rename | Set as home dir<br>A directory alias will also appear at the specified location. Aliases must contain the full virtual<br>path. Separate multiple aliases for one directory with the pipe character (1) | Copy<br>Rename                       |  |
| $\alpha$                                                       |                                 |                  | If using aliases, please avoid cyclic directory structures, it will only confuse FTP clients.                                                                                                    |                                      |  |

**Figura 4.17** Usuarios FileZilla

## **4.4 RESULTADOS**

Se implementó la red como se indica en la figura 4.1, además como se detalló anteriormente se configuró el Call Manager y los otros dispositivos. Los teléfonos IP Cisco 9971 se configuraron de la siguiente manera:

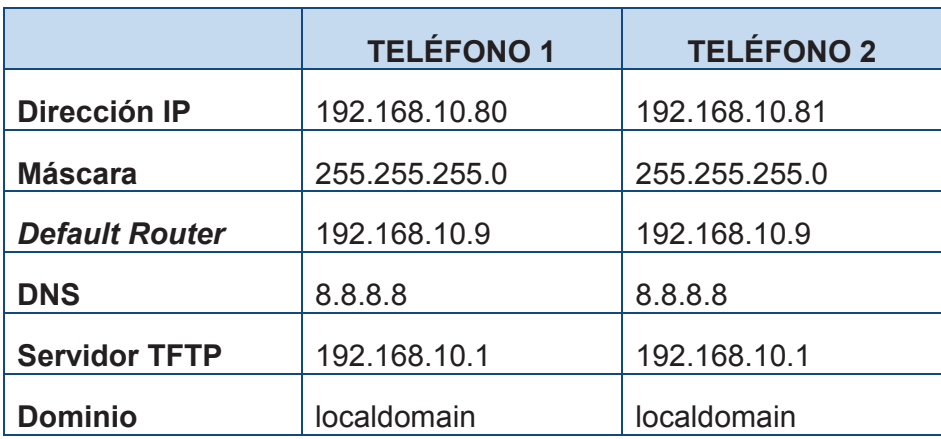

**Tabla 4.2** Direccionamiento Teléfonos 9971

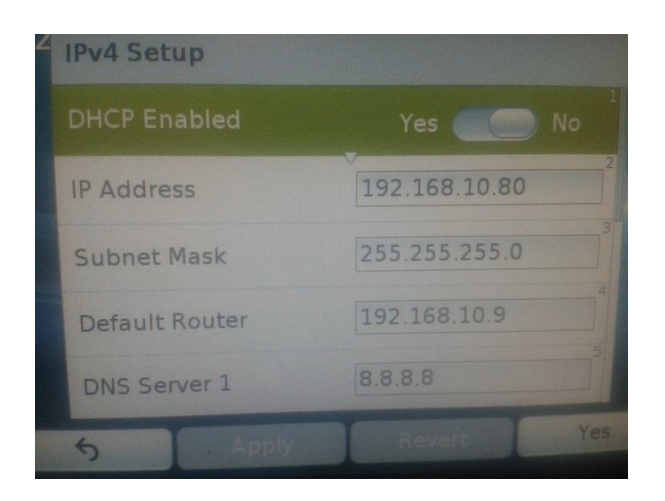

**Figura 4.18** Configuración Teléfono 9971

El servidor TFTP se refiere al *Call Manager* indispensable para que se registre el equipo en el sistema de telefonía como se muestra en la figura 4.19.

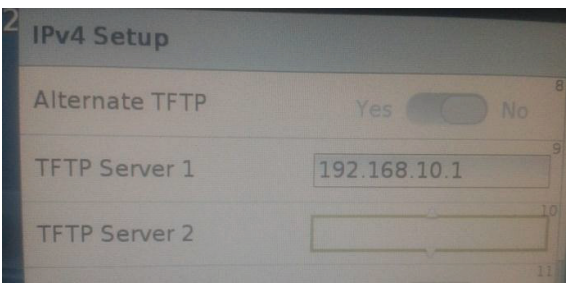

**Figura 4.19** Servidor TFTP

Después de configurar los teléfonos estos quedan registrados y aparecerá en la pantalla el número de extensión o el nombre de la persona a la cual le asignaron el teléfono como se muestra en la figura 4.20

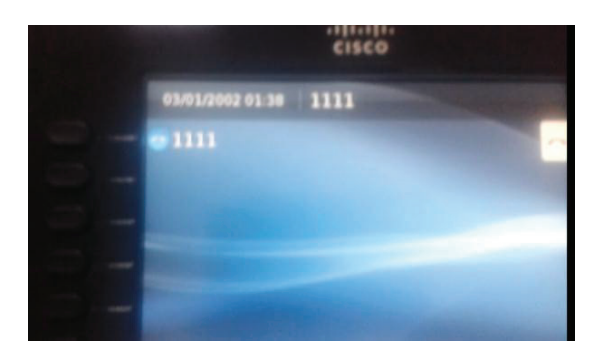

**Figura 4.20** Extensión Teléfono 9971

Se realizó una llamada y después se activó el video para hacer una video llamada a través de los teléfonos como se muestra en la figura 4.21.

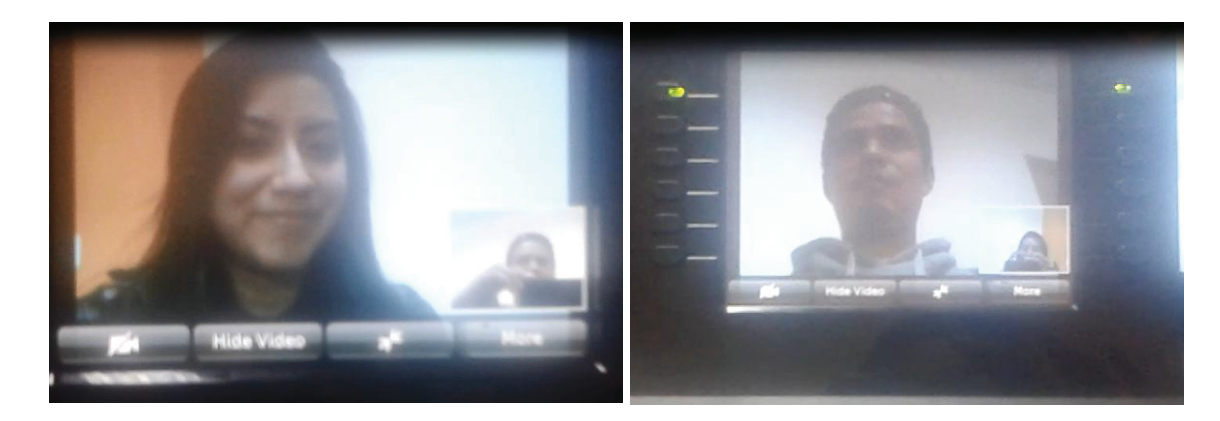

**Figura 4.21** Video llamada

## **CAPÍTULO V**

## **CONCLUSIONES Y RECOMENDACIONES**

## **5.1 CONCLUSIONES**

- · En Petroecuador el cambio de la telefonía analógica a IP significó una inversión importante pero en relación costo beneficio era un cambio necesario ya que los usuarios y los administradores se beneficiaron de ellos por las funcionalidades que presenta.
- · Se centralizaron los sistemas y ahora se tiene una sola red, ya no redes independientes que permite la detección y corrección de errores de forma efectiva y por ende una mejor administración.
- · La inversión inicial se va a recuperar con el tiempo, ya que no se está gastando dinero en llamadas hacia otros edficios, en la telefonía IP estas son llamadas internas.
- · Se tiene una red con calidad de servicio ya que la voz y el video son priorizados en la red para que no se tenga pérdidas.
- · La videoconferencia va a permitir a los usuarios comunicarse sin necesidad de trasladarse a otros edificios.
- · La telefonía IP tiene múltiples funcionalidades como son: identificación de llamadas, llamadas en espera, transferencia de llamadas, entre otras, lo que la hace más atractiva en relación a la telefonía tradicional.
- · La telefonía IP utiliza las mismas conexiones y enlaces de la red, que es una de las características de una red convergente que es el objetivo de toda empresa; por el contrario esto no sucede con la telefonía tradicional, ya que esta posee circuitos independientes.
- · Cisco es la mejor opción de mercado en telefonía a pesar de su costo ya que brinda seguridad, escalabilidad y es robusta, además es parte de la solución de Comunicaciones Unificadas de Cisco (voz, video, datos, aplicaciones).
- · Cisco tiene diversas soluciones de acuerdo a las características de cada empresa (pequeña, mediana, grande) y de acuerdo a las necesidades de los usuarios como por ejemplo la mensajería.
- · Una característica importante es que a través de ciertos modelos de teléfonos podemos realizar video conferencias, con lo cual podemos tener una reunión con diferentes áreas o ciudades desde mi lugar de trabajo.
- · Las soluciones de telefonía de Cisco permiten la integración de terminales analógicas como teléfonos y faces a través de un dispositivo llamado ATA.
- · Cisco maneja su propio protocolo SCCP (*Skinny Client Control Protocol*) para el control de terminales de voz, lo cual permite la identificación de los teléfonos de una manera más rápida.
- · Para Petroecuador por tratarse de una empresa grande se escogió la solución de *Call Manager* que era la que se ajustaba a sus necesidades.
- · El *Call Manager* permite tener un control de lo realizado por los usuarios por medio de *Serviceability* el cual se encuentra en el entorno web del sistema.
- · Petroecuador Edificio Plaza Lavi tiene enlaces de fibra en sus equipos de *core* y distribución lo cual permite que una gran cantidad de tráfico pase por sus enlaces sin que exista saturación en los mismos.
- · Con la implementación del diseño planteado de telefonía IP Cisco para Petroecuador Edificio Plaza Lavi, no se afecta a la red de datos y se mejora la calidad de las llamadas, ya que antes se contaba con la telefonía tradicional.
- · Se tiene perfiles de usuario para poder restringir los destinos de las llamadas, por ejemplo no todos los empleados pueden llamar a celulares.
- · El costo de la telefonía IP es menor a la telefonía tradicional, ya que en la telefonía tradicional se necesita más líneas lo que corresponde a gastos mensuales.

## **5.2 RECOMENDACIONES**

- · Es necesario que la empresa conste con equipos de *networking* robustos como *switches* y *routers* para que no exista problemas de retardo o de conectividad y el procesamiento sea más rápido y efectivo.
- · Como se trata de voz a esta se la debe dar prioridad y usar una vlan solo para la transmisión de voz.
- · Se recomienda actualizar los *firmware* de los equipos del sistema de telefonía según se requiera, para que este funcione correctamente y con las últimas actualizaciones realizadas por el fabricante en este caso Cisco.
- · Cuando se va a registrar una gran cantidad de teléfonos es recomendable hacerlo mediante el archivo .bat, ya que es como una hoja de Excel y se ahorra tiempo, se debe recalcar que es un archivo .bat por cada modelo de teléfono.
- · Para grandes empresas como Petroecuador es necesario contar con un *Call Manager* de *backup*, para que en casos de emergencia el problema sea transparente para los usuarios y estos puedan realizar llamadas sin ningún inconveniente.
- · Se recomienda la contratación de servicios *Smartnet* para que cuando suceda algún problema en los equipos este sea solucionado de una forma inmediata y por especialistas Cisco.

## **REFERENCIAS BIBLIOGRÁFICAS**

#### **Documentos. Libros y Publicaciones**

[38] J. BELLAMY, "Digital Telephony", Tercera Edición, 2000

[39] P. Hidalgo, "Folleto de Redes de Área Extendida", EPN 2010

[40] M. Jiménez, "Folleto de Teoría de Comunicaciones", EPN 2009

[41] R.KAZA, ASADULLAH Salman, "Cisco IP Telephony: Planning, Design, Implementation, Operation, and Optimization" , Cisco Press, 2005

[42] V. KUMAR, "IP Telephony with H.323: Architectures for Unified Networks and Integrated Services", 2001

[43] J. GREEN, "The Irwin Handbook of Telecommunications", Segunda Edición, 2005

[49] Libro del curso de CCNA: Diseño y Soporte de Redes, Capítulo 1

#### **Direcciones Electrónicas**

[1] (2013). Acceso Enero 2013. [En línea] Disponible en: http://www.iponline.com.ar/es/codecg711--ley.php

[2] (2013). Acceso Enero 2013. [En línea] Disponible en: http://www.rodrigocadiz.com/imc/html/ Cuantizacion.html

[3] (2013). Acceso Enero 2013. [En línea] Disponible en: http://gcarrionnet.blogspot.com/

[4] (2009) G.Garrión "Comparación entre el modelo OSI y el modelo TCP/IP". Acceso Enero 2013. [En línea] Disponible en: http://atcj.wordpress.com/2010/03/14/cabecera-ip-udp-y-tcp/

[5] (2013). "VOIP Protocolo H.323" Acceso Enero 2013. [En línea] Disponible en: http://www.redesyseguridad.es/voip-protocolo-h323/

[6] (2009)."El protocolo H.323" Acceso Febrero 2013. [En línea] Disponible en: http://guimi.net/monograficos/G-Redes\_de\_comunicaciones/G-RCnode67.html

[7] (2009). F. Sellés "Introducción a la telefonía IP utilizando Estándares." Acceso Febrero 2013. [En línea] Disponible en: https://forja.rediris.es/docman/view.php/555/853/Intro-voip-uca.pdf

[8] (2013). Acceso Febrero 2013. [En línea] Disponible en: http://redalyc.uaemex.mx/src/inicio/ ArtPdfRed.jsp?iCve=91101407

[9] (2006). M. Flores "Sistemas en Tiempo Real" Acceso Febrero 2013. [En línea] Disponible en: http://www.slideshare.net/manuelfloresv/analisis-de-los-protocolos-de-tiempo-real-rtp-rtcp-y-rtsp

[10] (2009). C. Pineda "Asterisk" Acceso Febrero 2013. [En línea] Disponible en: http://www.slideshare.net/ces1227/conceptos-vo-ip

[11] (2013)." CISCO CP-9951-CL-CAM-K9=" Acceso Marzo 2013. [En línea] Disponible en: http://www.0pc.eu/ficha/81480/cisco-cp-9951-cl-cam-k9-

[12] (2013). Acceso Marzo 2013. [En línea] Disponible en: http://www.cisco.com/en/US/prod/ collateral/voicesw/ps6788/phones/ps5475/data\_sheet\_c78- 669663.pdf

[13] (2013). "Cisco SPA112 2-Port Phone Adapter." Acceso Marzo 2013. [En línea] Disponible en: http://www.cisco.com/en/US/products/ps11977/index.html

[14] (2013). Acceso Maro 2013. [En línea] Disponible en: http://dspace.ups.edu.ec/bitstream/ 123456789/149/2/CAPITULO%201.pdf

[15] (2010). S. Slisar "Voice Codecs for VoIP Business Telephone Systems" Acceso Marzo 2013. [En línea] Disponible en: http://virion.com.au/2010/08/broadband-speeds-and-voip-phone-system/

[16] (2010). "Convergencia de Redes" Acceso Marzo 2013. [En línea] Disponible en: http://convergenciaderedes.blogspot.com/2010/04/viabilidad-de-redes-convergentes.html

[17] (2013). Acceso Marzo 2013. [En línea] Disponible en: http://redalyc.uaemex.mx/src/inicio/ ArtPdfRed.jsp?iCve=91101407

[18] (2013).A. Gilces "Modelo OSI y Arquitectura TCP IP" Acceso Marzo 2013. [En línea] Disponible en: http://www.slideshare.net/AlexGilces/modelo-osi-y-arquitectura-tcp-ip-6684852

[19] (2013). "Internet Protocol" Acceso Marzo 2013. [En línea] Disponible en: http://es.wikipedia.org/wiki/Internet\_Protocol

[20] (2013). Acceso Abril 2013. [En línea] Disponible en: http://www.3cx.es/voip-sip/fxs-fxo.php

[21] (2013). Acceso Abril 2013. [En línea] Disponible en: http://www.adiptel.com/ soluciones/codec.php

[22] (2013). "Vlans" Acceso Abril 2013. [En línea] Disponible en: http://www.uazuay.edu.ec/ estudios/electronica/proyectos/redes\_de\_datos\_lan2.pdf

[23] (2011). "Ventaja de Redes convergentes" Acceso Mayo 2013. [En línea] Disponible en: http://www.buenastareas.com/ensayos/Ventajas-De-Redes-Convergentes/1410719.html

[24] (2013). N. VanHaute, J. Barascud y J. Conca "Protocolos RDT/RTCP" Acceso Mayo 2013. [En línea] Disponible en: http://es.kioskea.net/contents/internet/rtcp.php3

[25] (2013). Acceso Mayo 2013. [En línea] Disponible en: http://es.kioskea.net/contents/internet/protip.php3

[26] (2013). Acceso Mayo 2013. [En línea] Disponible en: http://neo.lcc.uma.es/evirtual/cdd/tutorial/red/ip.html

[27] (2013). Acceso Mayo2013. [En línea] Disponible en: http://es.scribd.com/doc/44272956/1-3- Digitalizacion-de-La-Voz

[28] (2013). Acceso Mayo 2013. [En línea] Disponible en: http://iie.fing.edu.uy/ense/asign/redcorp/material/2004/Presentacion%20Redes%20de%20Voz%20 2004%20%281%20lamina%20por%20pagina%29.pdf

[29] (2013). Acceso Mayo 2013. [En línea] Disponible en: http://www.slideshare.net/manuelfloresv/analisis-de-los-protocolos-de-tiempo-real-rtp-rtcp-y-rtsp

[30] (2013). Acceso Mayo 2013. [En línea] Disponible en: http://es.scribd.com/doc/8798862/Telefonia-IP

[31] (2013). Acceso Mayo 2013. [En línea] Disponible en: www.juniper.net/techpubs/software/screenos/...0.0/.../ce\_v6\_sp.pdf

[32] (2013). Acceso Mayo 2013. [En línea] Disponible en: http://voip.megawan.com.ar/doku.php/codec\_g711

[33] (2013). Acceso Mayo 2013. [En línea] Disponible en: http://www.slideshare.net/dyvsystem/vlan-7433279

[34] (2013). Acceso Mayo 2013. [En línea] Disponible en: http://www.ciscoredes.com/ccna3/90 vlan.html

[35] (2013). Acceso Junio 2013. [En línea] Disponible en: http://www.eabclearning.com/queesvideoconferencia

[36] (2013). Acceso Junio 2013. [En línea] Disponible en: http://www.siemon.com/la/white\_papers/03-08-26-VideoOverIP.asp

[37] (2013). Acceso Junio 2013. [En línea] Disponible en: http://mpeg.chiariglione.org/standards/mpeg-4/video

[44] (2013). Acceso Julio 2013. [En línea] Disponible en: http://www.eppetroecuador.ec/index.htm

[45] (2013). Acceso Julio 2013. [En línea] Disponible en: http://es.wikipedia.org/wiki/Petroecuador

[46] (2013). Acceso Julio 2013. [En línea] Disponible en: www.efemerides.ec/1/marzo/h\_petroleo.htm

[47] (2013). Acceso Agosto 2013. [En línea] Disponible en: http://es.scribd.com/doc/24548854/Manejo-de-Prtg-Network-Monitor

[48] (2013). Acceso Agosto 2013. [En línea] Disponible en: http://cdn.paessler.com/common/files/pdf/productflyer\_prtg\_es.pdf

[50] (2013). Acceso Enero 2013. [En línea] Disponible en: http://aprenderedes.com/2006/06/lastres-capas-del-modelo-jerarquico-de-cisco/

[51] (2013). Acceso Octubre 2013. [En línea] Disponible en: http://www.cisco.com/cisco/web/support/LA/7/73/73295\_bwidth\_consume.html

[52] (2013). Acceso Octubre 2013. [En línea] Disponible en: http://telefoniausandovoip.blogspot.com/

[53] (2013). Acceso Enero 2013. [En línea] Disponible en: https://es.scribd.com/doc/17541450/02- Esquema-cRTP

[54] (2013). Acceso Octubre 2013. [En línea] Disponible en: http://es.slideshare.net/vicandi91/tecnologa-frame-relay

[55] (2013). Acceso Octubre 2013. [En línea] Disponible en: http://www.significados.com/e/ethernet/

[56] (2013). Acceso Septiembre 2013. [En línea] Disponible en: http://elastixtech.com/qos-calidadde-servicio-para-voip/

[57] (2013). Acceso Septiembre 2013. [En línea] Disponible en: http://www.itu.int/rec/T-REC-G.114-200305-I/es

[58] (2013). Acceso Noviembre 2013. [En línea] Disponible en: https://eetac.upc.edu/ca/fitxers/Gestion\_de\_red.pdf

[59] (2013). Acceso Noviembre 2013. [En línea] Disponible en: http://diarioredesyservicios.blogspot.com/2011/11/goodput-throughput.html

[60] (2013). Acceso Noviembre 2013. [En línea] Disponible en: http://es.kioskea.net/contents/297 servidores-proxy-y-servidores-de-proxy-inversos

[61] (2013). Acceso Diciembre 2013. [En línea] Disponible en: http://www2.rhernando.net/modules/tutorials/doc/redes/Gredes.html

[62] (2013). Acceso Diciembre 2013. [En línea] Disponible en: http://www.postcastserver.com/help/Firewalls\_and\_Proxies\_Explained.aspx

[63] (2013). Acceso Diciembre 2013. [En línea] Disponible en: http://h17007.www1.hp.com/mx/es/solutions/datacenter/index.aspx

[64] (2014). Acceso Enero 2014. [En línea] Disponible en: http://departamento.pucp.edu.pe/ingenieria/images/documentos/seccion\_telecomunicaciones/Capit ulo%205%20Modelos%20de%20Trafico.pdf

[65] (2014). Acceso Enero 2014. [En línea] Disponible en: http://eccnavoice.blogspot.com/2012/07/voice-gateway-hardware-platforms.html

[66] (2014). Acceso Enero 2014. [En línea] Disponible en: http://www.cisco.com/web/LA/soluciones/comercial/Unified\_CallManager\_Version\_5\_Espa.pdf

[67] (2014). Acceso Enero 2014. [En línea] Disponible en: http://www.cisco.com/web/LA/soluciones/comercial/Unified\_CallManager\_Express\_Espa.pdf

[68] (2014). Acceso Enero 2014. [En línea] Disponible en: http://www.cisco.com/c/en/us/td/docs/voice\_ip\_comm/cucm/admin/7\_1\_2/ccmsys/accm-712 cm/a03rp.html

[69] (2013). Acceso Enero 2013. [En línea] Disponible en: https://www.voz365.com/soportetecnico/que-es-un-ata-en-telefonia-voip\_176.html

[70] (2013). Acceso Enero 2013. [En línea] Disponible en: http://www.voipbaez.com/analogadapters/cisco-spa122-ata-with-router?\_\_\_store=es&\_\_\_from\_store=us

[71] (2014). Acceso Enero 2014. [En línea] Disponible en: http://www.cisco.com/c/en/us/products/collateral/collaboration-endpoints/ipcommunicator/data\_sheet\_c78-669663.html

[72] (2014). Acceso Enero 2014. [En línea] Disponible en: https://asyc.uc3m.es/asyc/Guias/Telefonia/Hardphone/6921\_\_6941\_complete.pdf

[73] (2014). Acceso Enero 2014. [En línea] Disponible en: http://www.cisco.com/c/en/us/products/collateral/unified-communications/unified-communicationsmanager-express/datasheet-c78-732585.html

[74] (2014). Acceso Enero 2014. [En línea] Disponible en: http://www.firewall.cx/cisco-technicalknowledgebase/cisco-voice/371-cisco-ccme-part-1.html

[75] (2014). Acceso Marzo 2014. [En línea] Disponible en: http://www.cisco.com/c/en/us/td/docs/voice\_ip\_comm/cucme/admin/configuration/guide/cmeadm.p df

[76] (2014). Acceso Marzo 2014. [En línea] Disponible en: http://www.cisco.com/c/en/us/products/collateral/unified-communications/unified-communicationsmanager-callmanager/datasheet-c78-731839.html

[77] (2014). Acceso Mayo 2014. [En línea] Disponible en: http://www.cisco.com/web/ES/solutions/es/vpn/index.html

[78] (2013). Acceso Enero 2013. [En línea] Disponible en: http://blogthinkbig.com/que-es-un-vpn/

[79] (2014). Acceso Mayo 2014. [En línea] Disponible en: http://www.cisco.com/web/LA/productos/servicios/docs/services\_data\_sheet\_spa.pdf

[80] (2014). Acceso Mayo 2014. [En línea] Disponible en: http://www.polycom.es/content/www/es/products-services/hd-telepresence-videoconferencing/realpresence-room/realpresence-room-hdx-series.html

[81] (2014). Acceso Junio 2014. [En línea] Disponible en: http://www.sony.es/pro/product/visualcommunications-video-conference/pcs-xg80/overview/

[82] (2014). Acceso Junio 2014. [En línea] Disponible en: http://citradayamaxima.com/?p=426

[83] (2014). Acceso Junio 2014. [En línea] Disponible en: https://www.cnt.gob.ec/telefonia/plan-corporativo/troncal-telefonica-e1/

[84] (2014). Acceso Junio 2014. [En línea] Disponible en: https://www.cnt.gob.ec/telefonia/plan-corporativo/troncal-telefonica-ip-2/

## **ANEXO A**

## **A.1 DATASHEET CENTRAL IP**

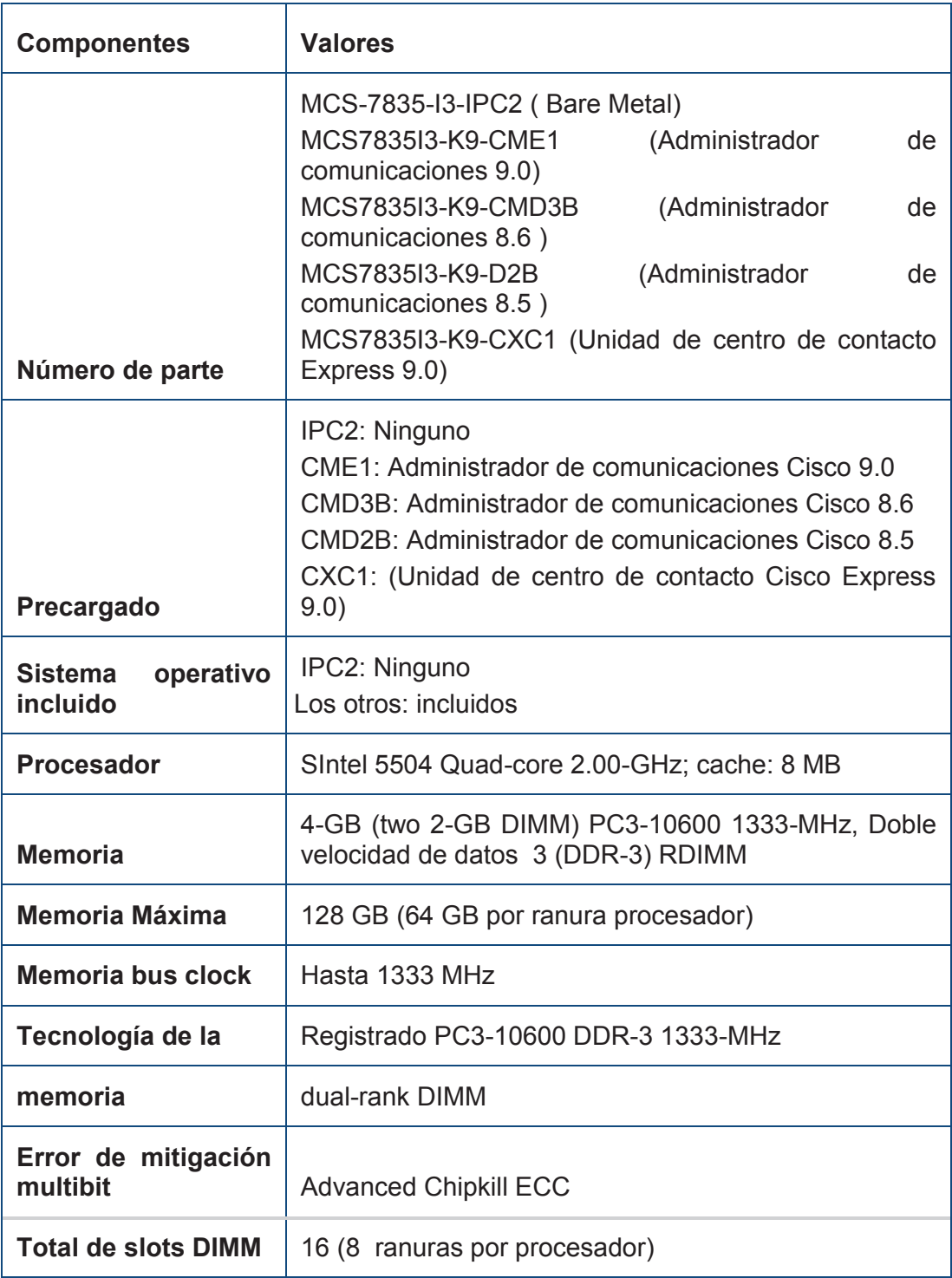

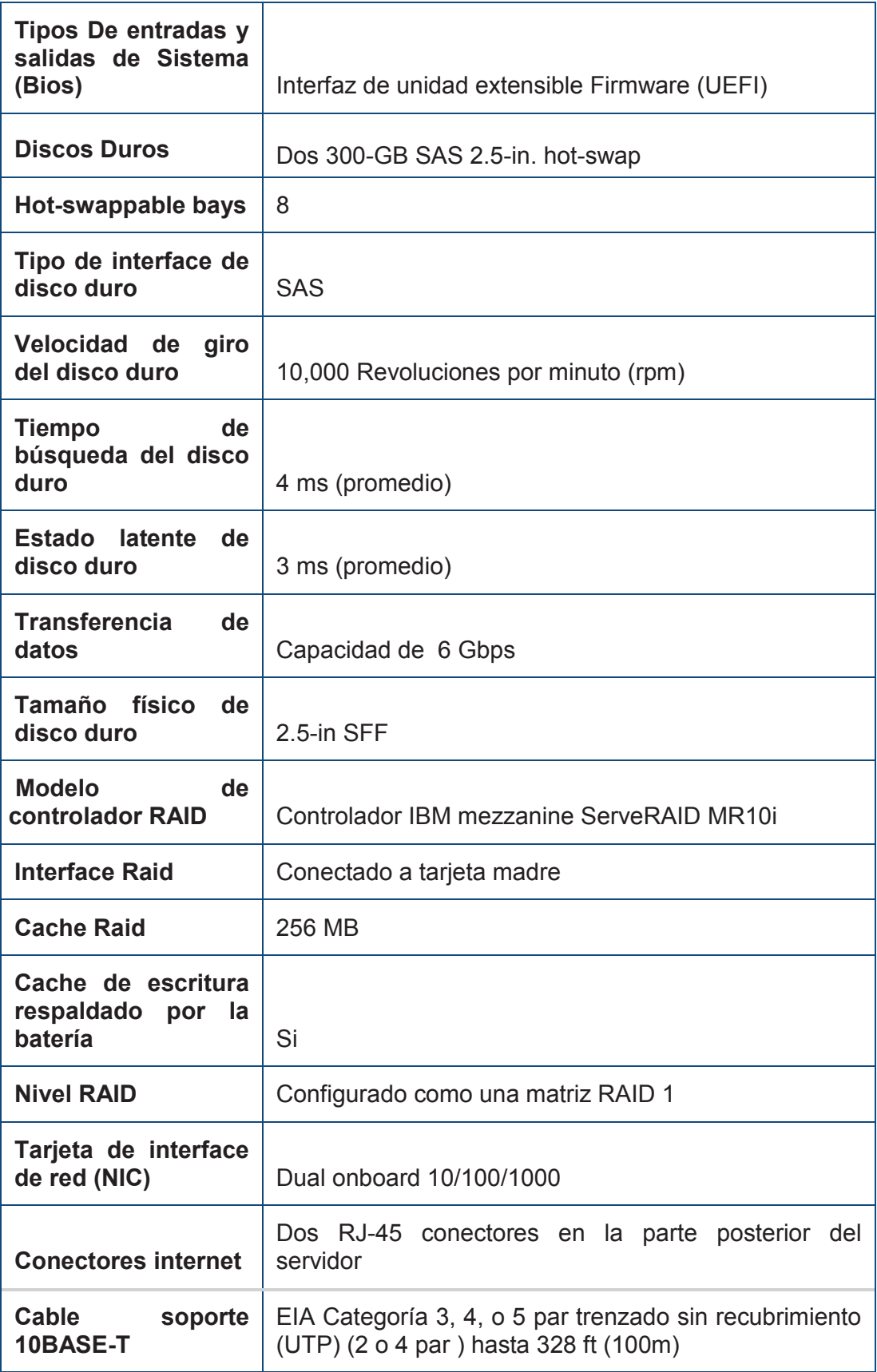

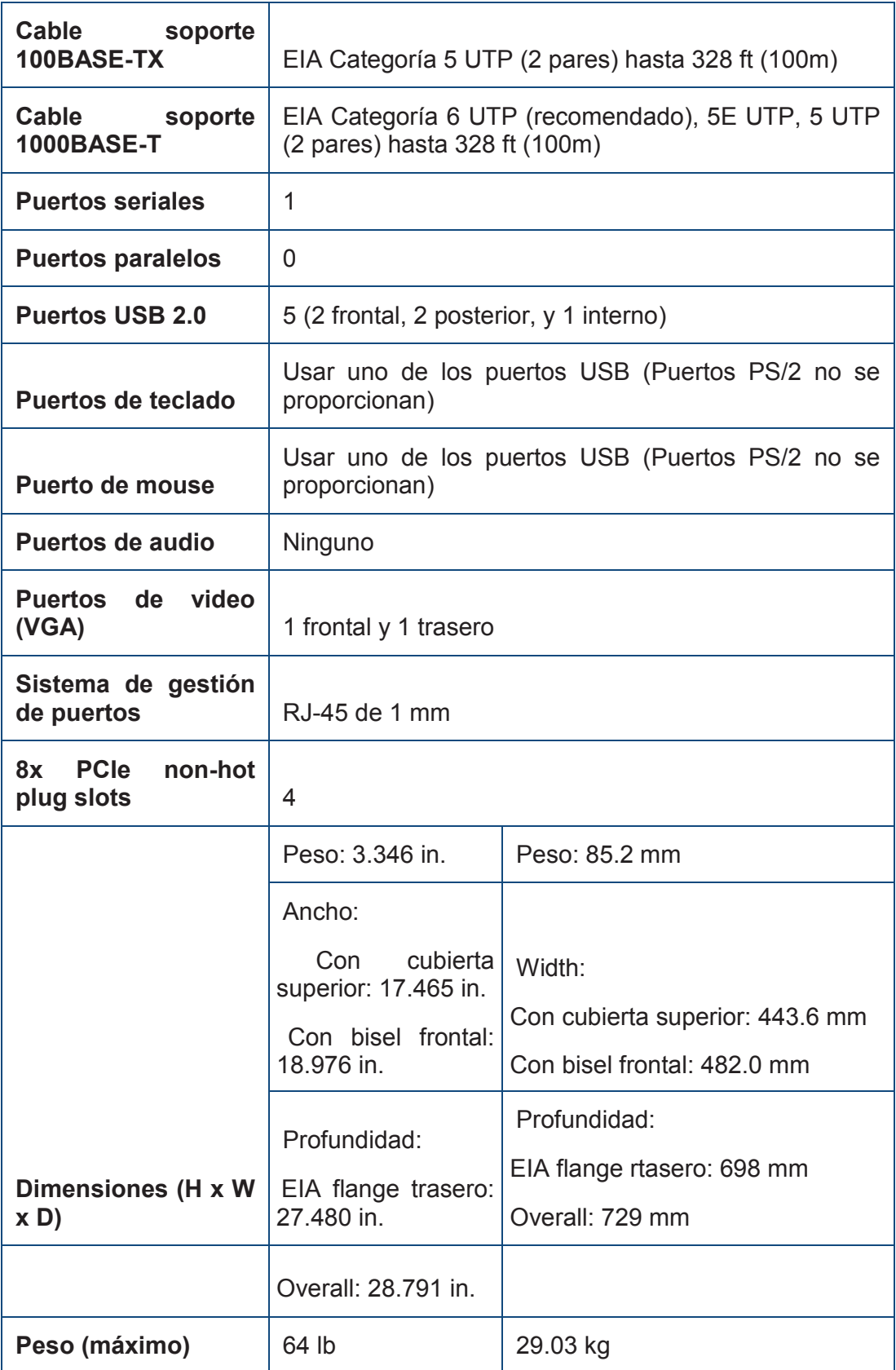

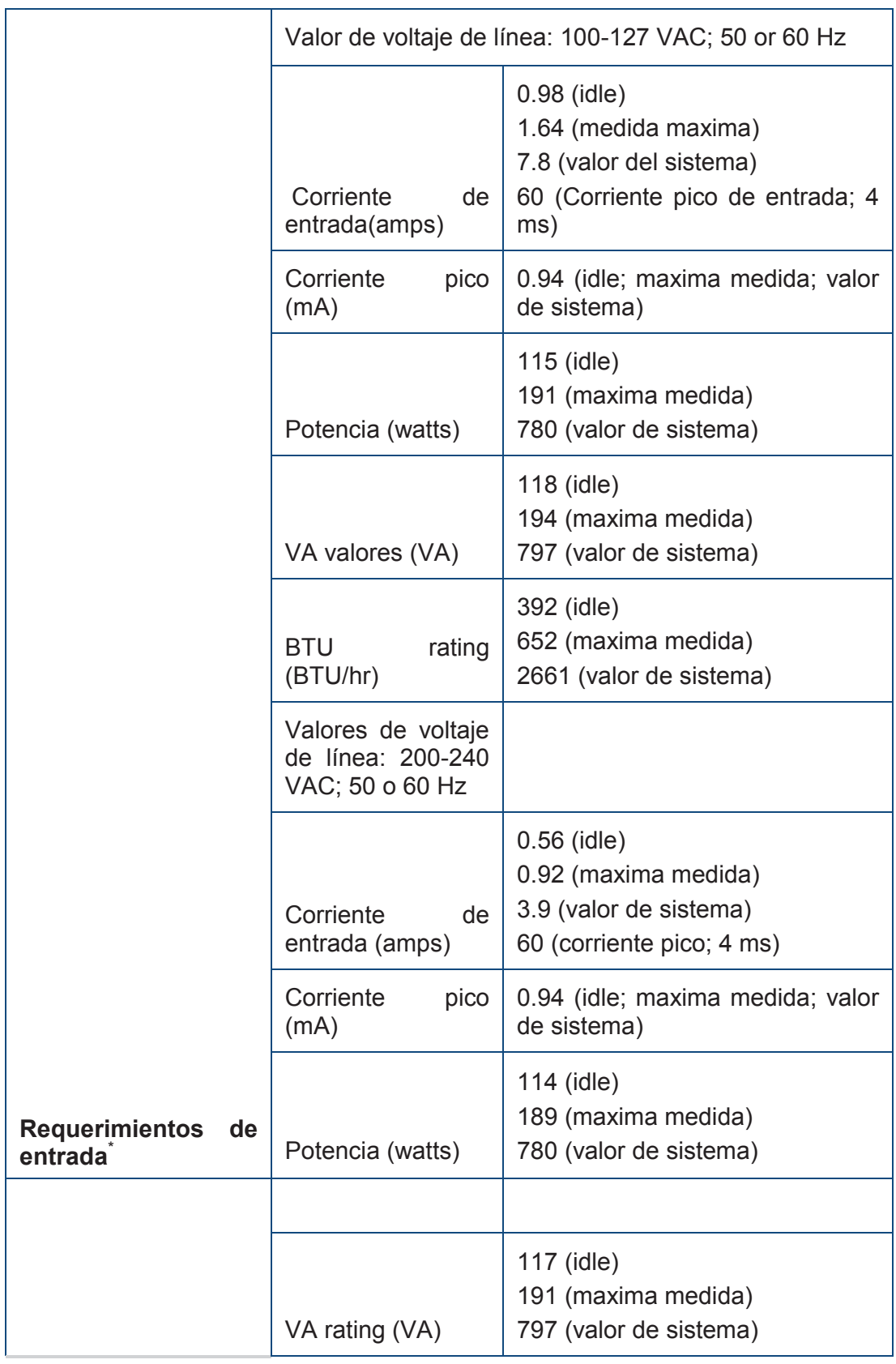

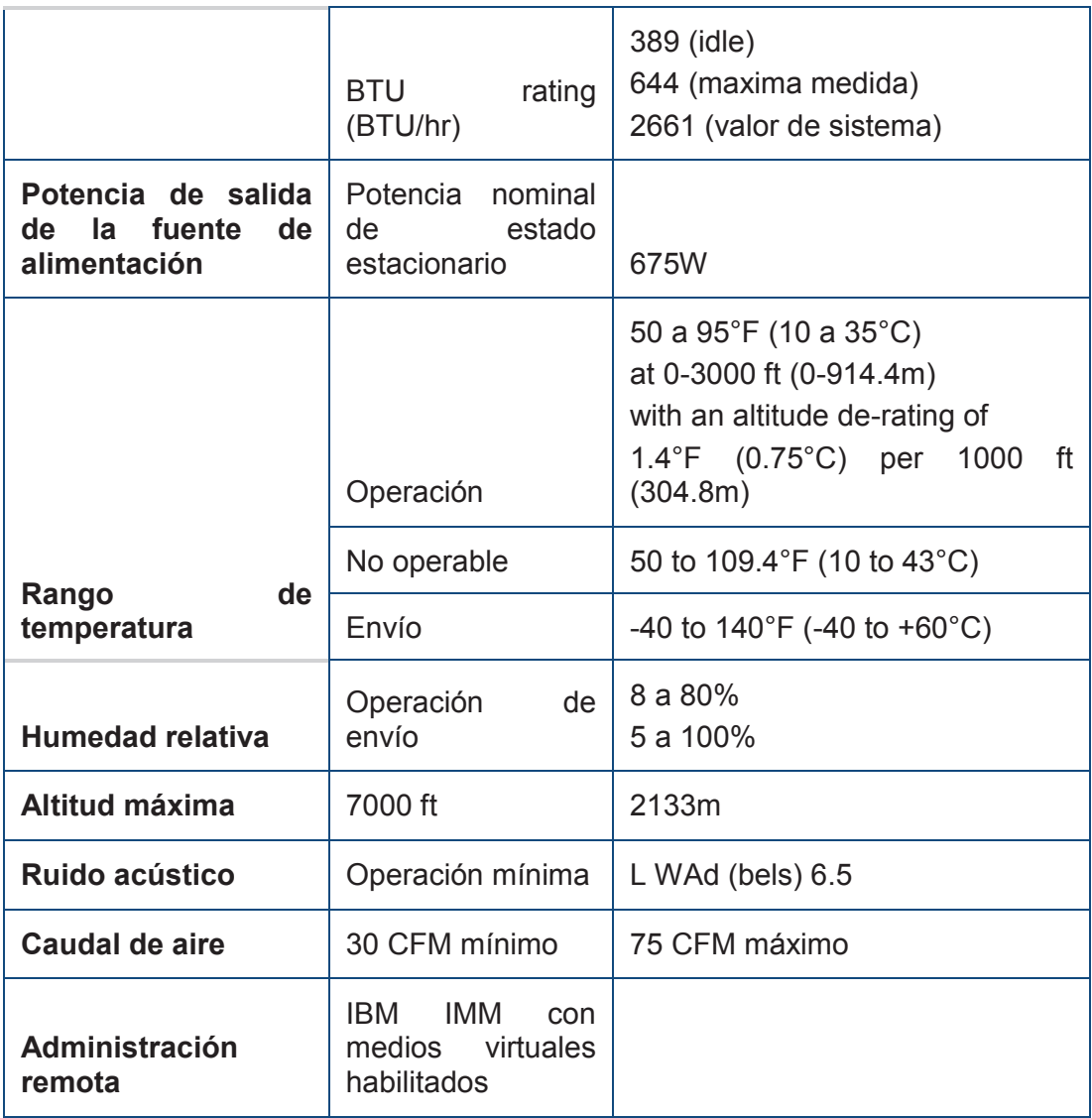

## **A.2 DATASHEET GATEWAY**

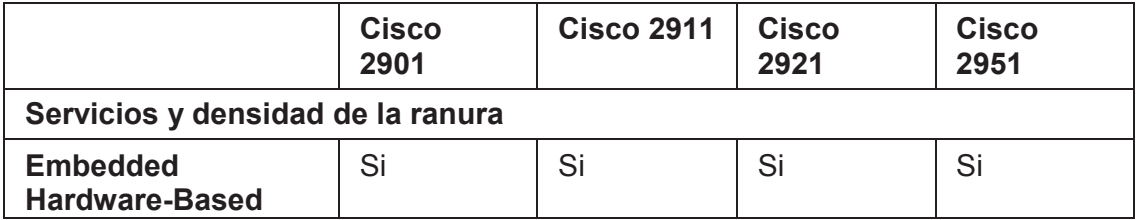

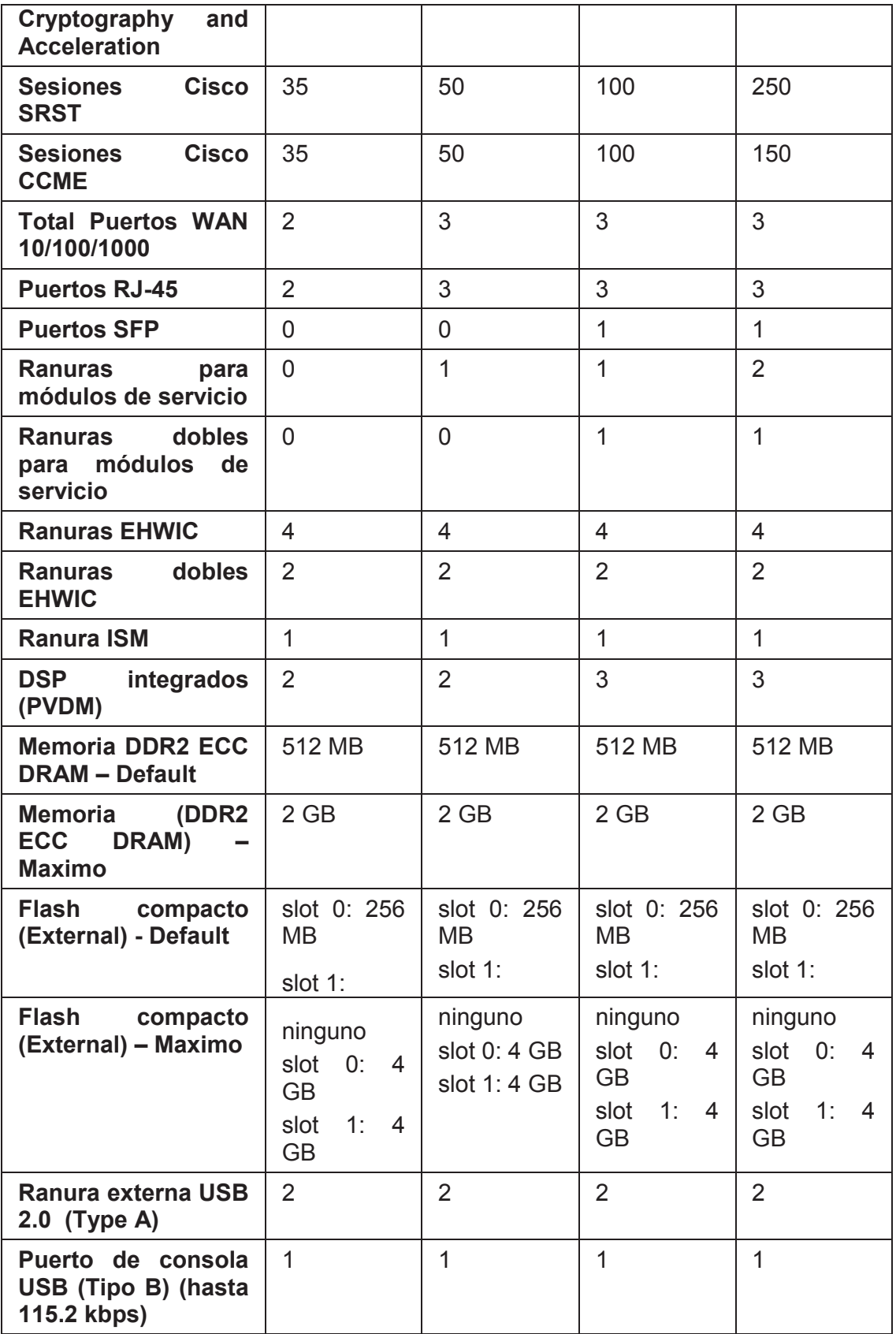

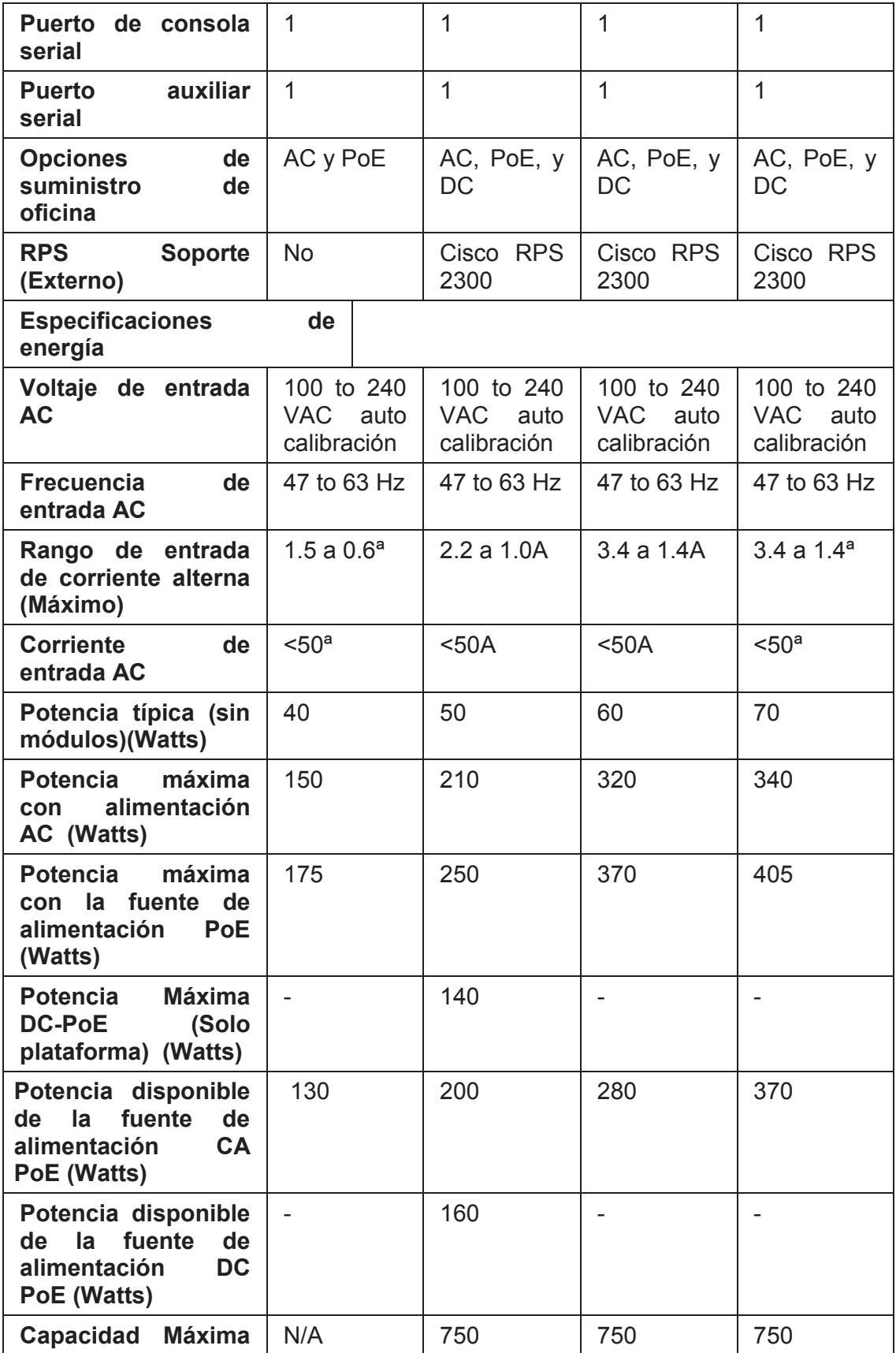

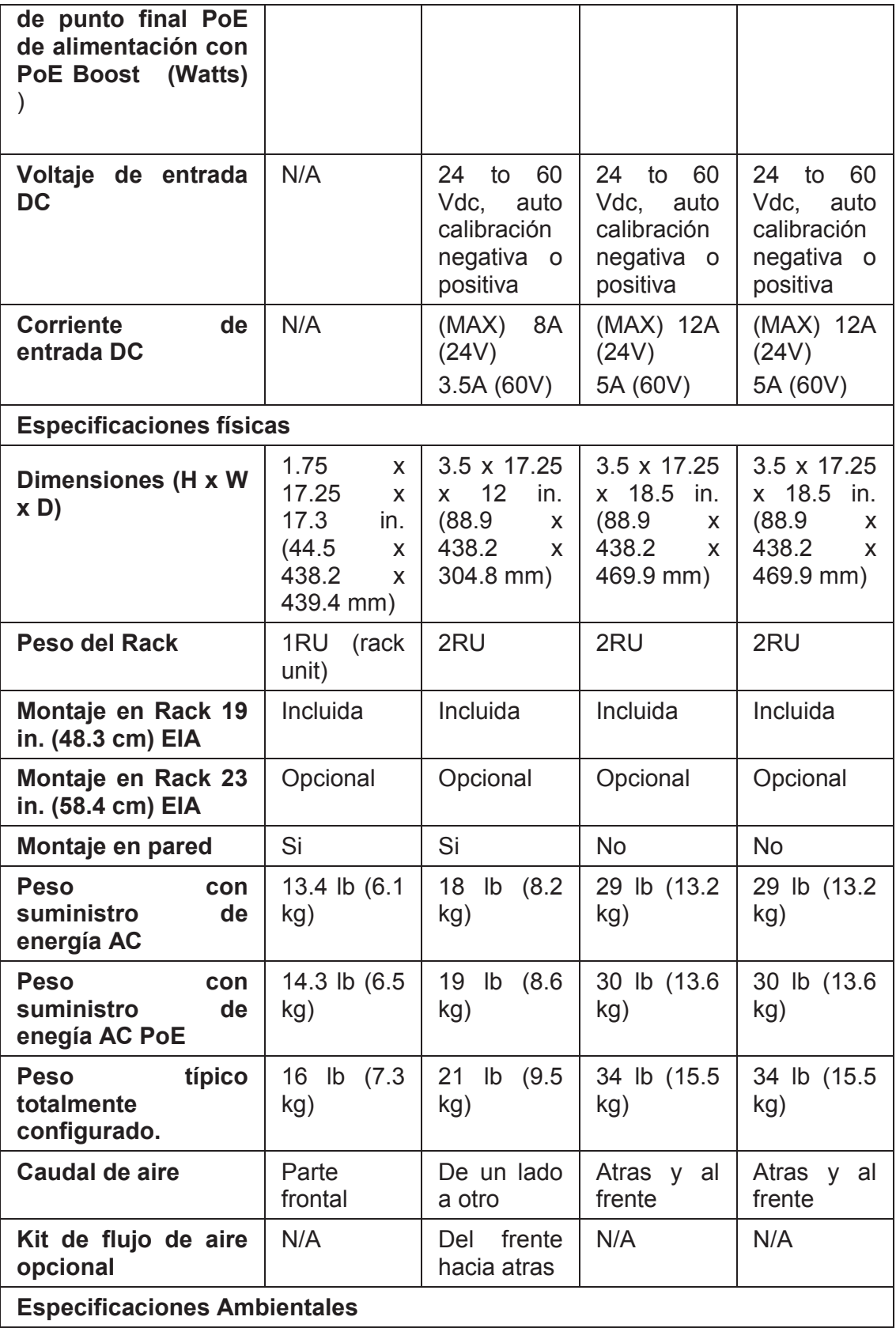

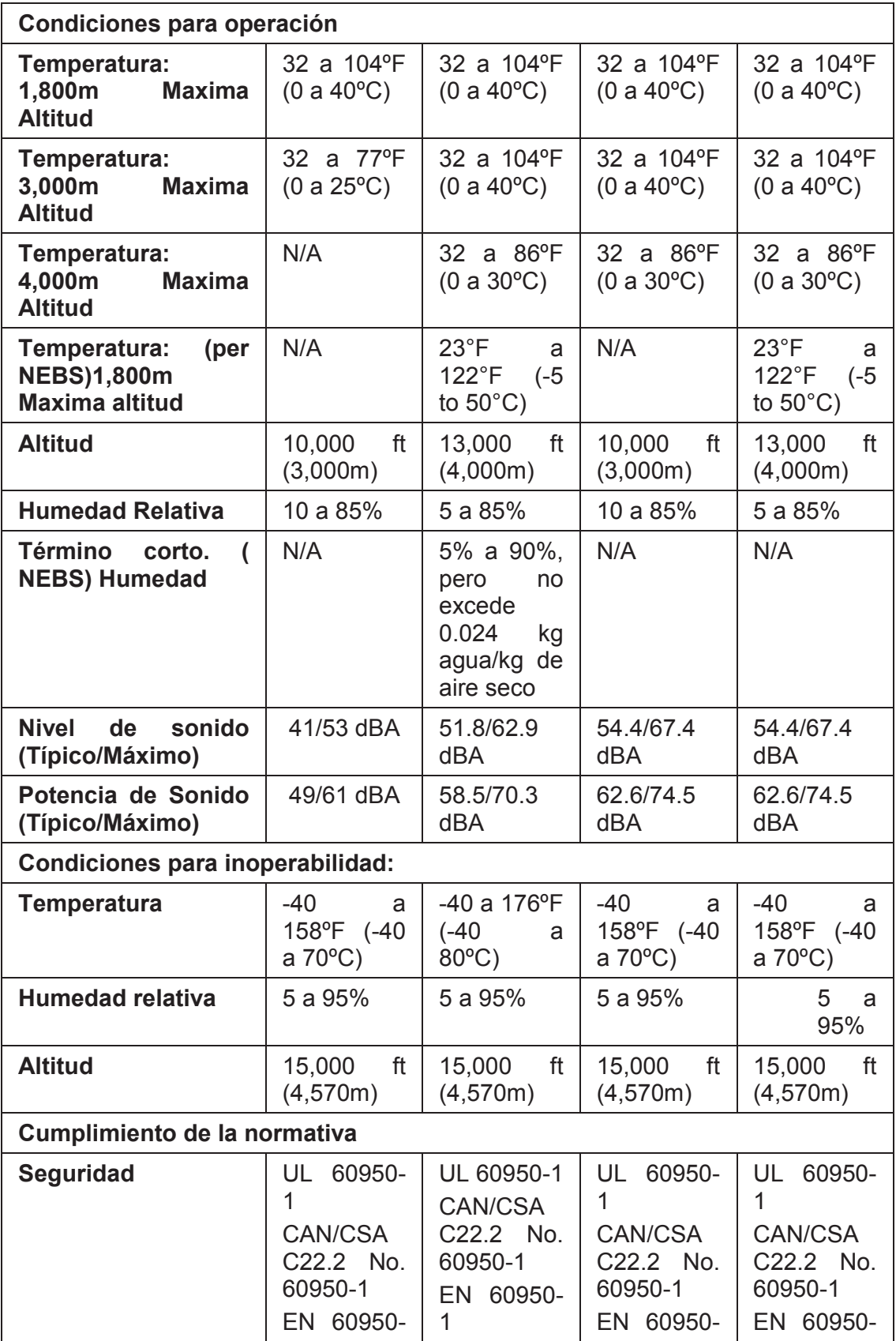

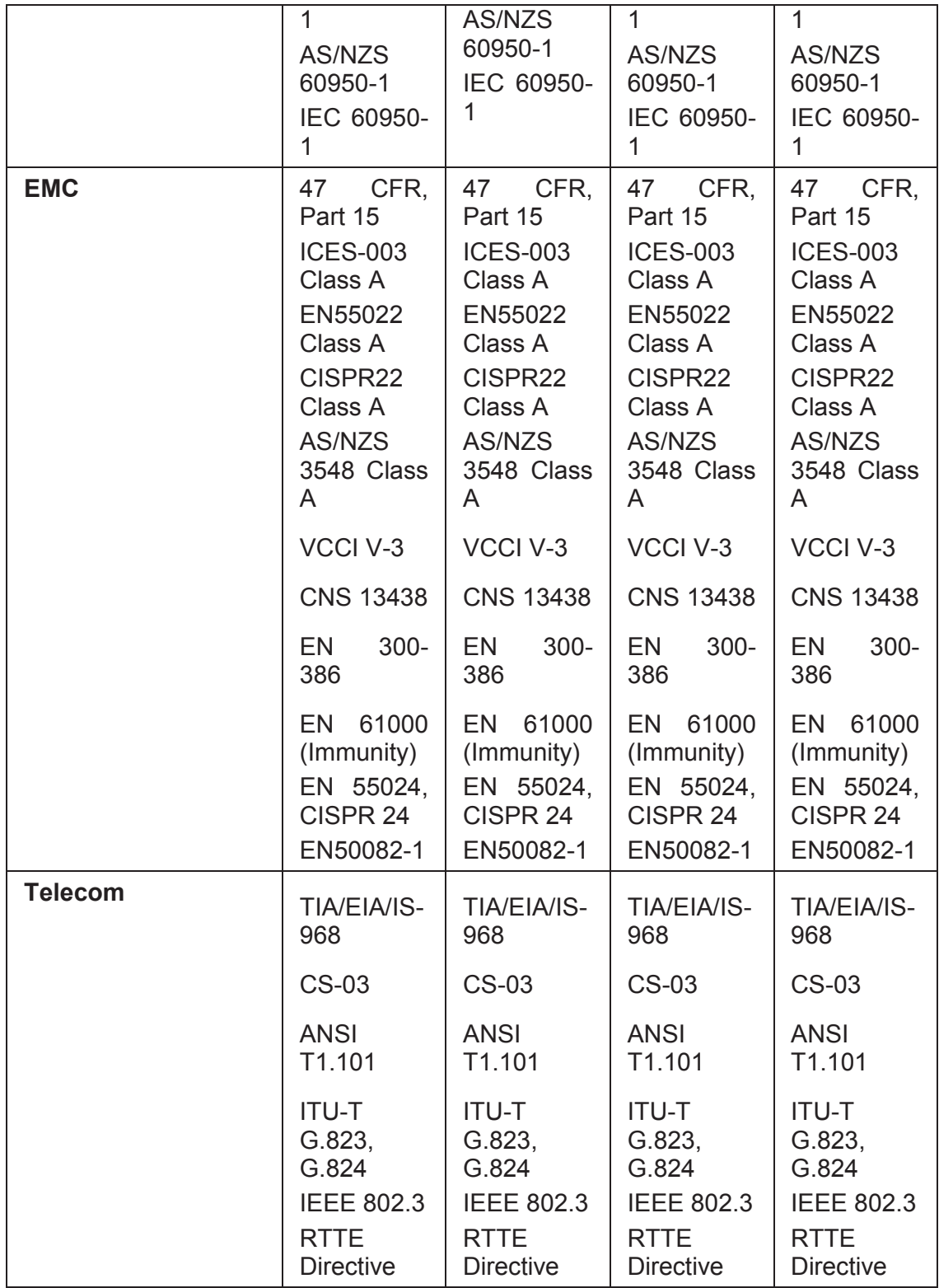

# **A.3 TELÉFONO 9971**

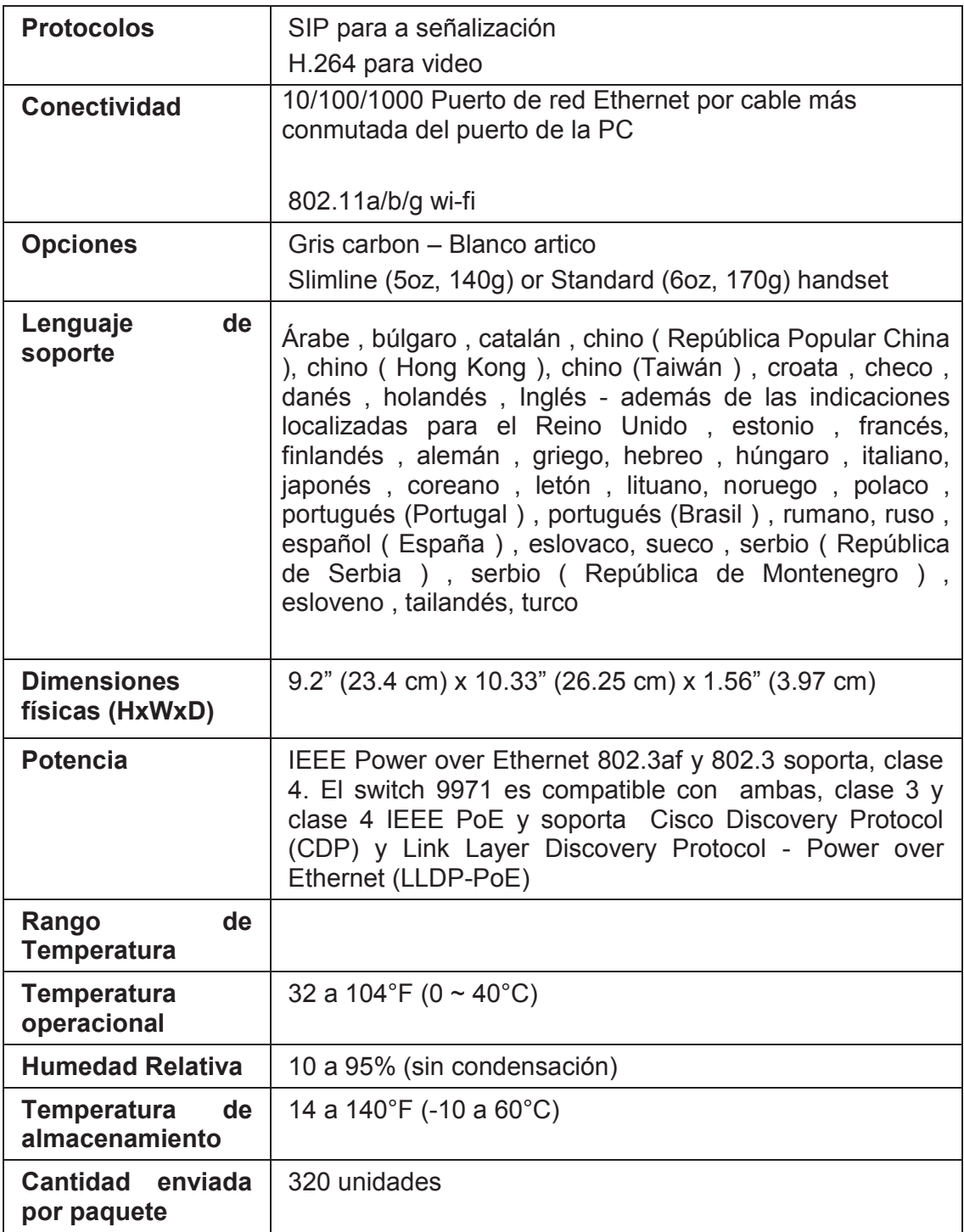

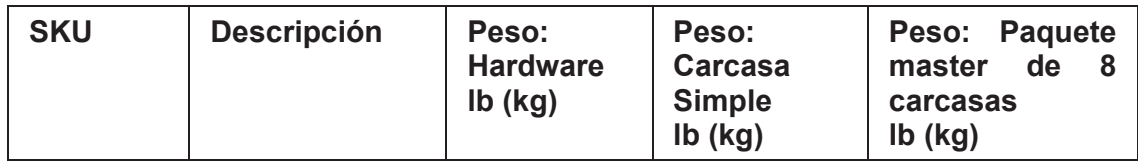

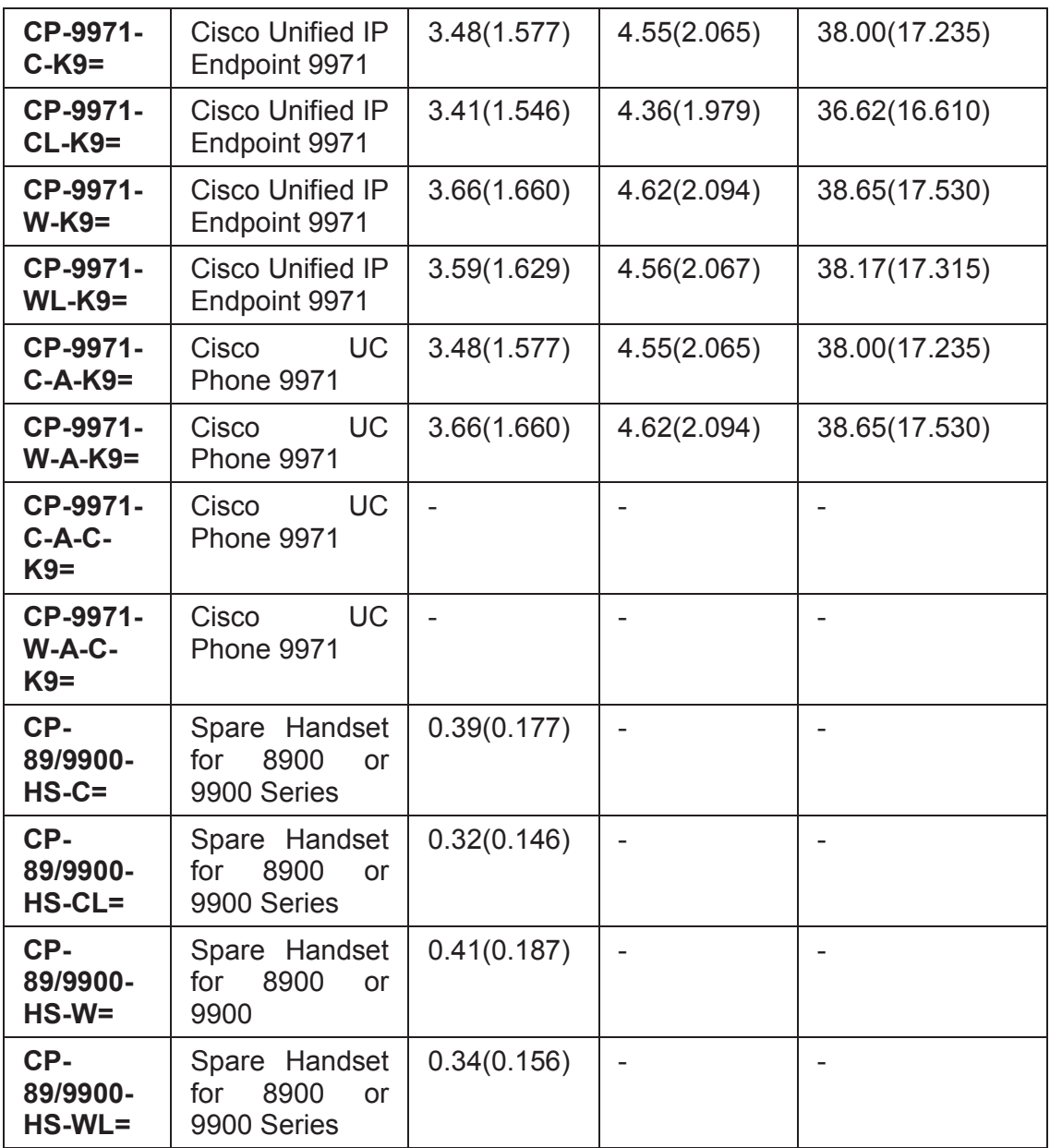

# **A.4 TELÉFONO 7945**

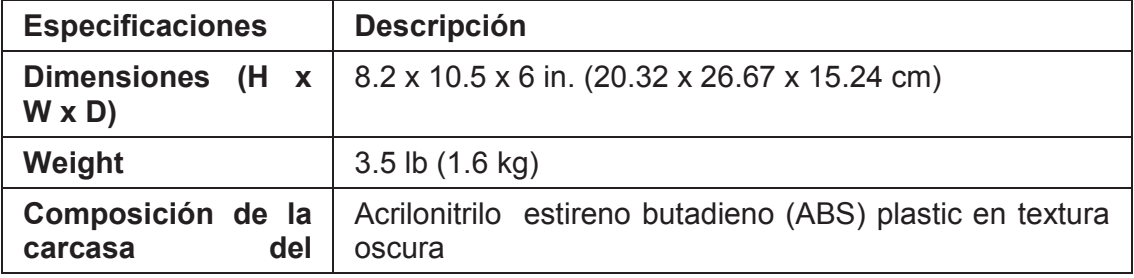
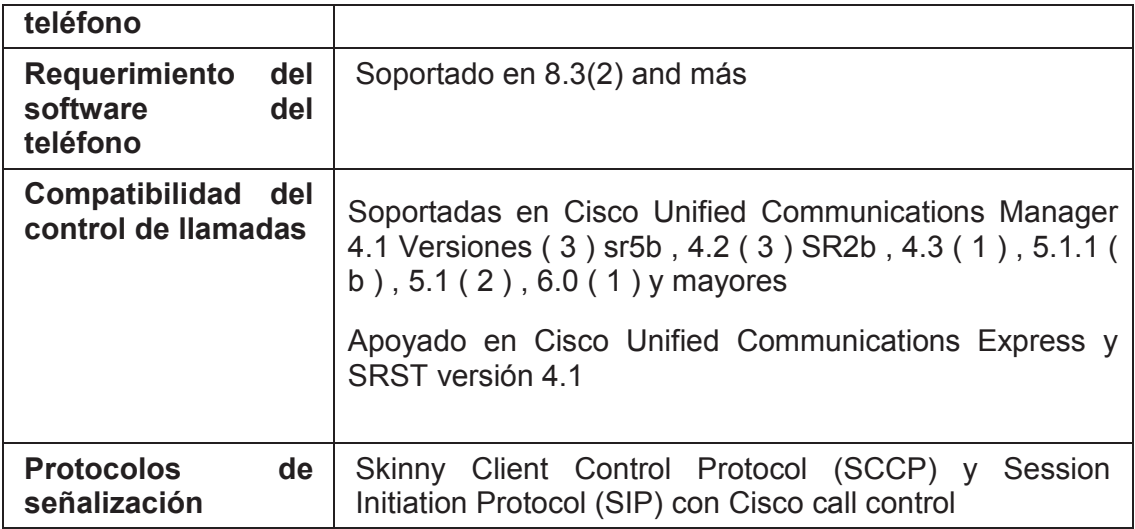

## **A.5 TELÉFONO 6921**

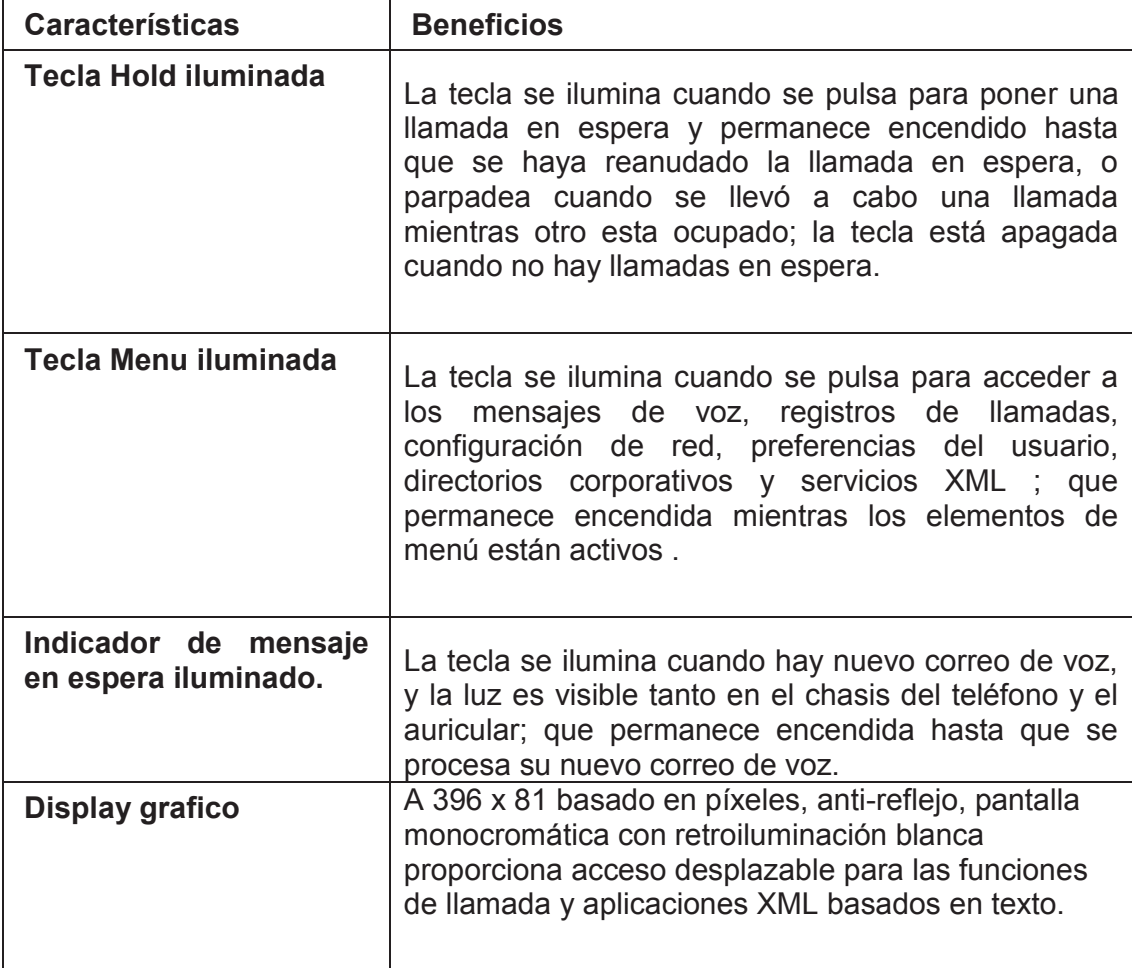

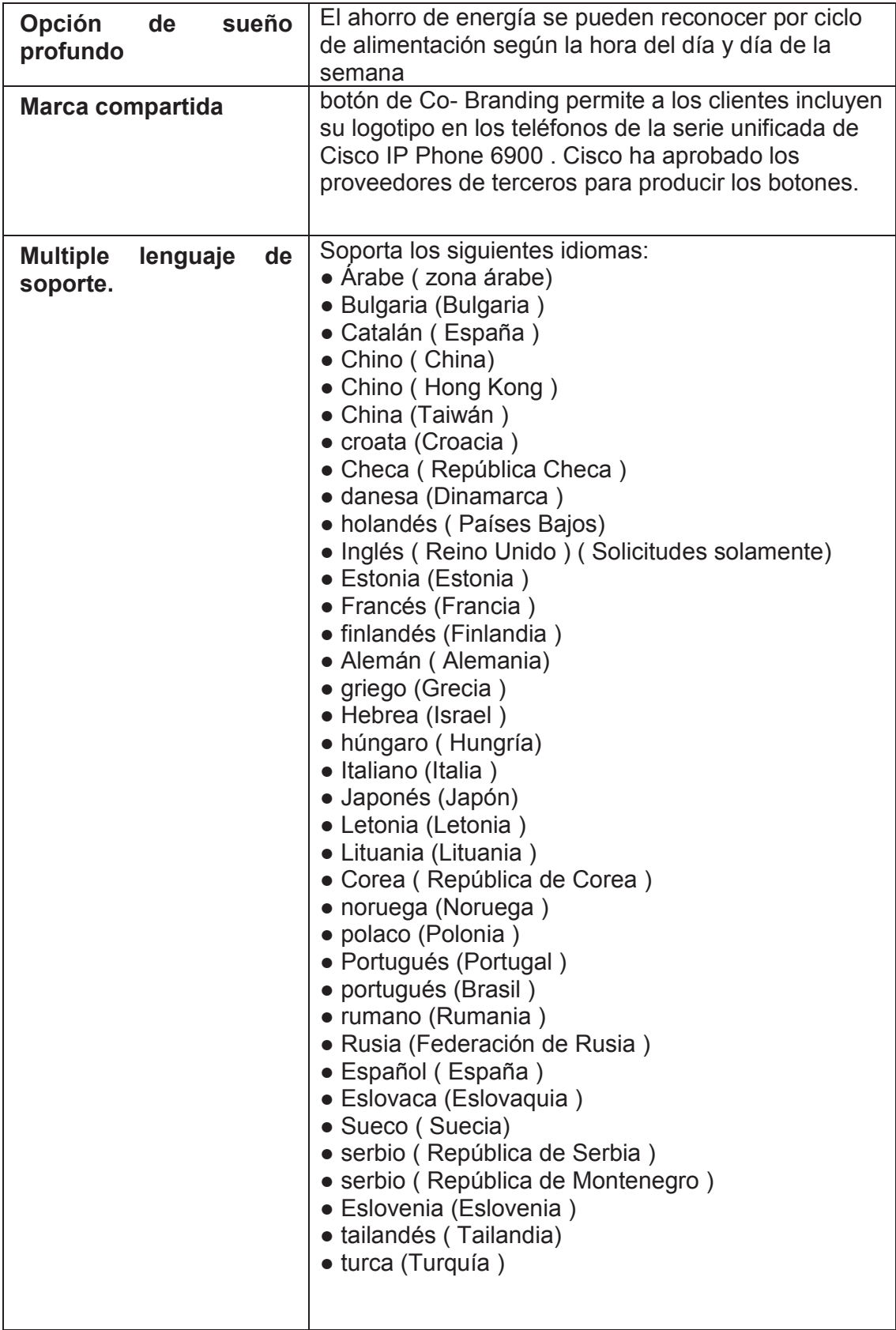

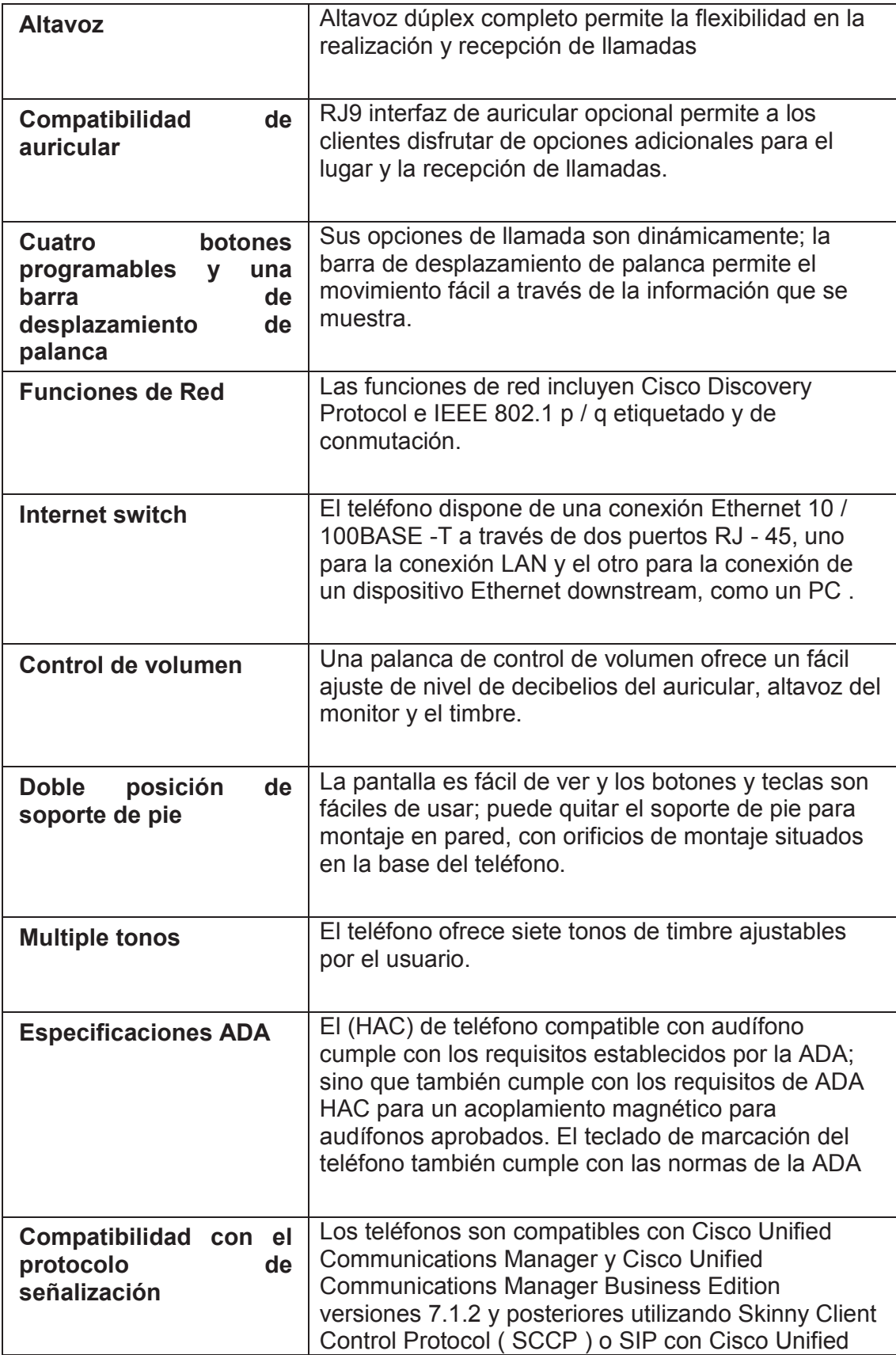

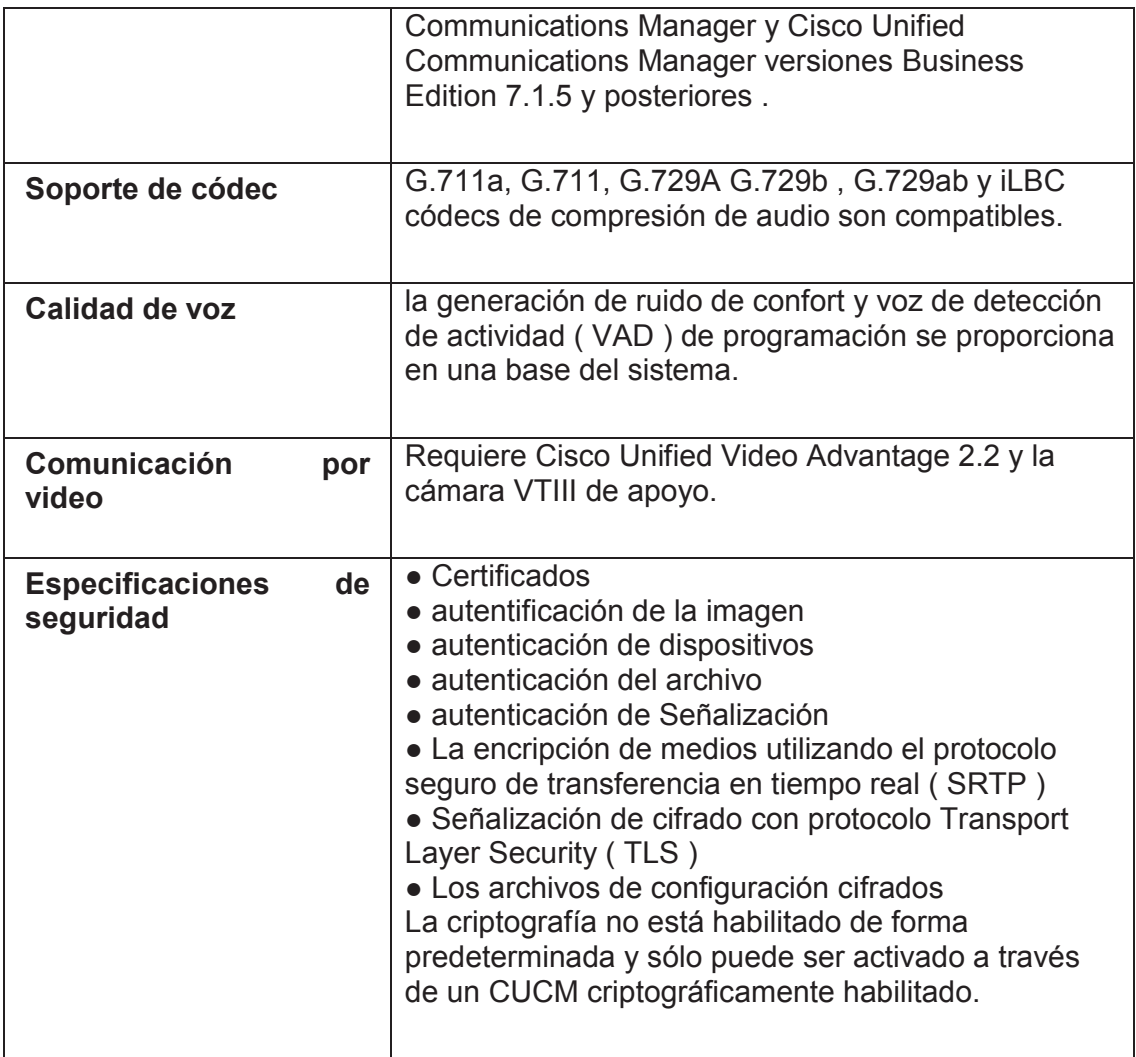

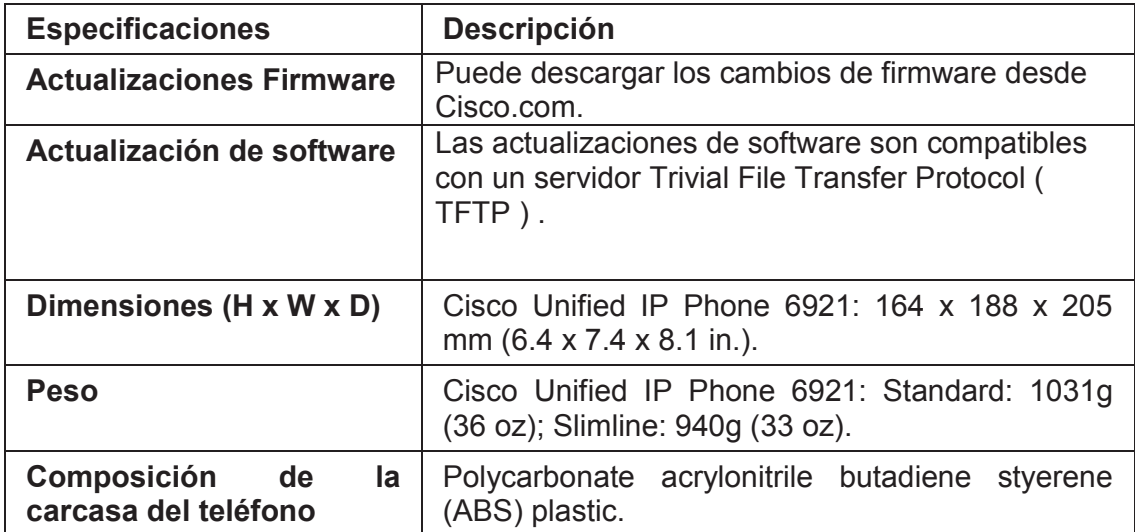

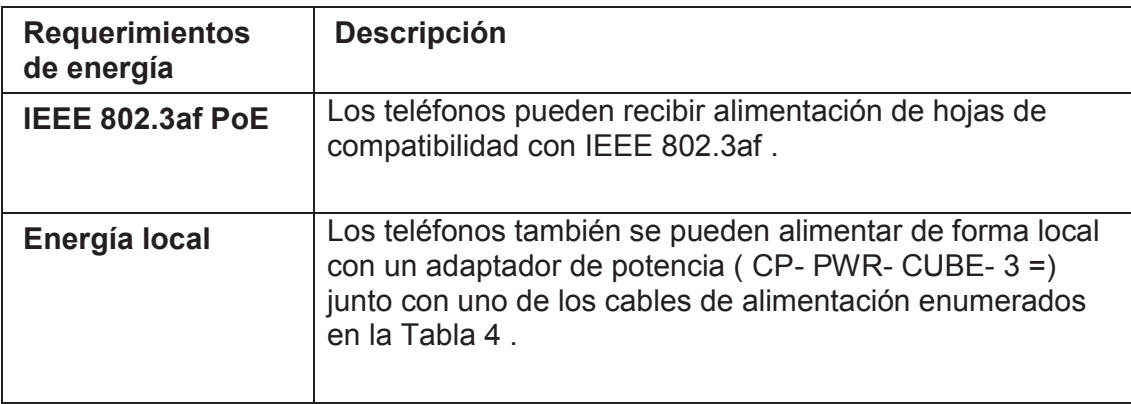

# **A.6 Datasheet Polycom**

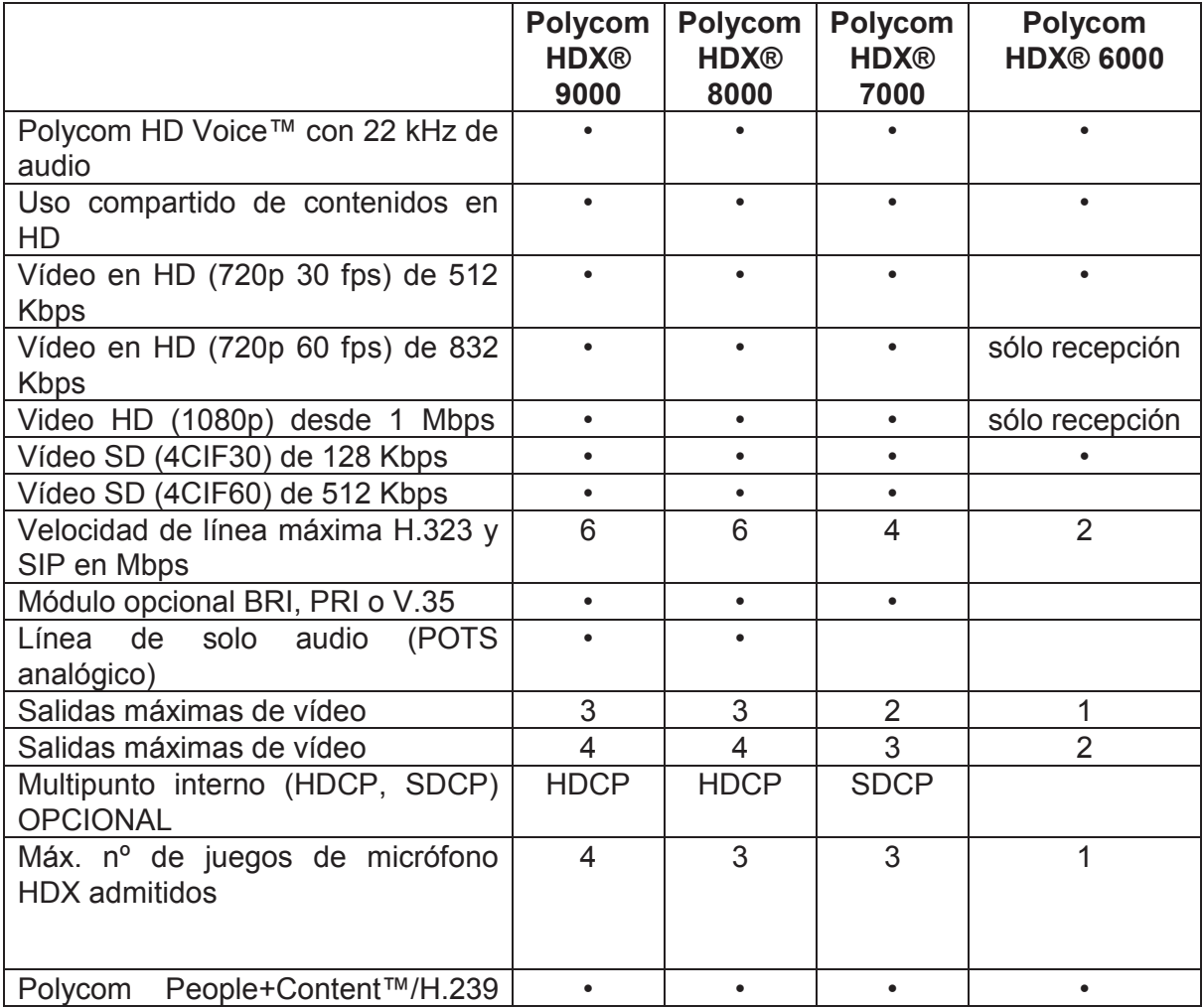

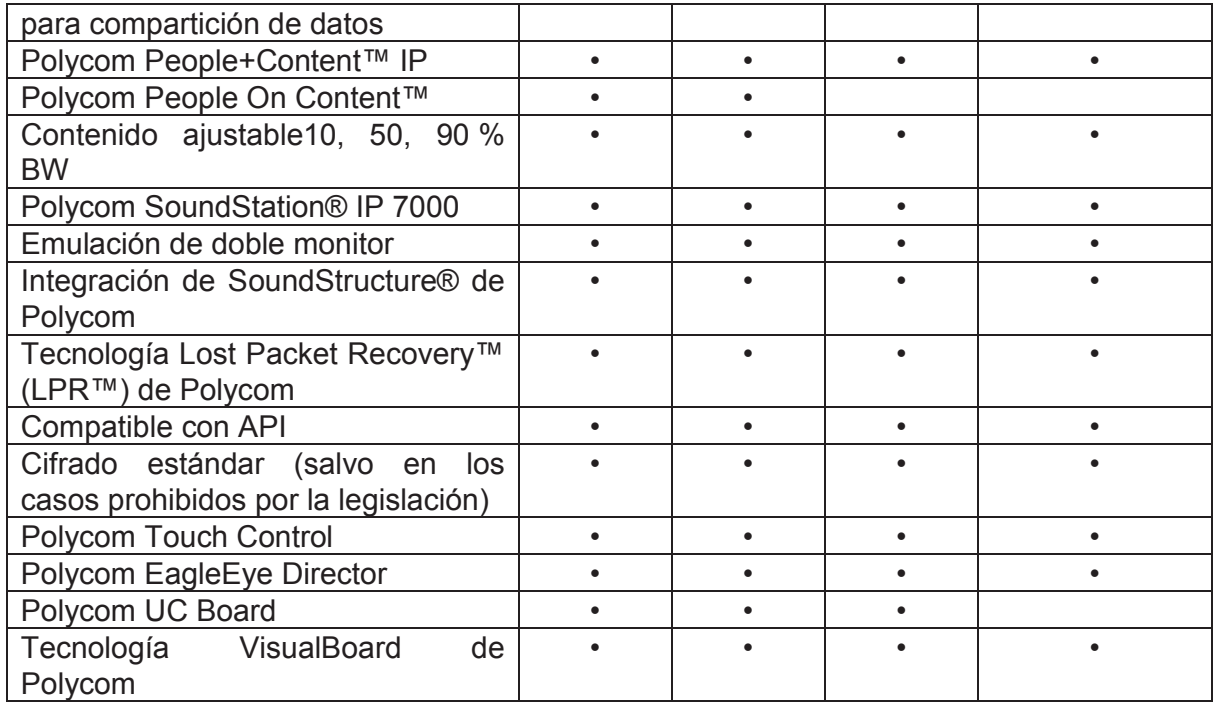

## **ANEXO B**

#### **B.1 COSTO DEL PROYECTO**

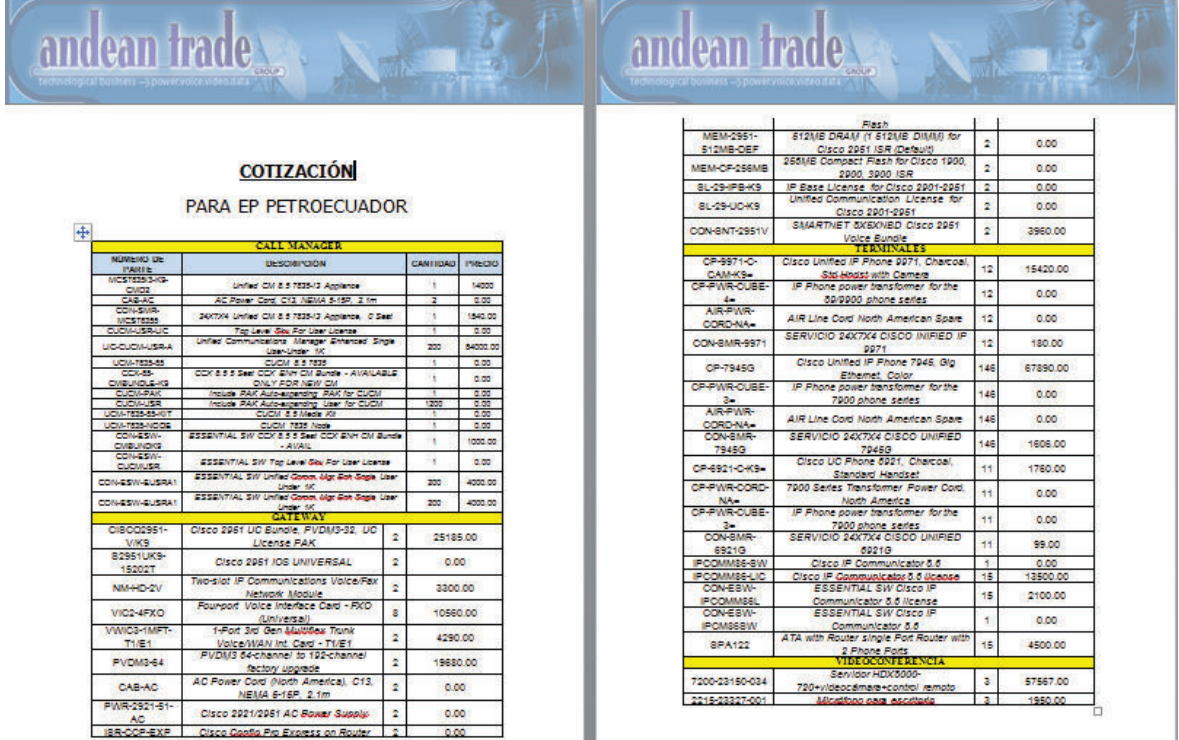

### **ANEXO C**

## **C.1 CONFIGURACIÓNDE EQUIPOS**

```
Current configuration : 38315 bytes 
! 
upgrade fpd auto 
version 12.2 
service timestamps debug datetime msec localtime 
service timestamps log datetime msec localtime 
service password-encryption 
service compress-config 
service sequence-numbers 
service counters max age 5 
! 
hostname SW_UIO_6509 
! 
enable password 7 1511021F0725 
! 
username cisco privilege 15 password 7 14141B180F0B
username infraepp privilege 15 secret 5 $1$cETH$rBr8rElm3j3ipUHt3b9FX0 
no aaa new-model 
clock timezone Quito -5 
firewall multiple-vlan-interfaces 
firewall module 9 vlan-group 1,2,3,4,5,6
```

```
firewall vlan-group 1 3-11,18,20,100 
firewall vlan-group 2 2 
firewall vlan-group 3 13 
firewall vlan-group 4 34,420 
firewall vlan-group 5 51-69,71 
firewall vlan-group 6 75-96 
ip subnet-zero 
ip rcmd rcp-enable 
ip rcmd remote-host cwuser 172.17.16.36 cwuser enable 
ip rcmd remote-username cwuser 
! 
! 
ip dhcp excluded-address 172.17.1.1 172.17.1.30 
ip dhcp excluded-address 172.17.2.1 172.17.2.30 
ip dhcp excluded-address 172.17.3.1 172.17.3.30 
ip dhcp excluded-address 172.17.4.1 172.17.4.30 
ip dhcp excluded-address 172.17.5.1 172.17.5.30 
ip dhcp excluded-address 172.17.6.1 172.17.6.30 
ip dhcp excluded-address 172.17.7.1 172.17.7.30 
ip dhcp excluded-address 172.17.8.1 172.17.8.30 
ip dhcp excluded-address 172.17.9.1 172.17.9.30 
ip dhcp excluded-address 172.17.10.1 172.17.10.30 
ip dhcp excluded-address 172.17.11.1 172.17.11.30 
ip dhcp excluded-address 172.17.14.1 172.17.14.30 
ip dhcp excluded-address 172.17.80.1 172.17.80.30 
ip dhcp excluded-address 172.17.81.1 172.17.81.30 
ip dhcp excluded-address 172.17.82.1 172.17.82.30 
ip dhcp excluded-address 172.17.83.1 172.17.83.30 
ip dhcp excluded-address 172.17.12.1 172.17.12.30 
ip dhcp excluded-address 172.17.85.1 172.17.85.30 
ip dhcp excluded-address 172.17.86.1 172.17.86.30 
! 
ip dhcp pool GERENCIA 
   network 172.17.1.0 255.255.255.0 
   default-router 172.17.1.10 
   dns-server 172.17.16.31 172.17.16.15
```

```
! 
ip dhcp pool OPERACIONES 
    network 172.17.2.0 255.255.255.0 
    default-router 172.17.2.10 
    dns-server 172.17.16.31 172.17.16.15 
! 
ip dhcp pool PROYECTOS 
    network 172.17.3.0 255.255.255.0 
    default-router 172.17.3.10 
    dns-server 172.17.16.31 172.17.16.15 
! 
ip dhcp pool GESTION-EMP-CONTRALORIA 
    network 172.17.4.0 255.255.255.0 
    default-router 172.17.4.10 
    dns-server 172.17.16.31 172.17.16.15 
! 
ip dhcp pool ABASTECIMIENTOS 
    network 172.17.5.0 255.255.255.0 
    default-router 172.17.5.10 
    dns-server 172.17.16.31 172.17.16.15 
! 
ip dhcp pool FINANZAS 
    network 172.17.6.0 255.255.255.0 
    default-router 172.17.6.10 
    dns-server 172.17.16.31 172.17.16.15 
! 
ip dhcp pool CONTRATOS-PROCURADORIA 
    network 172.17.7.0 255.255.255.0 
    default-router 172.17.7.10 
    dns-server 172.17.16.31 172.17.16.15 
! 
ip dhcp pool GESTION-ADMINISTRATIVA 
    network 172.17.8.0 255.255.255.0 
    default-router 172.17.8.10
```
dns-server 172.17.16.31 172.17.16.15

```
ip dhcp pool TALENTO-HUMANO 
    network 172.17.9.0 255.255.255.0 
   default-router 172.17.9.10 
    dns-server 172.17.16.31 172.17.16.15 
! 
ip dhcp pool TICS 
    network 172.17.10.0 255.255.255.0 
    default-router 172.17.10.10 
    dns-server 172.17.16.31 172.17.16.15 
    domain-name petroindustrial.com.ec 
! 
ip dhcp pool TESORERIA 
    network 172.17.11.0 255.255.255.0 
    default-router 172.17.11.10 
    dns-server 172.17.16.31 172.17.16.15 
! 
ip dhcp pool VIP 
    network 172.17.14.0 255.255.255.0 
   default-router 172.17.14.10 
    dns-server 172.17.16.31 172.17.16.15 
! 
ip dhcp pool DESCARGAS 
    network 172.17.80.0 255.255.255.0 
   default-router 172.17.80.10 
   dns-server 172.17.16.31 172.17.16.15 
! 
ip dhcp pool STREAMING 
    network 172.17.81.0 255.255.255.0 
   default-router 172.17.81.10 
    dns-server 172.17.16.31 172.17.16.15 
! 
ip dhcp pool REDES-SOCIALES 
    network 172.17.82.0 255.255.255.0 
    default-router 172.17.82.10 
    dns-server 172.17.16.31 172.17.16.15
```
!

```
! 
ip dhcp pool W-INVITADOS 
    network 172.17.83.0 255.255.255.0 
    default-router 172.17.83.10 
    dns-server 172.17.16.31 172.17.16.15 
! 
ip dhcp pool VOIP 
    network 172.17.12.0 255.255.254.0 
    default-router 172.17.12.10 
    dns-server 172.17.16.31 172.17.16.15 
    option 150 ip 172.17.12.2 172.17.12.3 
! 
ip dhcp pool APs 
    network 172.17.85.0 255.255.255.0 
    dns-server 172.17.16.31 172.17.16.15 
    domain-name petroindustrial.com.ec 
    option 43 ascii "172.17.85.2" 
    default-router 172.17.85.10 
! 
ip dhcp pool W-Funcionarios 
    network 172.17.86.0 255.255.255.0 
    dns-server 172.17.16.31 172.17.16.15 
    domain-name petroindustrial.com.ec 
    default-router 172.17.86.10 
! 
ip ssh version 2 
ip domain-name petroindustrial.com.ec 
ipv6 mfib hardware-switching replication-mode ingress 
mls ip multicast flow-stat-timer 9 
no mls flow ip 
no mls flow ipv6 
no mls acl tcam share-global 
mls cef error action freeze 
! 
!
```

```
! 
! 
! 
! 
! 
! 
redundancy 
 mode sso 
 main-cpu 
  auto-sync running-config 
spanning-tree mode pvst 
spanning-tree extend system-id 
! 
power redundancy-mode combined 
diagnostic cns publish cisco.cns.device.diag_results 
diagnostic cns subscribe cisco.cns.device.diag_commands 
fabric buffer-reserve queue 
! 
vlan internal allocation policy ascending 
vlan access-log ratelimit 2000 
! 
! 
! 
! 
interface Port-channel1 
 switchport 
 switchport trunk encapsulation dot1q 
  switchport trunk allowed vlan 2,100 
  switchport mode trunk 
  no ip address 
! 
interface Port-channel2 
 switchport 
  switchport trunk encapsulation dot1q 
  switchport trunk allowed vlan 2 
  switchport mode trunk
```

```
 no ip address 
! 
interface Port-channel3 
 description TO WLAN_CONTROLLER_MANAGEMENT 
 switchport 
 switchport trunk encapsulation dot1q 
 switchport mode trunk 
 no ip address 
! 
interface Port-channel4 
 description description Temporal=>PEC 
 switchport 
 switchport trunk encapsulation dot1q 
 switchport trunk allowed vlan 34,45,420 
 switchport mode trunk 
 switchport nonegotiate 
 no ip address 
! 
interface Port-channel10 
 description PISO 6 
 switchport 
 switchport trunk encapsulation dot1q 
 switchport mode trunk 
 no ip address 
! 
ip dhcp pool W-Funcionarios 
   network 172.17.86.0 255.255.255.0 
   dns-server 172.17.16.31 172.17.16.15 
    domain-name petroindustrial.com.ec 
    default-router 172.17.86.10 
! 
ip ssh version 2 
ip domain-name petroindustrial.com.ec 
ipv6 mfib hardware-switching replication-mode ingress 
mls ip multicast flow-stat-timer 9 
no mls flow ip
```

```
no mls flow ipv6 
no mls acl tcam share-global 
mls cef error action freeze 
! 
! 
! 
! 
! 
! 
! 
! 
redundancy 
 mode sso 
 main-cpu 
  auto-sync running-config 
spanning-tree mode pvst 
spanning-tree extend system-id 
! 
power redundancy-mode combined 
diagnostic cns publish cisco.cns.device.diag_results 
diagnostic cns subscribe cisco.cns.device.diag_commands 
fabric buffer-reserve queue 
! 
vlan internal allocation policy ascending 
vlan access-log ratelimit 2000 
! 
! 
! 
! 
interface Port-channel1 
 switchport 
 switchport trunk encapsulation dot1q 
 switchport trunk allowed vlan 2,100 
  switchport mode trunk 
  no ip address 
!
```

```
interface Port-channel2 
 switchport 
 switchport trunk encapsulation dot1q 
 switchport trunk allowed vlan 2 
 switchport mode trunk 
 no ip address 
! 
interface Port-channel3 
 description TO WLAN_CONTROLLER_MANAGEMENT 
 switchport 
 switchport trunk encapsulation dot1q 
 switchport mode trunk 
 no ip address 
! 
interface Port-channel4 
 description description Temporal=>PEC 
 switchport 
 switchport trunk encapsulation dot1q 
 switchport trunk allowed vlan 34,45,420 
 switchport mode trunk 
 switchport nonegotiate 
 no ip address 
! 
interface Port-channel10 
 description PISO 6 
 switchport 
 switchport trunk encapsulation dot1q 
 switchport mode trunk 
 no ip address
```